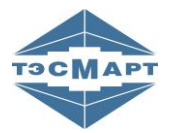

**ООО НПФ «ТЭМ-прибор»**

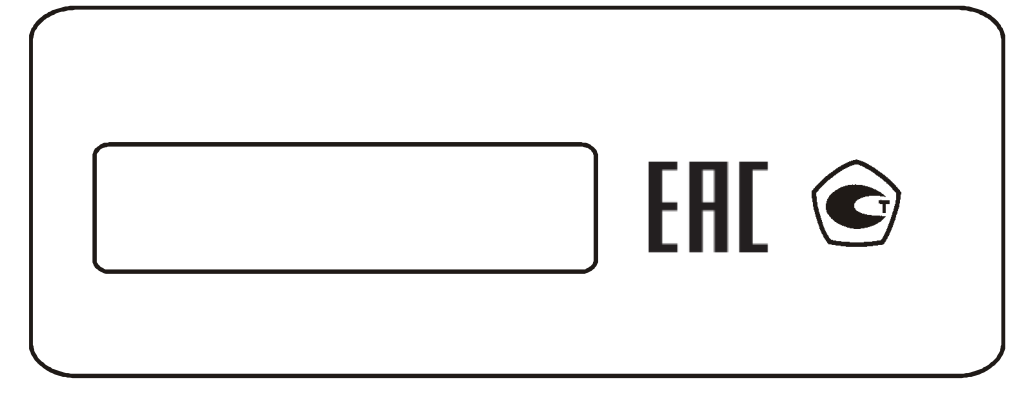

# **ТЕПЛОСЧЕТЧИК ТЭСМА-106 МОДИФИКАЦИИ ТЭСМА-106(ТЭСМАРТ.01), ТЭСМА-106(ТЭСМАРТ02.1), ТЭСМА-106(ТЭСМАРТ02.2), ТЭСМА-106(ТЭСМАРТ02.3)**

**Руководство по эксплуатации 99556332.015.000 РЭ**

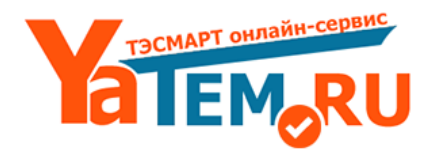

www.yatem.ru 111020, Москва, ул. Сторожевая, д. 4, строение 3 Тел.: (495) 77-495-50 7749550@bk.ru

2015-05-15 2018-11-22

**Группа компаний "ТЭМ"** является одним из крупнейших поставщиков оборудования для учета и сбережения тепловой энергии. Активно работает на рынке всех стран Таможенного союза.

#### **Основными направлениями деятельности компании являются:**

- разработка, производство и поставка приборов учета тепла и расхода жидкости
- разработка, производство и поставка регуляторов температуры
- разработка, производство и поставка термометров
- разработка, производство и поставка защищенного сетевого оборудования
- разработка, производство и поставка поверочных установок

- оказание услуг по контрактным разработкам оборудования для различных областей промышленности

#### **Группа компаний "ТЭМ" включает в себя:**

- ООО НПФ "ТЭМ-прибор", г. Москва
- ООО "Энергосберегающая компания "ТЭМ", г. Москва
- ООО "ТЭСМАРТ-промэнерго", г. Минск

#### **Контактные данные:**

111020, Москва, ул. Сторожевая, д. 4, строение 3

Тел.: (495) 77-495-50

249100, Калужская область, г. Таруса, Серпуховское шоссе, д.24 Тел.: (484) 352-62-47

e-mail: **7749550@bk.ru** сайт: **www.yatem.ru**

# СОДЕРЖАНИЕ

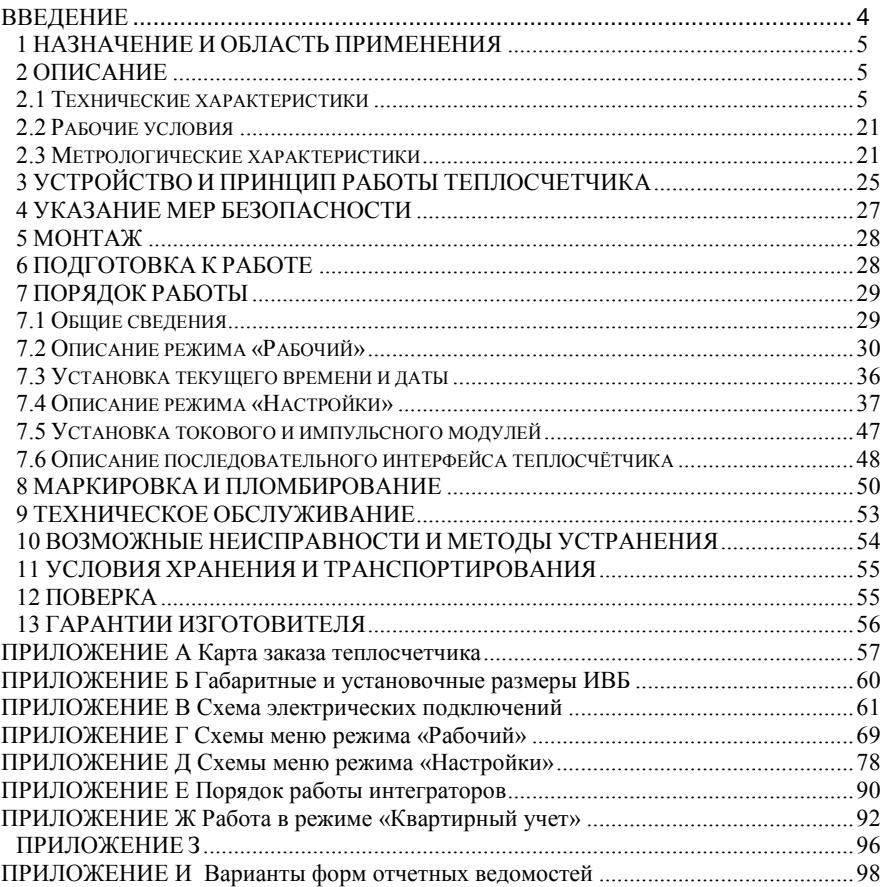

#### <span id="page-3-0"></span>**ВВЕДЕНИЕ**

Настоящее руководство по эксплуатации предназначено для ознакомления с принципом работы, устройством, конструкцией и правилами эксплуатации теплосчетчиков ТЭСМА-106 модификации ТЭСМА-106(ТЭСМАРТ.01), ТЭСМА-106(ТЭСМАРТ.02.1), ТЭСМА-106(ТЭСМАРТ.02.2), ТЭСМА-106(ТЭСМАРТ.02.3) (далее – теплосчетчик).

Теплосчетчик внесен в Государственный реестр средств измерений Российской Федерации под № 67254-17 и соответствует требованиям ГОСТ Р 51649-2014 (ГОСТ Р ЕН 1434-1-2011) и Методике осуществления коммерческого учета тепловой энергии, теплоносителя. Свидетельство об утверждении типа средств измерений RU.C.32.639.A. No65783.

Перед началом эксплуатации теплосчетчика необходимо внимательно ознакомиться с паспортом и руководством по эксплуатации.

В руководстве по эксплуатации приведено описание всех функциональных возможностей теплосчетчика. Функциональные возможности конкретного теплосчетчика определяются спецификацией заказа, заполняемой заказчиком при покупке (см. ПРИЛОЖЕНИЕ А). Некоторые функциональные возможности, описанные в данном руководстве, в Вашем теплосчетчике могут отсутствовать.

В руководстве приняты следующие сокращения и условные обозначения:

**ИВБ** – блок тепловычислителя;

**ППР** – первичный преобразователь расхода;

**ИП** – измерительный преобразователь расхода с нормированным частотным или импульсным выходным сигналом (расходомер);

**Ду** – диаметр условного прохода ППР или ИП;

**ТС** – термопреобразователь сопротивлений;

**ДИД** – датчик избыточного давления;

**ППД** – первичный преобразователь давления;

**Gв** – верхний предел измерений расхода ППР или ИП;

**Gн** – нижний предел измерений расхода ППР или ИП;

**ρ** – плотность теплоносителя;

**tн** – минимальное измеряемое значение разности температур в подающем и обратном трубопроводах;

**НС** – нештатная ситуация (ситуация, обусловленная выходом за установленные пределы следующих параметров: расхода в одном из каналов или разности температур между подающим и обратным трубопроводами);

**ТН** – техническая неисправность (отклонение режима работы прибора от заданного, вызванное его неисправностью, обрывом или коротким замыканием линий связи с ППР, ИП, ТС, отсутствием теплоносителя в трубопроводе);

**ПК** – IBM совместимый персональный компьютер.

Изготовитель оставляет за собой право вносить в конструкцию и схему теплосчетчика изменения непринципиального характера без отражения их в руководстве.

# <span id="page-4-0"></span>**1 НАЗНАЧЕНИЕ И ОБЛАСТЬ ПРИМЕНЕНИЯ**

Теплосчетчик предназначен для измерения, индикации, регистрации, контроля, коммерческого и технологического учета количества теплоты (тепловой энергии), теплоносителя, воды и технологических параметров систем теплоснабжения и водоснабжения, а также для автоматизации учета, телеметрического контроля и организации информационных сетей сбора данных для служб расчета и надзора.

Области применения: предприятия тепловых сетей, тепловые пункты жилых, общественных и производственных зданий, центральные тепловые пункты, тепловые сети объектов бытового назначения, источники теплоты, квартиры жилых домов, офисы частных предприятий и магазинов, системы обеспечения телеметрического контроля, измерительные системы и информационные сети сбора данных.

# <span id="page-4-1"></span>**2 ОПИСАНИЕ**

Теплосчетчики являются многоканальными, ориентированными на обслуживание систем и групп систем теплоснабжения.

Теплосчетчик ведет учет потребления тепловой энергии и (или) теплоносителя, воды в одной или нескольких системах. В каждой системе ведется учет по одной из типовых схем, реализуемых теплосчетчиком (см. таблицу 2.2).

Число систем, по которым теплосчетчик позволяет одновременно вести учет, ограничено числом измерительных каналов расхода и температуры, и составляет от 1 многопоточной системы (например, источник тепла) или 3 двухпоточных (схемы «ПОДАЧА+Р», «ОТКРЫТАЯ», «ГВС ЦИРКУЛЯЦИЯ») до 6 однопоточных систем (схемы «МАГИСТРАЛЬ» и «РАСХОДОМЕР»). Схема учета для каждой из них устанавливается на предприятии-изготовителе в соответствии со спецификацией заказа (см. ПРИЛОЖЕНИЕ А).

Значения измеряемых, вычисляемых и установочных (программируемых) параметров индицируются на двухстрочном цифробуквенном жидкокристаллическом индикаторе, установленном на передней панели ИВБ. Выбор индицируемых параметров производится нажатием кнопок, находящихся на передней панели. На передней панели так же размещены три светодиодных индикатора теплосчётчика.

Теплосчетчик имеет стандартные последовательные интерфейсы RS-232С и RS-485 (по заказу – гальваноразвязанный RS-485), через которые производится обмен данными с теплосчетчиком.

## <span id="page-4-2"></span>**2.1 Технические характеристики**

2.1.1 Теплосчетчик обеспечивает для каждой схемы учета:

#### **измерение и индикацию:**

- текущих значений объемного **G<sup>V</sup>** [м<sup>3</sup> /ч] расхода теплоносителя в трубопроводах, на которых установлены ППР или ИП;
- текущих температур **t** [°C] теплоносителя в трубопроводах, на которых установлены ТС;
- текущей температуры **t** [С] наружного воздуха (при установке соответствующего термометра, см. систему «ТЕМПЕРАТУРА», таблица 2.2)

для модификаций ТЭСМА-106(ТЭСМАРТ.02.1), ТЭСМА-106(ТЭСМАРТ.02.2), ТЭСМА-106(ТЭСМАРТ.02.3);

- текущего избыточного давления в трубопроводах **P** [МПа], на которых установлены ДИД(ППД);
- текущего времени (с указанием часов, минут, секунд) и даты (с указанием числа, месяца, года);

#### **вычисление и индикацию:**

- текущих значений массового **G<sup>M</sup>** [т/ч] расхода теплоносителя в трубопроводах, на которых установлены ППР или ИП, а также датчики ТС;
- текущей разности температур **Δt** [С] в подающем и обратном трубопроводах;

#### **вычисление, индикацию и накопление с нарастающим итогом:**

- потребленного (отпущенного) количества теплоты (тепловой энергии) **Q** [Гкал], [МВтч] или [ГДж];
- массы **М** [т] и объема **V** [м<sup>3</sup>] теплоносителя, протекшего по трубопроводам, на которых установлены ППР или ИП;
- **Тр** времени работы прибора при поданном питании [ч:мин];
- **Tнараб** времени работы прибора без остановки счета с нарастающим итогом [ч:мин];
- **Тош** времени работы прибора при наличии ТН [ч:мин];
- **- Т:dt↓**, **Т:G↑**, **Т:G↓** времени работы отдельно по каждой НС [ч:мин];
- архива данных.

#### **сохранение (регистрацию) в энергонезависимой памяти в пределах архива:**

- потребленного (отпущенного) количества теплоты (тепловой энергии) за каждый час (сутки) **Q** [Гкал] или [МВтч] или [ГДж];
- массы **М** [т] и **V** объема [м<sup>3</sup>] теплоносителя, протекшего за каждый час по трубопроводам, на которых установлены ППР или ИП;
- среднечасовых и среднесуточных значений температур **t** [С] теплоносителя в трубопроводах;
- часовых и суточных измеряемых (или программируемых) среднеарифметических значений давления в трубопроводах **P** [МПа];
- времени работы при поданном напряжении питания **T** [ч:мин];
- времени работы в штатном режиме **Tнараб** [ч:мин] (время наработки);
- времени работы **Тош** прибора при наличии ТН [ч:мин];
- кодов возникающих НС и (или) ТН
- времени работы (**Т:dt**, **Т:G**, **Т:G**) по каждой НС [ч:мин];

#### **преобразование:**

- − среднего объёмного расхода или температуры теплоносителя в унифицированный сигнал постоянного тока 4-20 мА, при установленном модуле токового выхода;
- энергии или объема или массы по каждому каналу в импульсный сигнал, при установленном импульсном модуле;
- передачу данных по последовательным интерфейсам RS 232C, RS 485.

#### **глубина архива регистрируемых параметров:**

- − часовых данных 1728 (72 суток);
- − суточных данных 736 (24 месяцев);
- − месячных записей 256 (20 лет);
- − событий 256 записей.

Основные параметры, в том числе настроечные коэффициенты, хранятся в нестираемом архиве прибора (просмотр возможен служебной программой *clb\_k.exe*). Любые изменения фиксируются в архиве событий.

Теплосчетчик выдает информацию из архива данных по запросам от внешних устройств (компьютер, контроллер АСУ и т.д.) Перечень параметров архивных данных выводимых на экран ЖКИ теплосчётчика, может не соответствовать вышеизложенному.

2.1.2 При включении и во время работы теплосчетчик осуществляет самодиагностику с выводом на индикатор вычислителя символа НС и (или) ТН (кроме двух дополнительных систем «РАСХОДОМЕР V»).

2.1.3 Регистрируемые НС и их символы:

- **«G», «G1», «G2»** программно устанавливаемый порог, выше которого будет регистрироваться НС в работе теплосчетчика ( $G\widehat{\circ} G\widehat{\uparrow}$  – расход больше порога);
- « $G\downarrow$ », « $G1\downarrow$ », « $G2\downarrow$ » программно устанавливаемый порог, ниже которого будет регистрироваться НС в работе теплосчетчика  $(G \le G)$  – расход меньше порога);
- **«t»**  программно устанавливаемый порог, ниже которого будет регистрироваться НС в работе теплосчетчика ( $\Delta t \leq \Delta t$ ) – разность температур ниже порога).

Примечание: Корректировка порогов для НС может быть выполнена пользователем в режиме «Настройки» **до** постановки на коммерческий учет.

- 2.1.4 Регистрируемые ТН и их символы:
	- **«Т.Н. вG1», «Т.Н. вG2»**  обрыв или короткое замыкание в цепях возбуждения датчиков расхода ППР (каналы G1 и G2) для модификаций ТЭСМА-106(ТЭСМАРТ.02.1), ТЭСМА-106(ТЭСМАРТ.02.2), ТЭСМА-106(ТЭСМАРТ.02.3);
	- **«Т.Н. птG1», «Т.Н. птG2»** не заполнен трубопровод датчиков расхода ППР (только для каналов G1 и G2 для модификаций ТЭСМА-

106(ТЭСМАРТ.02.1), ТЭСМА-106(ТЭСМАРТ.02.2), ТЭСМА-106(ТЭСМАРТ.02.3);

- «Т.Н.  $\sigma$ бр $Gx$ .» обрыв датчиков расхода ИП (каналы  $Gl \div G6$  для модификации ТЭСМА-106(ТЭСМАРТ.01), каналы G3÷G8 для модификаций<br>ТЭСМА-106(ТЭСМАРТ.02.1). ТЭСМА-106(ТЭСМАРТ.02.2). ТЭСМА-ТЭСМА-106(ТЭСМАРТ.02.1), ТЭСМА-106(ТЭСМАРТ.02.2), ТЭСМА-106(ТЭСМАРТ.02.3);
- **«Т.Н. КЗ Gx.»**  короткое замыкание в цепи датчиков расхода ИП (каналы G1÷G6 для модификации ТЭСМА-106(ТЭСМАРТ.01), каналы G3÷G8 для модификаций ТЭСМА-106(ТЭСМАРТ.02.1), ТЭСМА-106(ТЭСМАРТ.02.2), ТЭСМА-106(ТЭСМАРТ.02.3);
- **«Т.Н. tx»** обрыв или короткое замыкание в цепях датчиков температуры.

Примечание: **х** – номер измерительного канала.

2.1.5 В случае возникновения ТН счет с накоплением останавливается. Останов счета при возникновении НС конфигурируется в режиме «Настройки» **до** постановки прибора на коммерческий учет.

2.1.6 При возникновении двух и более НС и ТН одновременно, регистрируется в архиве данных каждая из них. При этом счет времени работы в НС (ТН) ведется только в одном (приоритетном) интеграторе (см. табл. 2.1). Порядок работы интеграторов теплосчетчика при различных комбинациях НС и ТН приведен в таблице Е.1 (ПРИЛОЖЕНИЕ Е).

Таблица 2.1

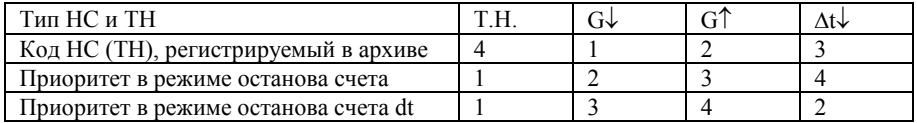

2.1.7 В теплосчетчике реализована возможность учета тепловой энергии и параметров теплоносителя по схемам, приведенным в таблице 2.3. Конфигурация схем учета для каждого теплосчетчика устанавливается на предприятии-изготовителе согласно карте заказа (см. ПРИЛОЖЕНИЕ А).

2.1.8 Основные технические характеристики представлены в таблице 2.2.

Таблица 2.2

| Теплоноситель                                                                                                    |                                                                                                    |  |  |  |  |
|----------------------------------------------------------------------------------------------------|----------------------------------------------------------------------------------------------------|--|--|--|--|
|                                                                                                    | вода по СП 30.13330.2012                                                                                                    |  |  |  |  |
| Рабочее давление, МПа, не более                                                                                                    | $1,6$ (по заказу 2,5)                                                                                                    |  |  |  |  |
| Класс защиты по ГОСТ 14254-96                                                                                                    |                                                                                                    |  |  |  |  |
| – лля ИВБ                                                                                                    | <b>IP54</b>                                                                                                    |  |  |  |  |
| – для ППР                                                                                                    | IP54, IP68                                                                                                    |  |  |  |  |
| $-$ лля ИП                                                                                                    | в соответствии с их ТД                                                                                                    |  |  |  |  |
| Рабочие условия применения:                                                                                                    |                                                                                                    |  |  |  |  |
| - температура окружающего воздуха для ИВБ, °С                                                                                                    | от $-5$ до $+50$                                                                                                    |  |  |  |  |
| - температура окружающего воздуха для ПРП, °С                                                                                                    | от $-30$ до $+80$                                                                                                    |  |  |  |  |
| - температура окружающего воздуха (при хранении), °С                                                                                                    | от $-25$ до $+50$                                                                                                    |  |  |  |  |
|                                                                                                    | от 20 до 95                                                                                                    |  |  |  |  |
| - атмосферное давление, кПа                                                                                                    | от 84 до 107                                                                                                    |  |  |  |  |
| Напряжение питания переменного тока ИВБ, В                                                                                                    |                                                                                                    |  |  |  |  |
| - от внутреннего источника                                                                                                    |                                                                                                    |  |  |  |  |
| - от внешнего источника                                                                                                    | $2 \times 12$                                                                                                    |  |  |  |  |
| Потребляемая мощность, ВА, не более                                                                                                    |                                                                                                    |  |  |  |  |
| – для ИВБ                                                                                                    | 10                                                                                                    |  |  |  |  |
| $-$ для прочих ИП                                                                                                    | в соответствии с описанием                                                                                                    |  |  |  |  |
|                                                                                                    |                                                                                                    |  |  |  |  |
|                                                                                                    |                                                                                                    |  |  |  |  |
|                                                                                                    |                                                                                                    |  |  |  |  |
|                                                                                                    |                                                                                                    |  |  |  |  |
|                                                                                                    |                                                                                                    |  |  |  |  |
|                                                                                                    |                                                                                                    |  |  |  |  |
|                                                                                                    |                                                                                                    |  |  |  |  |
|                                                                                                    |                                                                                                    |  |  |  |  |
| 106(ТЭСМАРТ.02.2), ТЭСМА-106(ТЭСМАРТ.02.3) зависят от спецификации заказа.                                                                                                    |                                                                                                    |  |  |  |  |
| - относительная влажность воздуха, $\%$<br>Масса, кг, не более<br>– для ИВБ<br>— лля ППР<br>$-$ для прочих ИП<br>Примечание:<br>габаритные размеры и масса теплосчётчиков<br>ТЭСМА-106(ТЭСМАРТ.01),<br>ТЭСМА-106(ТЭСМАРТ.02.1), | $220_{-33}^{+22}$<br>типа $M\Pi^1$<br>1,9<br>60<br>в соответствии с описанием<br>типа ИП4<br>T <sub>3</sub> CMA-106<br>модификации<br>ТЭСМА- |  |  |  |  |

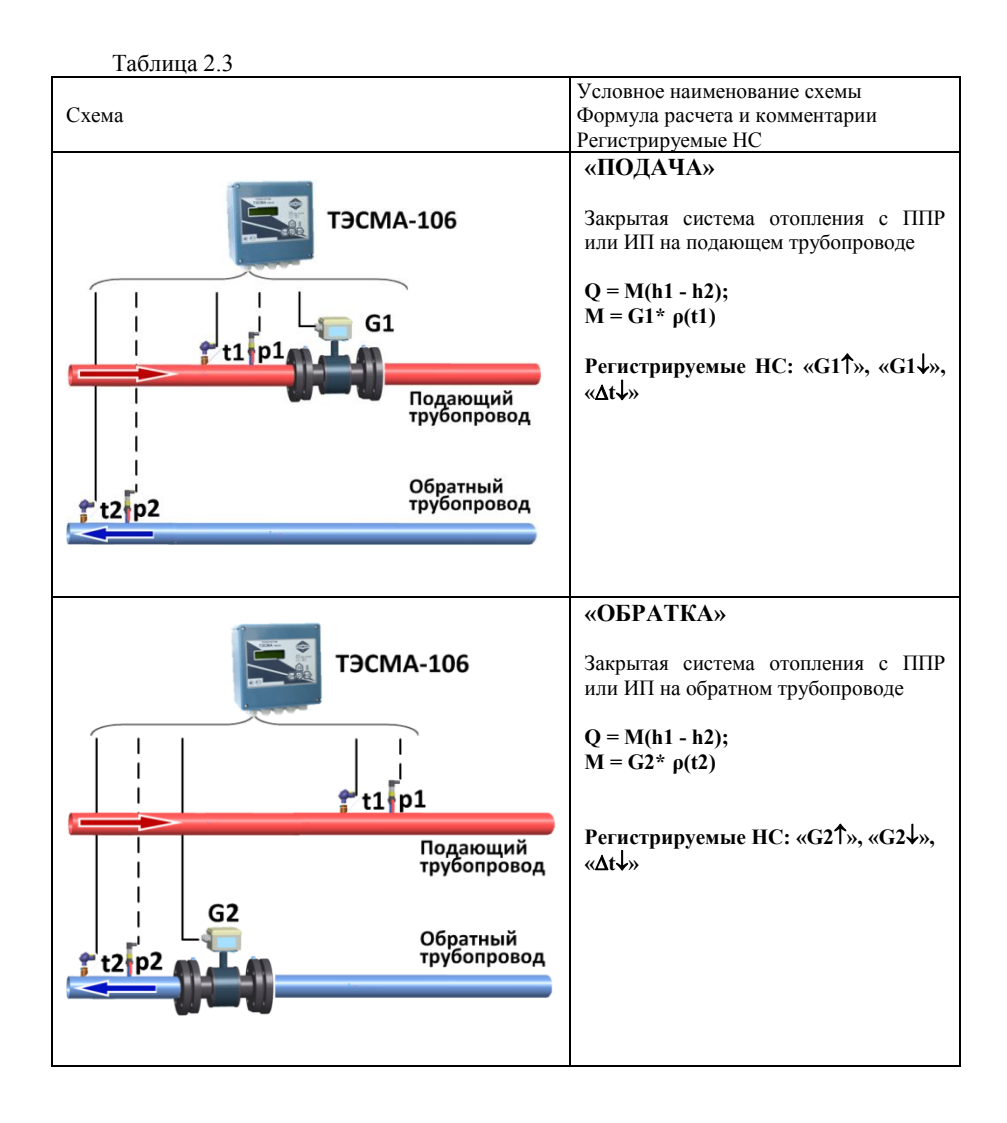

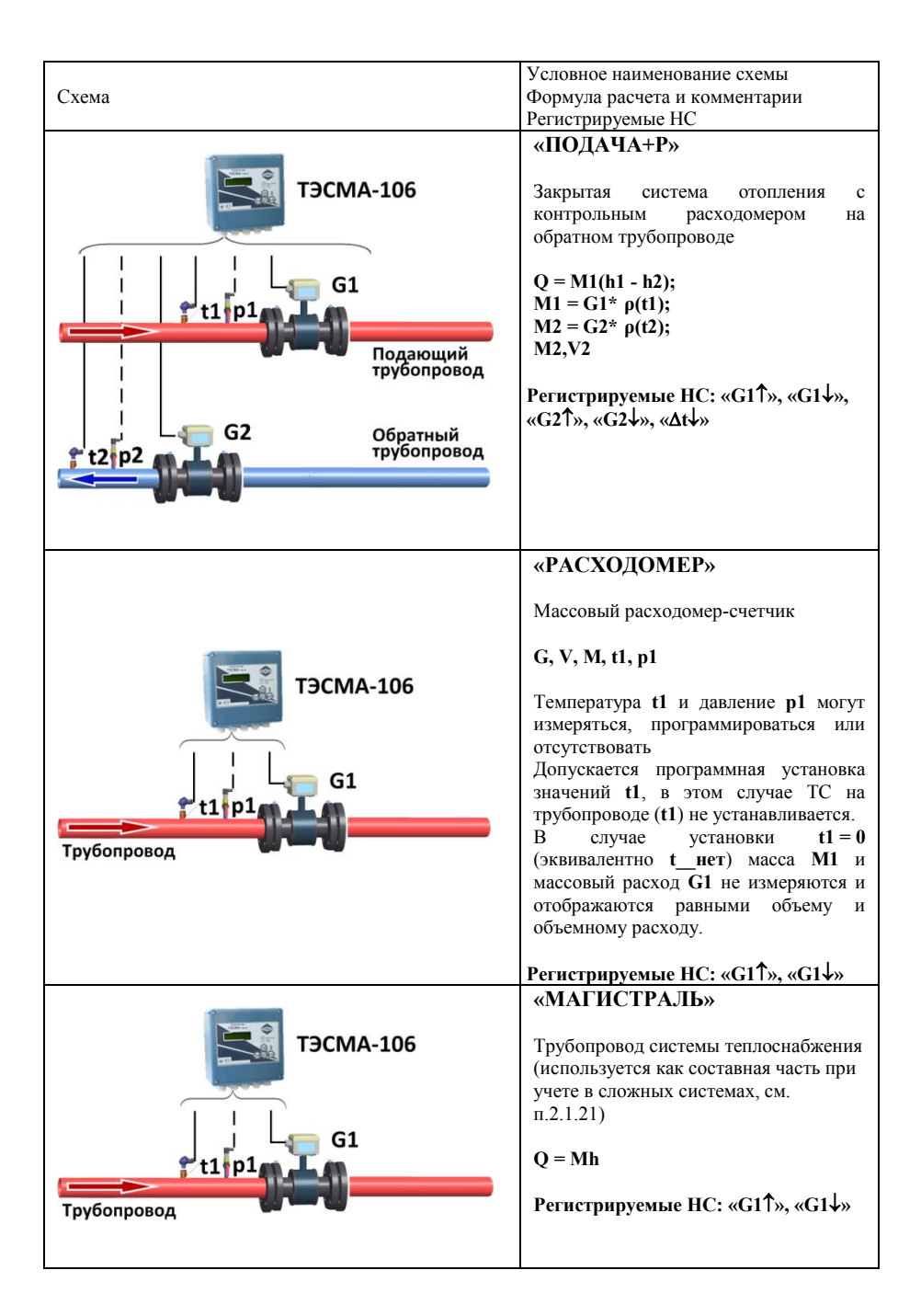

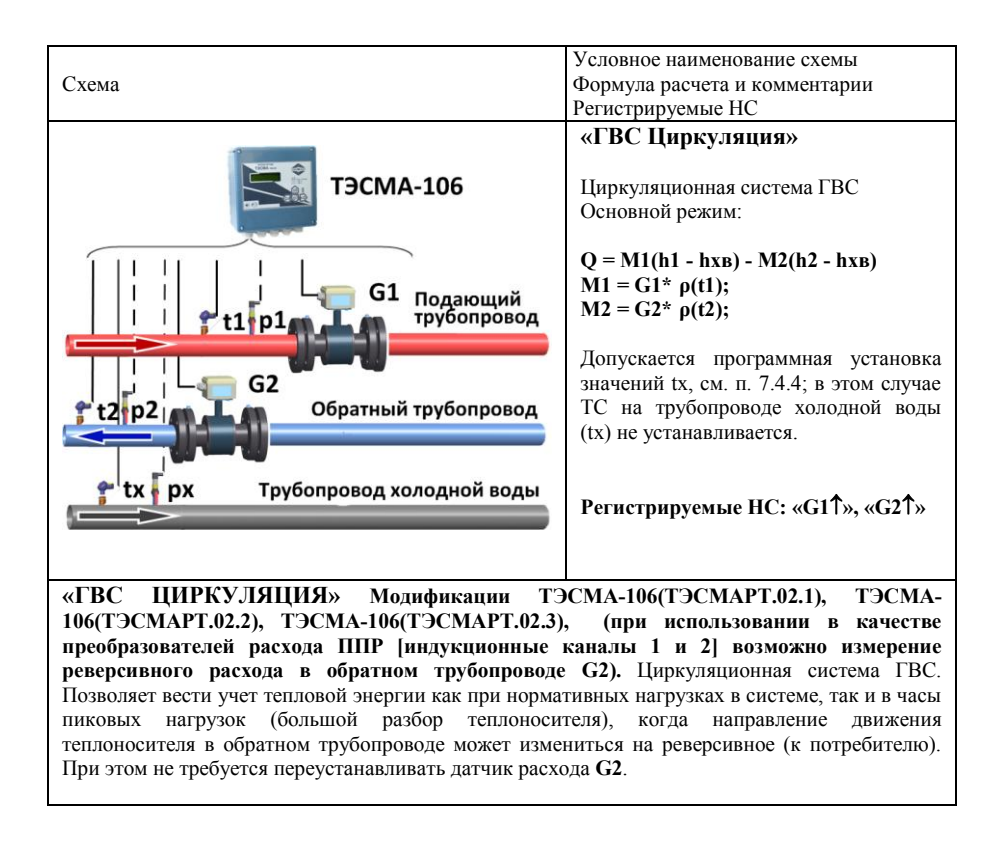

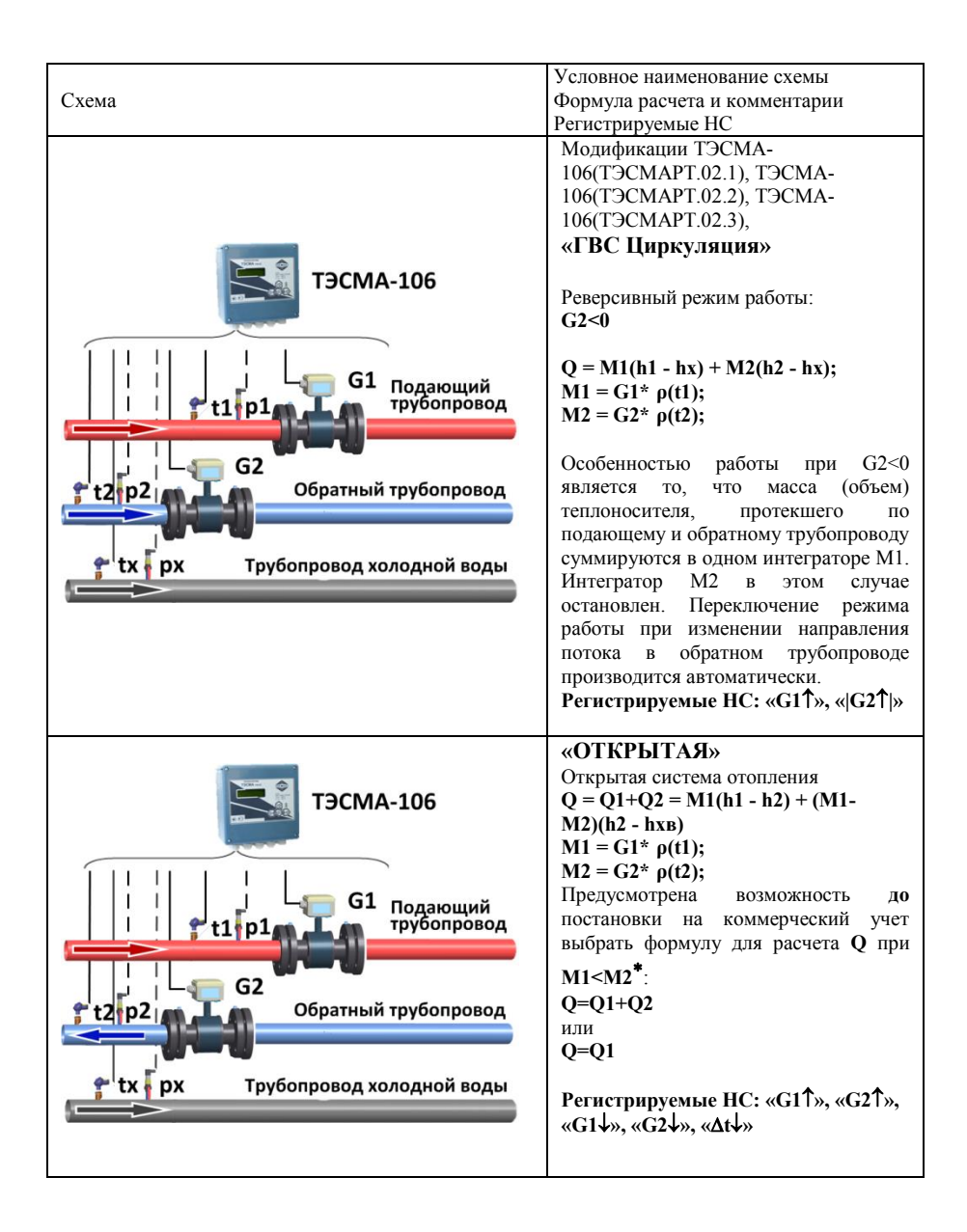

<sup>×</sup> выбор формулы учета возможен только при использовании ИП с частотным выходом

-

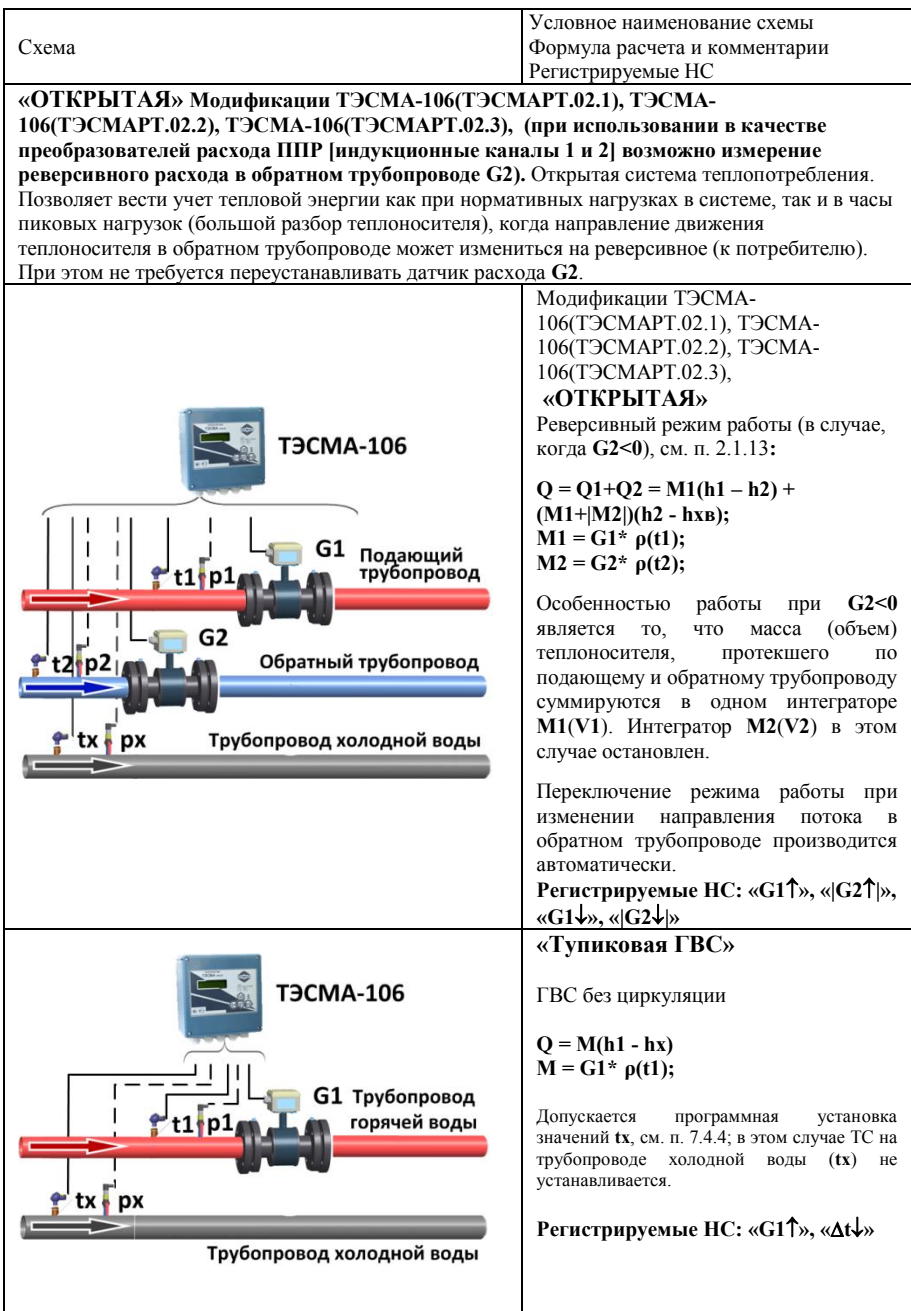

![](_page_14_Picture_117.jpeg)

![](_page_15_Picture_227.jpeg)

2.1.9 В теплосчетчике имеется возможность отключения счета в любой из систем (кроме двух дополнительных систем «РАСХОДОМЕР V» для модификаций ТЭСМА-106(ТЭСМАРТ.02.1), ТЭСМА-106(ТЭСМАРТ.02.2), ТЭСМА-106(ТЭСМАРТ.02.3)При этом все интеграторы системы, за исключением **Траб**, останавливаются. Используется, например, при отключении отопления в летний период. Отключение счета в системе осуществляется в режиме «Настройки».

2.1.10 Максимальная длина линий связи между ППР и ИВБ не должна превышать 100 м.

2.1.11 Типы измерительных преобразователей расхода, применяемых в составе теплосчетчика указаны в таблице 2.4 (с Ду не более 1000 мм и  $\text{G}_{\text{B}} = 2000 \text{ m}^3/\text{q}$ ). Количество каналов измерения расхода от 1 до 6 для модификации ТЭСМА-106(ТЭСМАРТ.01). Для модификаций ТЭСМА-106(ТЭСМАРТ.02.1), ТЭСМА-106(ТЭСМАРТ.02.2), ТЭСМА-106(ТЭСМАРТ.02.3): перечисленные преобразователи могут применяться в каналах 3-8.

2.1.12 Каналы измерения расхода ИВБ конфигурируются пользователем (в зависимости от вида выходного сигнала ИП) – на прием сигнала, пропорционального текущему значению объемного расхода (частотный сигнал от ИП) или на прием сигнала, пропорционального накопленному в ИП значению объема (импульсный сигнал от ИП).

<span id="page-15-0"></span>2.1.13 В теплосчетчике предусмотрена возможность организации учета тепловой энергии при изменении направления движения теплоносителя (реверсе) в обратном трубопроводе. В этом случае для модификации ТЭСМА-106(ТЭСМАРТ.01):

− Устанавливается схема учета «Открытая»;

- − Используются ИП типа РСМ-05.05 или РСМ-05.07, имеющие выходной сигнал «признак реверса»;
- − Канал измерения расхода F/N 6 отсутствует в установленной конфигурации схем учета. На вход F/N 6 поступает информация о направлении потока («1» прямой, «0» - реверсивный).

Для модификаций ТЭСМА-106(ТЭСМАРТ.02.1), ТЭСМА-106(ТЭСМАРТ.02.2), ТЭСМА-106(ТЭСМАРТ.02.3):

- − Устанавливается схема учета «Открытая» или «ГВС циркуляции»;
- − Для учета используется индукционный канал G2;
- − В настройках системы устанавливается «Реверс G2 ДА»

2.1.14 Теплосчетчик обеспечивает измерение температуры теплоносителя в диапазоне от 0 до 150 (180) °С, разности температур между подающим и обратным трубопроводами от 2 до 150 °С и(или) температуры окружающего воздуха в диапазоне от -50 до 150 °С. Максимальное количество каналов измерения температуры – 7(возможно использование одного и того же канала температуры в нескольких системах). Типы ТС, применяемые в составе теплосчетчика указаны в таблице 2.5.

2.1.15 Сопротивление каждого провода четырёхпроводной линии связи между ИВБ и ТС должно быть не более 100 Ом.

2.1.16 В теплосчетчике имеется возможность программной установки значений температуры холодной воды в диапазоне от 1 до 50 °C. Используется, если измерение температуры холодной воды на источнике теплоты технически нереализуемо или экономически нецелесообразно (например, при удаленном расположении потребителя от источника теплоты). В этом случае, в соответствии с ГОСТ Р 8.592-2002, допускается устанавливать согласованное с теплоснабжающей организацией значение tхв программно. При этом значения тепловой энергии по показаниям теплосчетчика используются для коммерческих расчетов при условии внесения поправки, определяемой на основании реальных значений холодной воды, рассчитанных теплоснабжающей организацией либо по представленным ею данным.

2.1.17 Максимальное число каналов измерения давления - 6 каналов (возможно использование одного канала давления в разных системах). Диапазон измерения давления от 0 до 2,5 МПа. Границы диапазона измерения давления (заводская установка 0÷1,6 МПа) и диапазон измерения токового сигнала от ДИД (ППД) (0÷5, 0÷20 или 4÷20 mA) устанавливается в режиме «Настройки» **до** постановки прибора на коммерческий учет.

Предусмотрена установка договорных значений давления, которые будут индицироваться в случае обрыва или короткого замыкания в цепях датчиков давления.

2.1.18 В каждом канале измерения давления дополнительно может быть встроен внутренний источник питания (устанавливается по дополнительному заказу) , обеспечивающий напряжение питания ДИД до 15В при токе нагрузки до 25 mA. В источнике питания предусмотрена защита от замыкания (ограничение тока КЗ на уровне 25 mA).

Включение/отключение внутреннего источника питания осуществляется перемычками (см. рис. В1, В2, В8а, В8б ПРИЛОЖЕНИЕ В). На рис. В1, В8а показано исполнение ИВБ, где по дополнительному заказу источник питания ДИД встроен, и в этом варианте установлены две перемычки. На рис. В2 показано исполнение ИВБ, в котором источник питания ДИД отсутствует, в этом варианте установлена одна перемычка.

Если внутренний источник отключен, то при подключении ДИД необходим дополнительный внешний источник.

ВНИМАНИЕ! При отключении внутреннего источника питания изменяется полярность подключения ДИД (см. рис. В9, ПРИЛОЖЕНИЕ В). Допустимое значение тока в цепи при отключенном внутреннем источнике – не более 25 mA.

2.1.19 Подключение датчиков давления с внешним источником питания производится в соответствии со схемой, приведенной в эксплуатационной документации на датчик давления.

**ВНИМАНИЕ!** В схеме с внешним источником питания (см. рис. В9 ПРИЛОЖЕНИЕ В) изменяется полярность подключения ДИД (ППД). Источник питания ДИД (ППД) должен иметь ограничение по току Imax=30÷40 mA.

2.1.20 Теплосчетчик обеспечивает измерение реального времени с индикацией числа, месяца, года, часов, минут и секунд.

<span id="page-17-0"></span>2.1.21 В теплосчетчике имеется возможность вычисления суммарной потребленной энергии в соответствии с формулой **Q = Q1Q2Q3Q4Q5Q6,** где **Q1…Q6** – потребленная энергия в каждой системе. Используется для организации учета в сложных многопоточных системах.

Например, схема учета «МАГИСТРАЛЬ» (**Q=Mh**) позволяет организовывать учет на источниках тепла, т.к. является составной частью формулы, установленной «Правилами учета тепловой энергии и теплоносителя»:

$$
Q = \sum_i M_{1i} * h_{1i} - \sum_j M_{2j} * h_{2j} - \sum_k M_{\text{TL}} * h_{xBk}
$$

-

где: M1i – масса теплоносителя, отпущенного источником тепла по i-тому подающему трубопроводу;

> $M_{2i}$  – масса теплоносителя, возвращенного источнику тепла по j-тому обратному трубопроводу;

> $M_{IIk}$  – масса теплоносителя, израсходованного на подпитку k-той системы теплоснабжения потребителей тепловой энергии;

 $h_{1i}$  – энтальпия сетевой воды в соответствующем подающем трубопроводе;

 $h_{2i}$  – энтальпия сетевой воды в соответствующем обратном трубопроводе;

 $h_{X B k}$  – энтальпия холодной воды, используемой для подпитки соответствующей системы теплоснабжения потребителей тепловой энергии.

Формула расчета суммарной потребленной энергии конфигурируется в режиме «Настройки» **до** постановки прибора на коммерческий учет.

2.1.22 При наличии дополнительного импульсного модуля<sup>1</sup> теплосчетчик осуществляет преобразование измеренных значений в импульсный сигнал с весом

 $1$  Указывается дополнительно в карте заказа

импульса, равным младшему разряду преобразуемого параметра, по двум каналам. В качестве преобразуемого параметра могут быть выбраны:

**Q**n – количество потребленной тепловой энергии в системе n;

**M**n – накопленная масса теплоносителя в системе n;

**V**n – накопленный объем теплоносителя в системе n;

Для каждого выхода может быть назначен один параметр из одной системы. Количество импульсных выходов в импульсном модуле – 2.

2.1.23 При наличии дополнительного токового модуля<sup>2</sup> теплосчетчик может выводить информацию о текущем объемном расходе или температуре в виде сигнала постоянного тока  $4\div 20$  mA (сопротивление нагрузки не более 500 Ом). Параметр  $(G1 \div G8, t1 \div t6)$  для модификаций ТЭСМА-106(ТЭСМАРТ.02.1), ТЭСМА-106(ТЭСМАРТ.02.2), ТЭСМА-106(ТЭСМАРТ.02.3), преобразуемый в токовый сигнал, выбирается в режиме «Настройки». Параметр, преобразуемый в токовый сигнал, устанавливается в режиме «Настройки» **до** постановки прибора на коммерческий учет.

2.1.24 В теплосчетчике имеется возможность отключения счета в любой из систем. При этом все интеграторы системы, кроме Траб, останавливаются. Используется, например, при отключении отопления в летний период. Отключение счета в системе осуществляется в режиме «Настройки».

2.1.25 Теплосчетчик обеспечивает передачу текущих значений параметров системы теплоснабжения и статистической информации по последовательному интерфейсу RS-232C или RS-485 (по заказу – гальваноразвязанный RS-485). Скорость обмена устанавливается в режиме «Настройки» и может принимать значения 600, 1200, 2400, 4800, 9600, 19200, 28800, 38400, 57600 бит/сек для RS-232C; 9600, 19200 для RS-485. Протокол обмена теплосчётчика предусматривает реализацию на базе интерфейса RS-485 сети теплосчётчиков. Максимальное число приборов в сети RS- $485$  без репитеров – 31.

2.1.26 Реализована возможность передачи текущих значений параметров системы теплоснабжения и данных архива через каналы сетей GSM(CSD), GSM-3G, GPRS, GSM-LTE, Wi-Fi, Wi-Fi HaLow, Wi-Fi 802.11ad, Wi-Fi SON, Bluetooth, Bluetooth LE, Ethernet, ZigBee, CAN, HART, ModBus, LonWorks, NB-IoT, IoT, 6LoWPAN, Z-Wave, радиоканал (радиомодемы), оптоволоконные линии (ADSL), спутниковые, инфракрасные, радиорелейные при наличии соответствующего оборудования.

2.1.27 Максимальная длина линии связи при передаче данных по интерфейсу RS-232С – 15 метров.

2.1.28 Максимальная длина линии связи при передаче данных по интерфейсу RS-485 без ретранслятора при использовании неэкранированной витой пары на основе провода МГШВ 0,35 – 1200 метров.

2.1.29 Питание ИВБ теплосчетчика осуществляется от сети переменного тока напряжением от 187 до 242 В, частотой (50 ±1) Гц.

-

 $2$  Указывается дополнительно в карте заказа

2.1.30 Потребляемая мощность ИВБ не более 10ВА. Суммарная потребляемая мощность (ИВБ и ИП) не более 30 ВА.

2.1.31 Время установления рабочего режима не более 30 мин.

2.1.32 Масса теплосчетчика определяется числом входящих в его состав измерительных преобразователей и массой ИВБ. Масса измерительных преобразователей указана в их эксплуатационной документации. Масса ИВБ – не более 2 кг. Масса ППР в зависимости от Ду приведена в таблице 2.3.

![](_page_19_Picture_285.jpeg)

Таблица 2.3 Масса ППР

2.1.33 Габаритные размеры теплосчетчика определяются габаритными размерами вычислителя, равными 205х182х95 мм, габаритными размерами входящих в его состав измерительных преобразователей и их взаимным расположением с учетом соединительных цепей в зависимости от комплектации теплосчетчика.

2.1.34 Теплосчетчик сохраняет информацию в энергонезависимой памяти при отключении питания в течение не менее 10 лет при соблюдении правил хранения и транспортирования.

2.1.35 Напряжение индустриальных радиопомех, создаваемых теплосчетчиком, не превышает значений, установленных в ГОСТ Р 51318.22 для оборудования класса Б.

2.1.36 ИВБ теплосчетчика соответствует степени защиты IP54 по ГОСТ 14254. Степень защиты входящих в комплект теплосчетчика измерительных преобразователей (ИП, ТС и ДИД (ППД)) указана в их эксплуатационной документации.

2.1.37 По способу защиты человека от поражения электрическим током ИВБ теплосчетчика соответствует классу II по ГОСТ Р 51350. Классы защиты ИП указаны в их эксплуатационной документации.

2.1.38 ИВБ теплосчетчика устойчив к воздействию синусоидальных вибраций частотой 10÷55 Гц и амплитудой смещения ниже частоты перехода 0,15 мм.

2.1.39 Теплосчетчик в транспортной таре выдерживает при перевозке в закрытом транспорте (железнодорожные вагоны, закрытые автомашины, трюмы судов):

- воздействие температуры от минус 25 °С до плюс 50 °С;
- воздействие относительной влажности (95 ±3)% при температуре окружающего воздуха до 35°С;
- вибрацию по группе N2 ГОСТ 12997;
- удары со значением ударного ускорения (пикового) 98 м/сек<sup>2</sup> и длительностью ударного импульса 16 мс, число ударов  $1000 \pm 10$  для каждого направления.

2.1.40 Теплосчетчик устойчив к воздействию внешнего магнитного поля с напряженностью до 400 А/м и воздействию статического магнитного поля напряженностью до 100кА/м.

2.1.41 Теплосчетчик устойчив к динамическим изменениям напряжения сети электропитания для степени жесткости 1 по ГОСТ Р 51317.4.11, критерий качества функционирования А по ГОСТ Р 51317.4.11.

2.1.42 Теплосчетчик устойчив к наносекундным импульсным помехам степени жесткости 3 по ГОСТ Р 51317.4.4, критерий качества функционирования А по ГОСТ Р 51317.4.4.

2.1.43 Теплосчетчик устойчив к микросекундным импульсным помехам большой энергии степени жесткости 2 по ГОСТ Р 51317.4.5, критерий качества функционирования А по ГОСТ Р 51317.4.5.

2.1.44 Теплосчетчик устойчив к радиочастотному электромагнитному полю степени жесткости 2 в полосе частот от 26 до 1000 МГц по ГОСТ Р 51317.4.3. Критерий качества функционирования А по ГОСТ Р 51317.4.5

2.1.45 Теплосчетчик устойчив к воздушным электростатическим разрядам степени жесткости 3 по ГОСТ Р 51317.4.2. Критерий качества функционирования А по ГОСТ Р 51317.4.11.

2.1.46 Средняя наработка на отказ теплосчетчика не менее 50000 часов.

2.1.47 Средний срок службы теплосчетчика не менее 12 лет.

## <span id="page-20-0"></span>**2.2 Рабочие условия**

2.2.1 См. табл. 2.2.

2.2.2 Теплоноситель должен соответствовать СП 30.13330.2012. Если содержание примесей (ферромагнитных включений) превышает норму, то возможно выпадение осадка на футеровке ППР, что в некоторых случаях может привести к снижению точности измерений.

#### <span id="page-20-1"></span>**2.3 Метрологические характеристики**

2.3.1 Теплосчетчик соответствует классу 2 по ГОСТ Р 51649-2014. По заказу потребителя теплосчетчик изготавливается соответствующим классу 1 по ГОСТ Р 51649-2014.

Основные метрологические характеристики приведены в таблицах  $2.4, 2.5, 2.6$ 2.7, 2.8.

| Наименование характеристики                                                               | Значение                                         |  |  |  |
|-------------------------------------------------------------------------------------------|--------------------------------------------------|--|--|--|
| Диапазоны<br>измерений<br>расходов<br>теплоносителя                                       | от 0,015 до 600                                  |  |  |  |
| измерительных каналов с ППР, м3/ч                                                         |                                                  |  |  |  |
| измерений<br>Диапазоны<br>расходов<br>теплоносителя                                       | в соответствии с описанием                       |  |  |  |
| измерительных каналов с ИП, м3/ч                                                          | типа ИП1                                         |  |  |  |
| Диапазон измерений температур теплоносителя, °С                                           | от 0 до +150° 2                                  |  |  |  |
| Диапазон измерений температуры воздуха, °С                                                | от -50 до +150                                   |  |  |  |
| Диапазон<br>измерений<br>разности<br>температур                                           | от 2 до 150° 2                                   |  |  |  |
| теплоносителя, °С                                                                         |                                                  |  |  |  |
| Диапазон измерений давления ДИД, МПа                                                      | от 0 до1,6 (по заказу 2,5)3                      |  |  |  |
| Диапазон измерений давления ППД, МПа                                                      | от 0 до 1,6 (по заказу 2,5)                      |  |  |  |
| Диапазоны входных сигналов постоянного<br>тока,                                           | от 4 до 20, от 0 до 5,                           |  |  |  |
| пропорциональных значению избыточного давления,                                           | от 0 до 20                                       |  |  |  |
| мА                                                                                        |                                                  |  |  |  |
| Диапазон изменений выходного сигнала постоянного                                          | от 4 до 20                                       |  |  |  |
| выбранного<br>тока,<br>пропорционального<br>значению                                      |                                                  |  |  |  |
| параметра, мА                                                                             |                                                  |  |  |  |
| Пределы допускаемой относительной погрешности                                             | $\pm(2+4\cdot\Delta tH/\Delta t+0.01\cdot GB/G)$ |  |  |  |
| измерительного канала<br>теплоты<br>количества<br>(B                                      | $\pm(3+4\cdot\Delta tH/\Delta t+0.02\cdot GB/G)$ |  |  |  |
| соответствии с приказом Минстроя России №99/пр от                                         |                                                  |  |  |  |
| 17.03.2014 г.), %:                                                                        |                                                  |  |  |  |
| – класс 1                                                                                 |                                                  |  |  |  |
| $-$ класс 2                                                                               |                                                  |  |  |  |
| Пределы допускаемой относительной погрешности                                             |                                                  |  |  |  |
| измерительных каналов расхода (в соответствии с                                           | $\pm (0.8 + 0.004 \cdot \text{GB/G})$            |  |  |  |
| приказом Минстроя России №99/пр от 17.03.2014 г.),                                        | $\pm (1, 5+0, 01 \cdot \text{GB/G})$             |  |  |  |
| $\frac{0}{0}$ .                                                                           |                                                  |  |  |  |
| – класс 1 (но не более чем $\pm 3.5$ %)                                                   |                                                  |  |  |  |
| - класс 2 (но не более чем $\pm$ 5 %)                                                     |                                                  |  |  |  |
| Пределы допускаемой абсолютной<br>погрешности                                             | $\pm (0.05 + 0.001 \cdot t)$                     |  |  |  |
| измерительных каналов температуры (без учета ТС),                                         |                                                  |  |  |  |
| $\rm ^{\circ}C$                                                                           |                                                  |  |  |  |
| Пределы допускаемой приведенной погрешности с                                             | не более $\pm 2$ 3                               |  |  |  |
| ДИД, %                                                                                    |                                                  |  |  |  |
| Пределы допускаемой приведенной погрешности с<br>ППД, %                                   | $\pm 1$                                          |  |  |  |
| Примечание:                                                                               |                                                  |  |  |  |
| <sup>1</sup> см. таблицу 2;                                                               |                                                  |  |  |  |
| <sup>2</sup> см. таблицу 1;                                                               |                                                  |  |  |  |
| <sup>3</sup> см. таблицу 3;                                                               |                                                  |  |  |  |
| $\Delta t$ – измеренное значение разности температур в подающем и обратном трубопроводах; |                                                  |  |  |  |
| ∆tн - наименьшее значение разности температур в подающем и обратном трубопроводах;        |                                                  |  |  |  |
| G <sub>B</sub> - верхний предел измерения расхода теплоносителя;                          |                                                  |  |  |  |
| G <sub>H</sub> - нижний предел измерения расхода теплоносителя;                           |                                                  |  |  |  |
| G - измеренное значение расхода теплоносителя.                                            |                                                  |  |  |  |
|                                                                                           |                                                  |  |  |  |

Таблица 2.4 Основные метрологические характеристики

|                                            | Диапазоны измерений расходов, м <sup>3/</sup> ч |                              |                                      |                               |                  |                  |
|--------------------------------------------|-------------------------------------------------|------------------------------|--------------------------------------|-------------------------------|------------------|------------------|
| Диаметр<br>условного<br>прохода<br>ППР, мм | Наименьший расход<br>для модификации            |                              | Наибольший расход<br>для модификации |                               |                  |                  |
|                                            | ТЭСМАРТ.<br>02.1                                | T <sub>3</sub> CMAPT<br>02.2 | ТЭСМАРТ.<br>02.3                     | T <sub>3</sub> CMAPT.<br>02.1 | ТЭСМАРТ.<br>02.2 | ТЭСМАРТ.<br>02.3 |
| 15                                         | 0,015                                           |                              |                                      | 6,0                           | 6,0              |                  |
| 20                                         | 0.015                                           | $\overline{\phantom{0}}$     |                                      | 6,0                           | 6,0              | -                |
| 25                                         | 0,040                                           | 0,016                        |                                      | 16,0                          | 16,0             |                  |
| 32                                         | 0,075                                           | 0,030                        |                                      | 30,0                          | 30,0             |                  |
| 40                                         | 0,100                                           | 0,040                        |                                      | 40,0                          | 40,0             |                  |
| 50                                         | 0,150                                           | 0,060                        |                                      | 60,0                          | 60,0             |                  |
| 65                                         | 0,250                                           | 0,100                        |                                      | 100,0                         | 100,0            |                  |
| 80                                         | 0,400                                           | 0,160                        |                                      | 160,0                         | 160,0            |                  |
| 100                                        | 0,750                                           | 0,300                        | 0,300                                | 300,0                         | 300,0            | 180,0            |
| 150                                        | 1,500                                           | 0,600                        | 0,600                                | 600,0                         | 600,0            | 200,0            |
| 200                                        | 1,500                                           |                              |                                      | 600,0                         |                  |                  |

Таблица 2.5 Диапазоны измерений расхода в каналах с ППР

Таблица 2.6 Типы измерительных преобразователей расхода, применяемых в составе теплосчетчика ТЭСМА-106

![](_page_22_Picture_337.jpeg)

Теплосчетчик ТЭСМА-106. Руководство по эксплуатации. 23 23

![](_page_23_Picture_232.jpeg)

Таблица 2.7 Типы ТС, с номинальной статической характеристикой Pt100 или Pt'100 применяемые в составе теплосчетчика

![](_page_23_Picture_233.jpeg)

| r 1 - r 12 |                    |
|------------|--------------------|
| Тип ДИД    | Номер в Госреестре |
| ИД         | 26818-15           |
| ПД-Р       | 40260-11           |
| БД         | 38413-08           |
| КОРУНД ДИ  | 47336-11           |
| МИДА ДИ    | 17636-06           |
| СДВ        | 28313-11           |

Таблица 2.8 Типы ДИД, применяемые в составе теплосчетчика

# <span id="page-24-0"></span>**3 УСТРОЙСТВО И ПРИНЦИП РАБОТЫ ТЕПЛОСЧЕТЧИКА**

Теплосчетчик состоит из ИВБ и подключаемых к нему ППР, ИП, ТС и ДИД (ППД).

К ИВБ теплосчетчика в зависимости от заказа могут быть подключены:

![](_page_24_Picture_126.jpeg)

-для теплосчетчика модификации ТЭСМА-106(ТЭСМАРТ.01) подключаемые ПРП только с импульсным выходом.

![](_page_24_Figure_7.jpeg)

Рис. 3.1

ИВБ теплосчётчика построен на базе специализированной микропроцессорной системы, обеспечивающей сбор информации по дискретным (частотно-импульсным) входам, её последующую обработку, накопление, хранение и передачу обработанной информации на устройство индикации, аналоговые и цифровые выходы.

Функционально ИВБ теплосчётчика состоит из блока аналоговой обработки сигнала, блока цифровой обработки сигнала и блока питания. На плате блока аналоговой обработки сигнала расположены клеммы для подключения ИП, ТС и ДИД (ППД). На плате блока цифровой обработки сигнала расположены выводы унифицированного выходного сигнала постоянного тока, а так же порты последовательных интерфейсов RS-232С и RS-485.

ИП проводит измерение объемного расхода теплоносителя и преобразование в частотный или импульсный сигналы, пропорциональные расходу или протекшему объему теплоносителя.

Измерение температуры теплоносителя осуществляется путём измерения падения напряжения на ТС при протекании через него тока, задаваемого источником тока блока аналоговой обработки сигнала. Далее, после преобразования измеренного напряжения в цифровую форму, оно поступает в блок цифровой обработки сигнала.

Измерение давления осуществляется путём непосредственного измерения силы тока, поступающего от ДИД (ППД). После преобразования измеренного сигнала в цифровую форму он также подаётся в блок цифровой обработки сигнала.

На основе измеренных сигналов и установочных параметров теплосчётчика в блоке цифровой обработки сигнала осуществляется вычисление тепловой энергии, объёмного, массового расходов и температуры теплоносителя, протекшего объёма и массы теплоносителя. Вычисленные значения выводятся на устройство индикации. В блоке цифровой обработки сигнала также осуществляется преобразование выбранного параметра в сигнал постоянного тока и формирование посылок последовательных интерфейсов RS-232С и RS-485.

Измерительный канал **Q** теплосчетчика представляет собой совокупность каналов измерения расхода, температуры и каналов измерения сигналов от датчиков избыточного давления, обеспечивающую вычисление количества теплоты и других физических величин по данным об измеренных параметрах теплоносителя.

Вычисление **Q** для каждого измерительного канала количества теплоты осуществляется по формуле:

$$
Q = \int_{T1}^{T2} G \cdot \rho \cdot (h_1 - h_2) \cdot dT \tag{3.1}
$$

где G-объемный расход теплоносителя в трубопроводе, на котором установлен ПРП или ИП, м  $3/4$ ;

-плотность теплоносителя в трубопроводе, на котором установлен ПРП или ИП, кг/м<sup>3</sup>;

h1-удельная энтальпия теплоносителя в подающем трубопроводе, МВтч/кг;

h2-удельная энтальпия теплоносителя в трубопроводе холодного водоснабжения (для систем ГВС) или удельная энтальпия теплоносителя обратном трубопроводе (для систем отопления), МВтч/кг;

T1,T2-время начала и конца измерения соответственно, ч.

Вычисление удельной энтальпии (h) и плотности (p) теплоносителя производится по формулам, указанным в рекомендации МИ 2412-97.

# <span id="page-26-0"></span>**4 УКАЗАНИЕ МЕР БЕЗОПАСНОСТИ**

Источником опасности при монтаже и эксплуатации теплосчетчика являются:

- сетевое напряжение (до 253 В);
- давление жидкости в трубопроводах (до 2,5 МПа);
- температура жидкости и трубопровода (до 150 °С).

Безопасность эксплуатации прибора обеспечивается:

- изоляцией электрических цепей составных частей теплосчетчика;
- надёжным заземлением ИП;
- прочностью корпуса ППР, ИП и защитных гильз ТС;
- герметичностью соединения ППР и ИП с трубопроводом;

При эксплуатации теплосчетчика необходимо соблюдать общие требования безопасности:

- запрещается эксплуатация прибора со снятой крышкой;
- запрещается демонтировать ИП при наличии избыточного давления в трубопроводе.
- перед проведением работ необходимо убедиться в том, что на трубопроводе отсутствует опасное для жизни напряжение.

При установке и монтаже теплосчетчика необходимо соблюдать требования ГОСТ 12.3.003, ГОСТ 12.3.032, ГОСТ 12.3.036, а также правил пожарной безопасности и техники безопасности.

При эксплуатации необходимо соблюдать «Правила устройства электроустановок», «Правила техники безопасности при эксплуатации электроустановок» и «Общие правила пожарной безопасности для промышленных предприятий».

При обнаружении внешних повреждений прибора или сетевой проводки следует отключить теплосчетчик от сети до выяснения причин неисправности специалистом по ремонту.

Запрещается установка и эксплуатация прибора в пожароопасных и взрывоопасных зонах всех классов.

При возгорании теплосчетчика разрешается использовать только углекислотные огнетушители типа ОУ-2, ОУ-5, ОУ-10 и др.

# <span id="page-27-0"></span>**5 МОНТАЖ**

![](_page_27_Picture_2.jpeg)

Монтаж и установка теплосчетчика для общедомового учета и учета в офисах частных предприятий должно производиться квалифицированными специалистами в соответствии с инструкцией по монтажу теплосчетчиков и утвержденным проектом установки теплосчетчика. При учете в смежных офисах частных предприятий возможна установка электронного блока теплосчётчика общедоступном для всех офисов месте или помещении, что упростит доступ для контроля показаний теплосчётчика инспекторами. Особенности монтажа теплосчётчиков для квартирного учета изложены в Приложении К.

## <span id="page-27-1"></span>**6 ПОДГОТОВКА К РАБОТЕ**

Проверить правильность монтажа электрических цепей в соответствии с электрическими схемами подключения (ПРИЛОЖЕНИЕ В).

Плотно закрыть крышки клеммных коробок ТС и ИП.

Установить на место переднюю панель ИВБ, плотно завинтив болты крепления передней панели ИВБ к корпусу ИВБ.

Обеспечить расход теплоносителя под рабочим давлением и проверить герметичность соединения ИП и защитных гильз термопреобразователей с трубопроводом. Течь и просачивание теплоносителя не допускаются.

Включить питание теплосчетчика. Убедиться, что после включения питания включилась подсветка индикатора, и на ЖКИ индицируются значения текущей даты и времени.

Проверить правильность установки программируемых параметров, отсутствие нештатных ситуаций и технических неисправностей, при необходимости откорректировать установочные параметры.

Убедиться в индикации измеряемых параметров – расхода (G), температуры (t), давления (p).

# <span id="page-28-0"></span>**7 ПОРЯДОК РАБОТЫ**

К работе допускается теплосчетчик, не имеющий повреждений составных частей, нарушения пломб и подготовленный к работе в соответствии с разделом 6 настоящего руководства.

# <span id="page-28-1"></span>**7.1 Общие сведения**

7.1.1 Пользовательское меню прибора условно разделено на уровни. При включении прибор находится в первом (верхнем) уровне и индицирует текущие время и дату.

7.1.2 Управление работой теплосчётчика осуществляется четырьмя кнопками,

расположенными на передней панели, и кнопкой «служебная» **, расположенной на** плате цифровой обработки (см. рис. В.1, рис. В.2 ПРИЛОЖЕНИЕ В).

![](_page_28_Figure_6.jpeg)

7.1.3 О состоянии теплосчётчика можно судить по состоянию трех светодиодов, расположенных на панели управления. Мигание зеленого светодиода свидетельствует о нормальной работе теплосчётчика. Мигание красного светодиода сигнализирует о наличии НС, непрерывное свечение – о наличии ТН. Свечение желтого светодиода сигнализирует о передаче данных по интерфейсу RS-485

7.1.4 Теплосчётчик имеет следующие режимы работы:

**«Рабочий»** – в этом режиме индицируются измеренные и вычисленные значения параметров систем теплопотребления;

**«Настройки»** – предназначен для просмотра и корректировки установочных параметров теплосчётчика.

7.1.5 Теплосчётчик имеет два служебных режима работы (см. п. 7.4, п. 7.5), доступных в распломбированном приборе до постановки прибора на коммерческий учет:

**«Конфигурация»** – предназначен для выбора и установки теплотехнических схем учета (см. таблицу 2.3).

**«Поверка»** – предназначен для проведения поверки теплосчётчика.

# **7.2 Описание режима «Рабочий»**

<span id="page-29-0"></span>7.2.1 При включении теплосчетчик автоматически устанавливается в режим "Рабочий" и при отсутствии НС и ТН начинает расчет и накопление суммарным итогом количества теплоты по всем системам. Режим "Рабочий" предназначен для индикации параметров систем теплоснабжения. В режиме "Рабочий" можно просмотреть текущее время, время наработки по каждой системе, времена работы при возникновении НС в системах теплоснабжения, параметры системы, а также архив накопленных данных.

7.2.2 Порядок перехода между окнами режима «Рабочий» изображён на рис. 7.1. Меню дополнительных систем с расходомерами V доступно только для модификаций ТЭСМА-106(ТЭСМАРТ.02.2), 106(ТЭСМАРТ.02.3).

7.2.3 Порядок перехода между окнами режима «Рабочий» для квартирного учета приведены в Приложении К.

Режим «Рабочий»

![](_page_30_Figure_1.jpeg)

Рис. 7.1 Режим «Рабочий».

![](_page_31_Figure_0.jpeg)

Просмотр суточного и месячного Архива

Рис. 7.2б

**Примечания:** в месячном архиве температуры не выводятся. Для примера приведен архив системы «Открытая». Просмотр архива в других системах осуществляется аналогично. Просмотр архива для дополнительных систем «Расходомер V» недоступен.

7.2.4 Описание окон режима «Рабочий» (штриховой линией выделены окна, отображение которых зависит от установок в режиме «Настройки»)

![](_page_32_Figure_0.jpeg)

 СИСТЕМА N xxxxxxxx Доп. система N расходомер V

Порядковый номер N (**1-6**) и наименование применяемой в системе схемы учета (**«Подача»**, **«Обратка»**, **«Подача+Р»**, **«Открытая»**, **«Расходомер» («Расх-р сист. Х»)**, **«Магистраль»**, **«ГВС циркуляция»**, **«Тупиковая ГВС», «Обратка+Р»**, **«Температура»**). Для модификаций ТЭСМА-ТЭСМА-106(ТЭСМАРТ.02.2), 106(ТЭСМАРТ.02.3), кроме перечисленных, включены две дополнительные системы **«Расходомер V»**

![](_page_32_Picture_3.jpeg)

![](_page_32_Picture_258.jpeg)

## **Окна меню 2 уровня**

![](_page_32_Picture_259.jpeg)

![](_page_32_Picture_260.jpeg)

![](_page_32_Picture_261.jpeg)

Теплосчетчик ТЭСМА-106. Руководство по эксплуатации. 33 33

![](_page_33_Picture_281.jpeg)

![](_page_33_Picture_282.jpeg)

34 34 Теплосчетчик ТЭСМА-106. Руководство по эксплуатации.

![](_page_34_Picture_136.jpeg)

7.2.5 Порядок перехода между окнами в режиме «Рабочий» для каждой схемы учета приведен в ПРИЛОЖЕНИЕ Г.

### <span id="page-35-0"></span>**7.3 Установка текущего времени и даты**

7.3.1 Как исключение в режиме «Рабочий» возможна настройка времени и даты при распломбированном приборе. Для того, чтобы изменить время или дату в приборе необходимо открыть окошко с индикацией времени и даты, а затем нажать кнопку «служебная», при этом на индикаторе ЖКИ начнут мигать цифры года, кнопками

 $\blacktriangleright$  $\blacktriangleright$  установить новое значение года. Аналогичным способом корректируются месяц, день, часы, минуты, секунды. При мигающих цифрах секунд, повторное нажатие кнопки «служебная» завершает режим корректировки.

![](_page_35_Figure_3.jpeg)
# **7.4 Описание режима «Настройки»**

7.4.1 Для входа в режим работы теплосчетчика «Настройки» необходимо, находясь в любом меню режима «Рабочий», **одновременно нажать кнопки «влево» и «вправо»**. Порядок перехода между окнами в режиме «Настройки» изображён на рис. 7.3.

7.4.2 Значение параметров настроек, устанавливаемых на предприятииизготовителе по умолчанию, **подчеркнуты** в п[.7.4.4.](#page-39-0) Для коррекции параметра нужно при помощи кнопок «вправо» или «влево» выбрать корректируемый параметр и нажать кнопку «**служебная**» (корректируемый параметр начнет мигать), затем при помощи кнопок «вправо» или «влево» изменить значение параметра и повторно нажать кнопку «служебная». Коррекция некоторых параметров недоступна для пользователя. Значения этих параметров устанавливаются на предприятииизготовителе при выпуске из производства.

7.4.3 Не рекомендуется изменять настройки неиспользуемых в системе измерительных каналов.

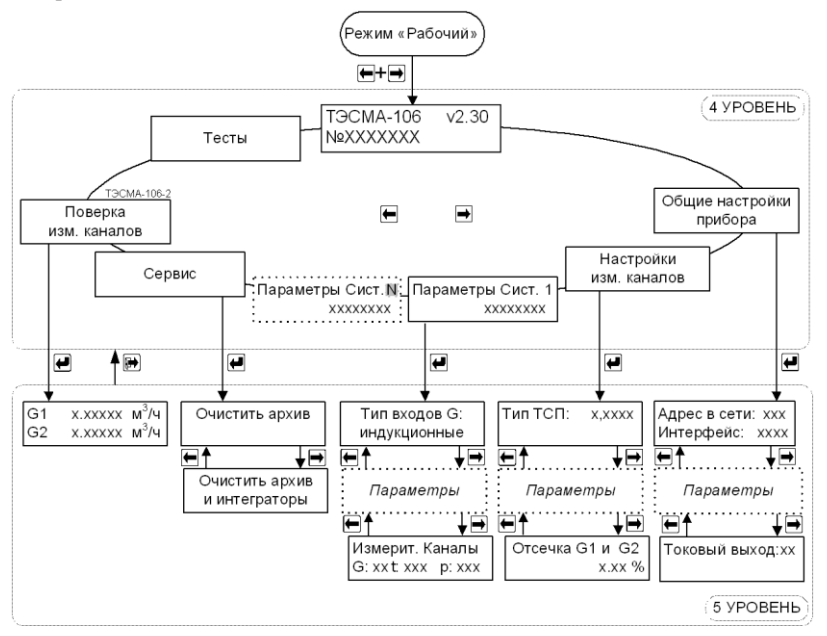

Рис. 7.3 Режим «Настройки» для ТЭСМА-106. Пункт меню «Поверка изм. каналов» доступен только для модификации ТЭСМА-106(ТЭСМАРТ.02.1), ТЭСМА-106(ТЭСМАРТ.02.1), ТЭСМА-106(ТЭСМАРТ.02.1)

Схема меню «Тесты» режима «Настройки» ТЭСМА-106(ТЭСМАРТ.01)

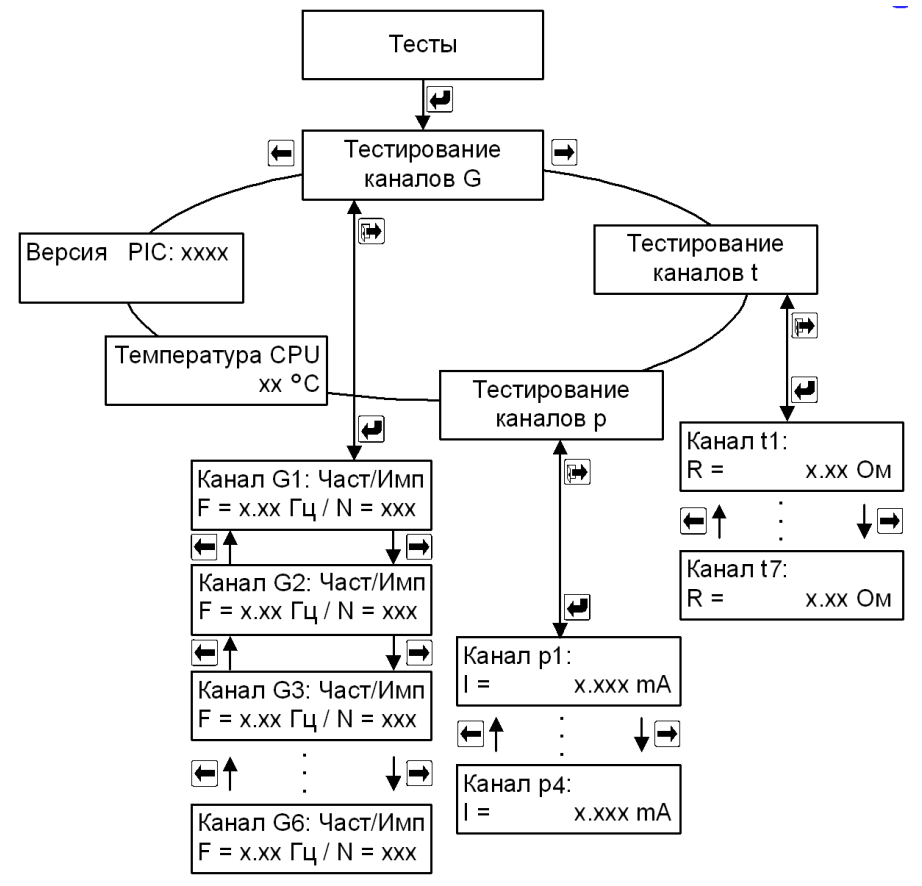

Рис 7.3а

## Схема меню «Тесты» режима «Настройки» ТЭСМА-106(ТЭСМАРТ.02.1), ТЭСМА-106(ТЭСМАРТ.02.1), ТЭСМА-106(ТЭСМАРТ.02.1)

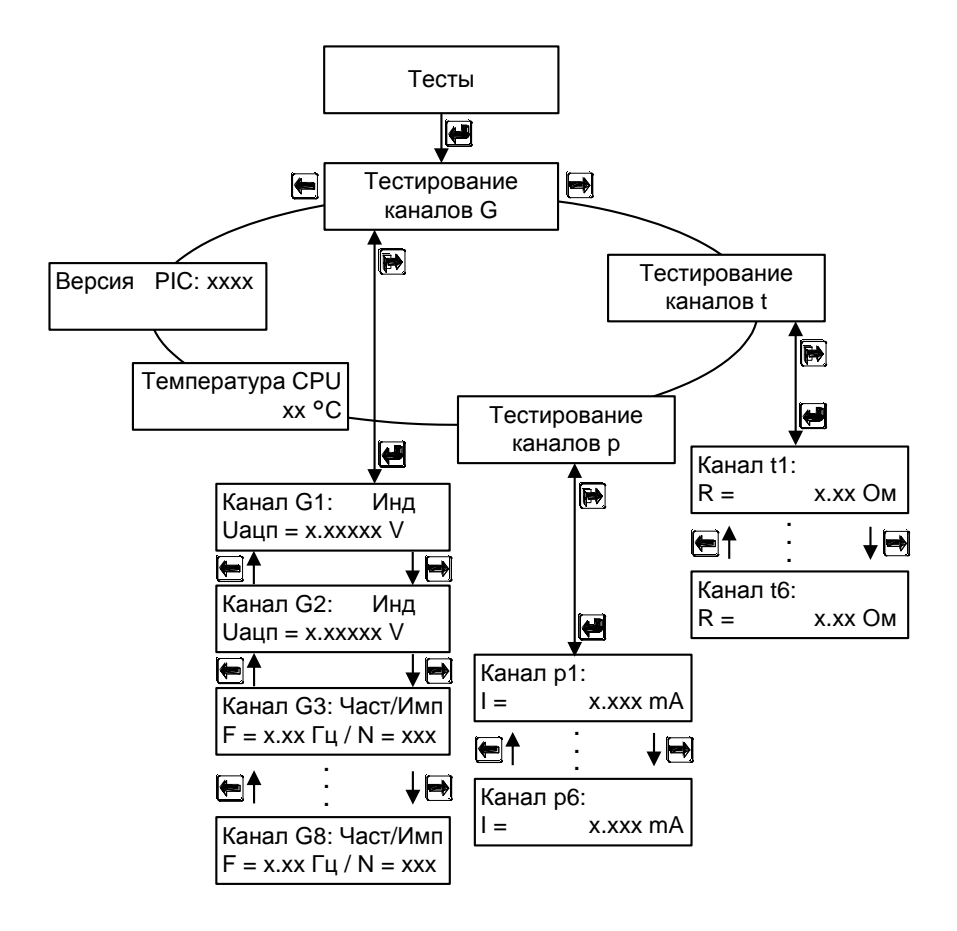

Рис. 7.3б

#### 7.4.4 Описание окон режима **«Настройки»**

<span id="page-39-0"></span>7.4.5 Порядок перехода между окнами в режиме «Настройки» для каждой схемы учета приведены в ПРИЛОЖЕНИИ Д.

7.4.6 Для выхода из режима работы теплосчетчика **«Настройки»** необходимо, находясь в любом меню, нажать кнопку **«выход»**.

#### **Общие настройки прибора**

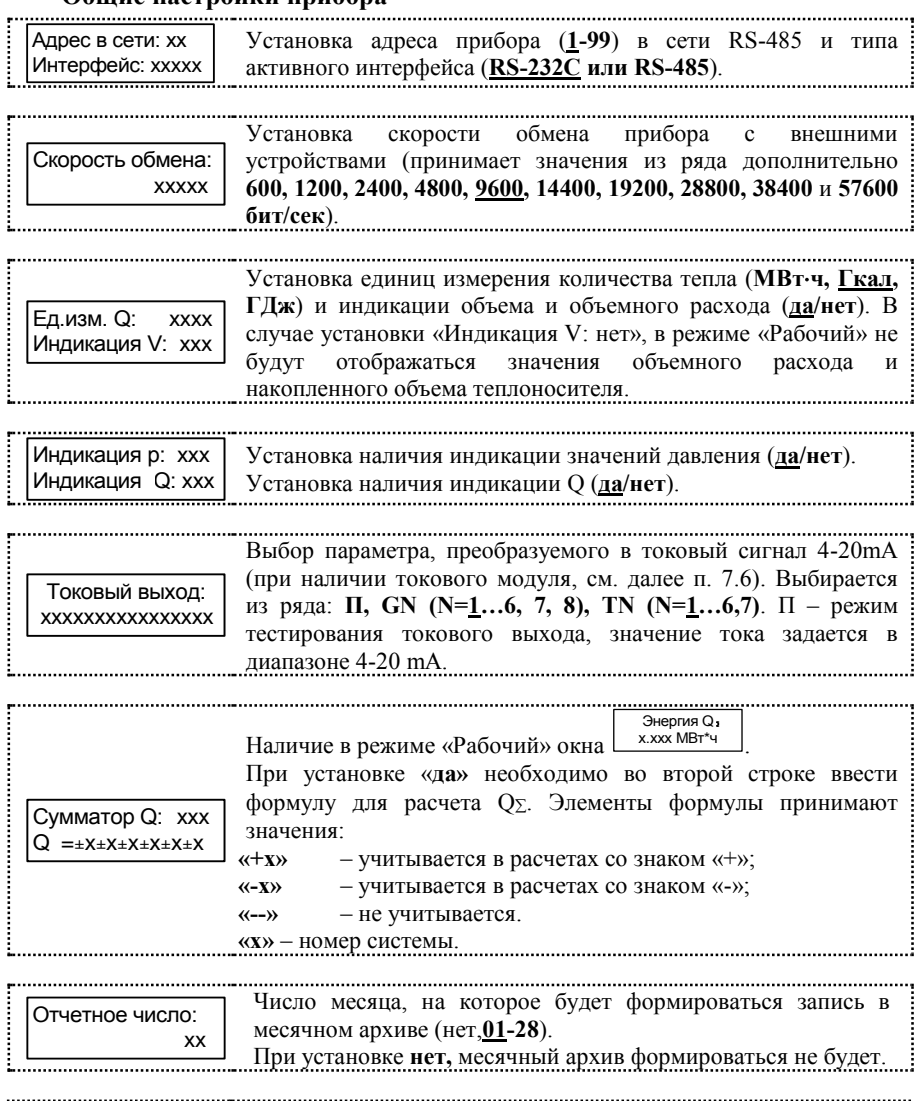

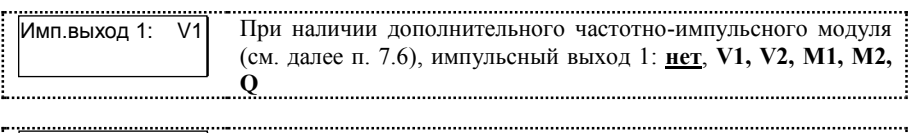

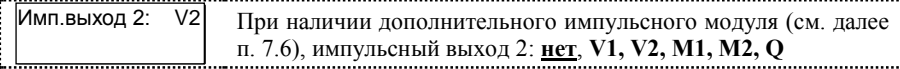

# **Настройки измерительных каналов**

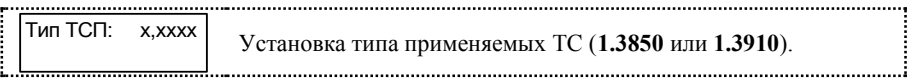

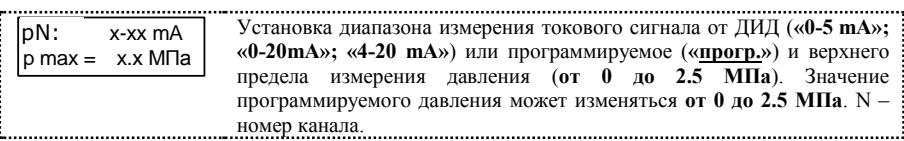

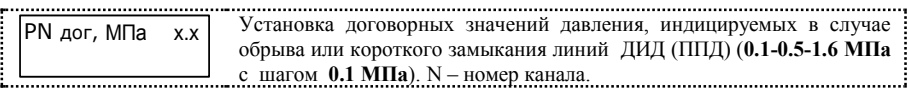

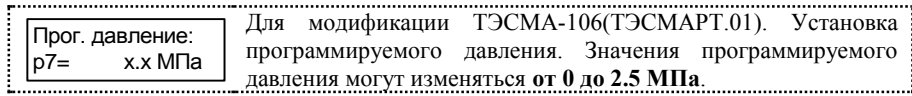

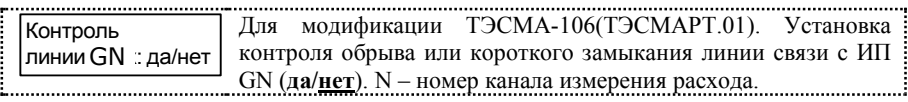

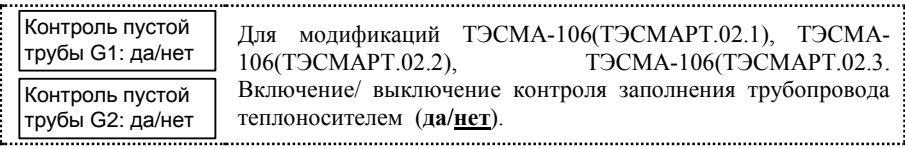

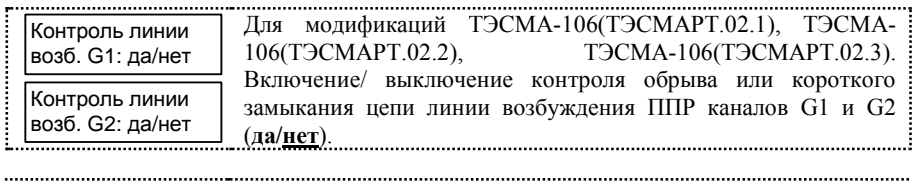

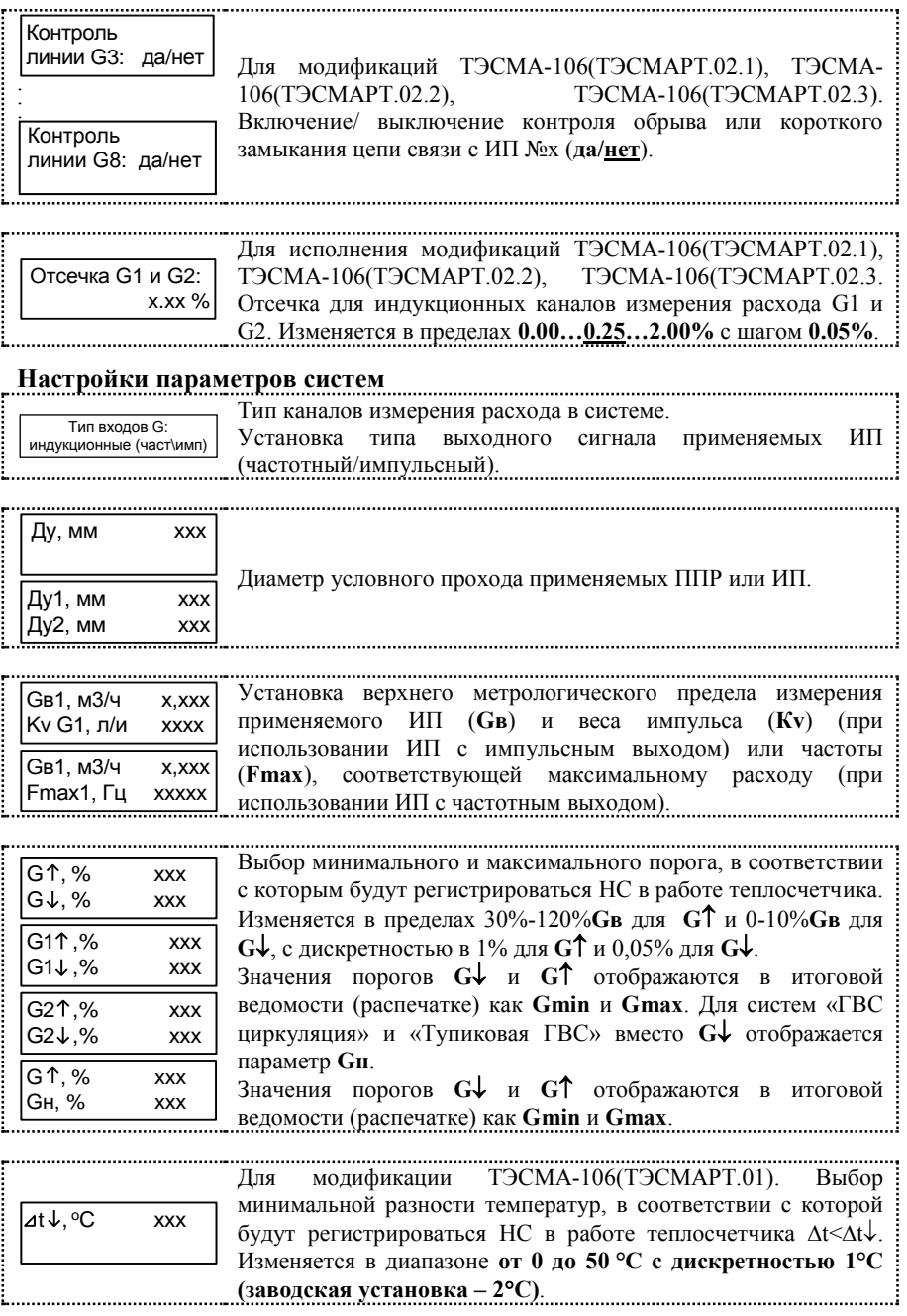

42 42 Теплосчетчик ТЭСМА-106. Руководство по эксплуатации.

 $\cdots$ 

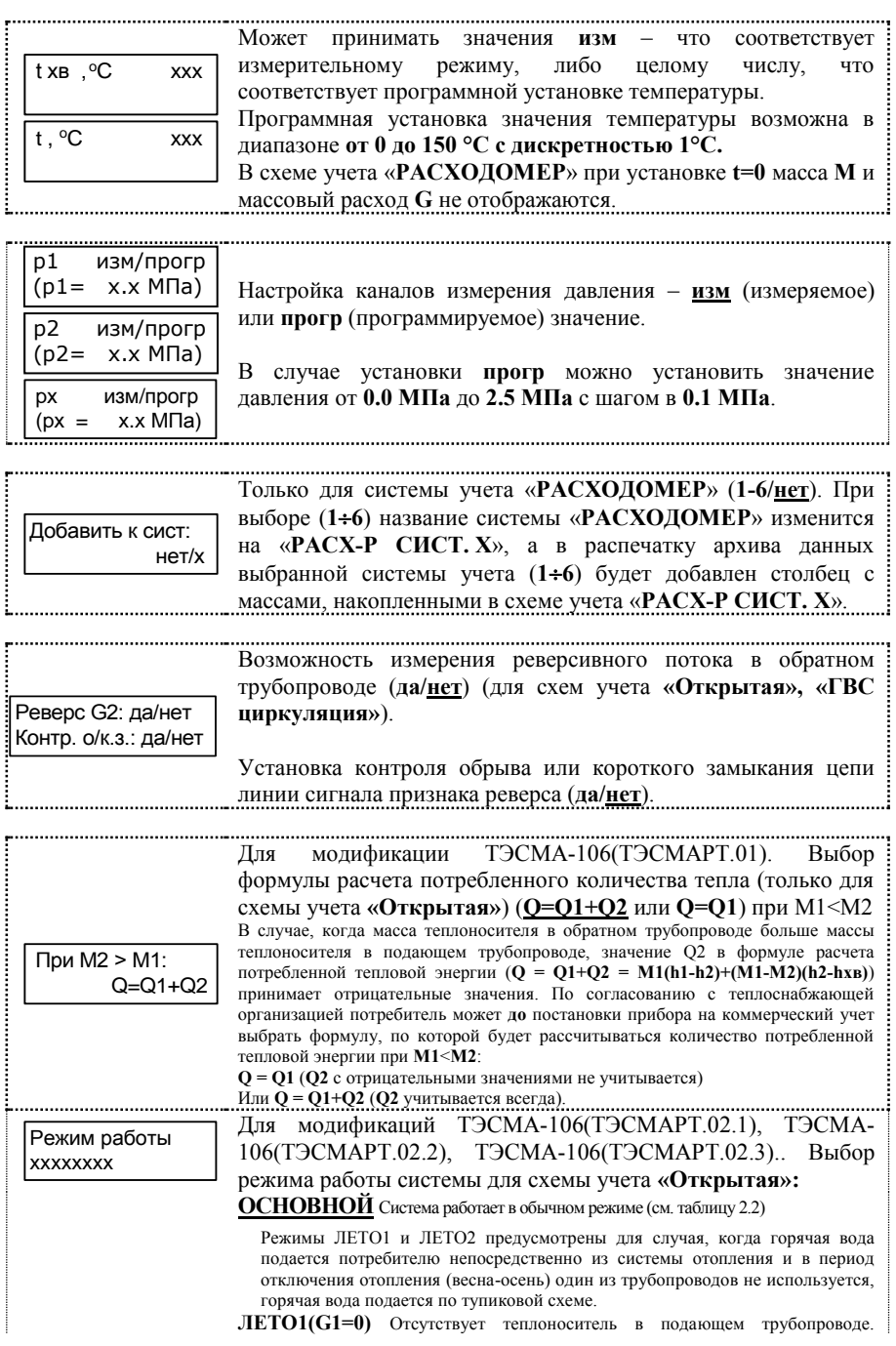

Теплосчетчик ТЭСМА-106. Руководство по эксплуатации. 43 43

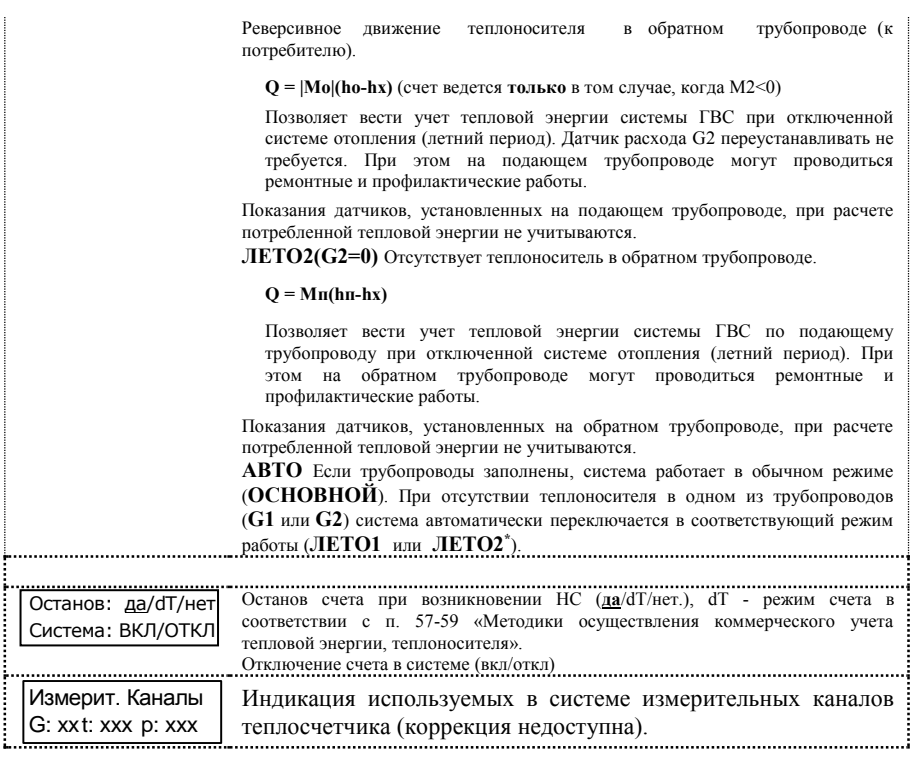

# **Поверка измерительных каналов**

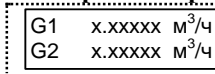

\*

Окно для поверки каналов G1 и G2 по расходу. По сравнению с рабочим режимом увеличено число значащих разрядов.

.......................

При использовании режима **АВТО** необходимо установить параметры **Контроль пустой трубы G1\_\_да** и **Контроль пустой трубы G2\_\_да**.

#### 7.4.7 Описание режима **«Поверка»**

7.4.8 Для входа в режим работы теплосчетчика «Поверка» необходимо, находясь в любом меню режима «Рабочий», **одновременно** нажать кнопки **«служебная» и «вход»**. Для выхода из режима поверки необходимо, находясь в любом меню режима «Поверка», **одновременно** нажать кнопки **«служебная» и «вход»**. Порядок перехода между окнами режима «Поверка» изображен на рис. 7.3.

7.4.9 Конфигурация схем учета, автоматически устанавливающаяся при входе в режим «Поверка» приведена в таблице 7.1.

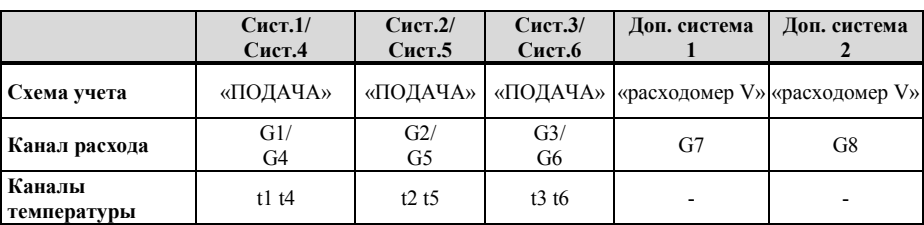

Таблица 7.1

7.4.10 Поверка измерительных каналов расхода осуществляется в режиме «Настройки.

**ВНИМАНИЕ !** При входе в меню (см. рис. 7.4):

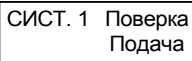

архив статистических данных и интеграторы обнуляются.

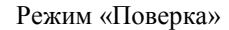

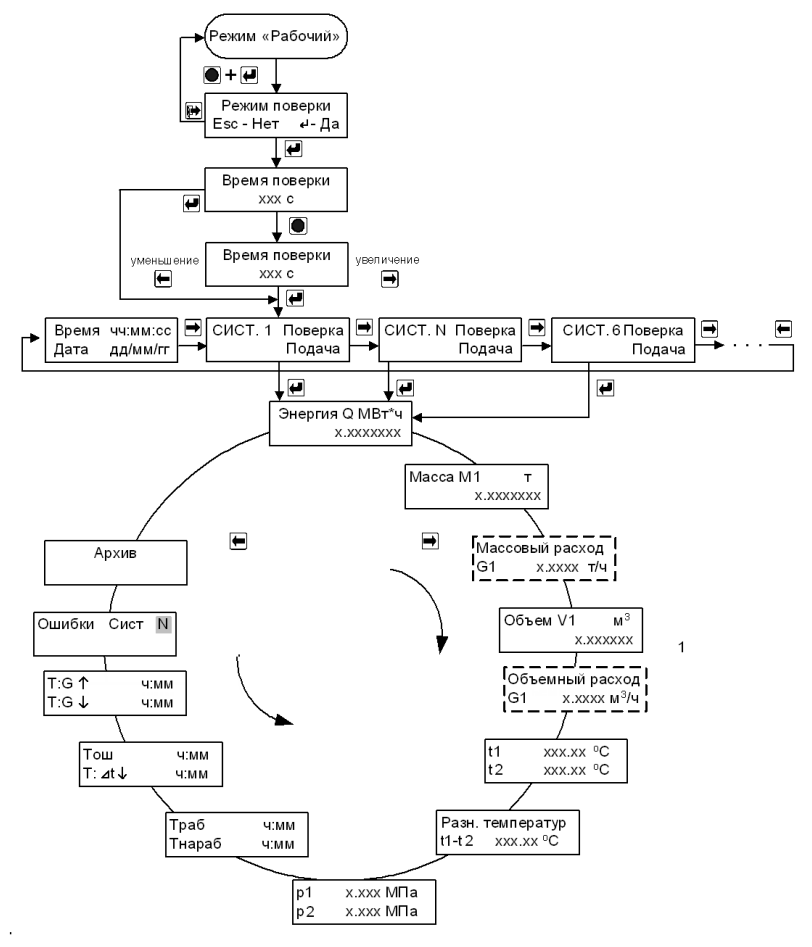

Рис. 7.4

Режим «Поверка» для дополнительных систем «Расходомер V»

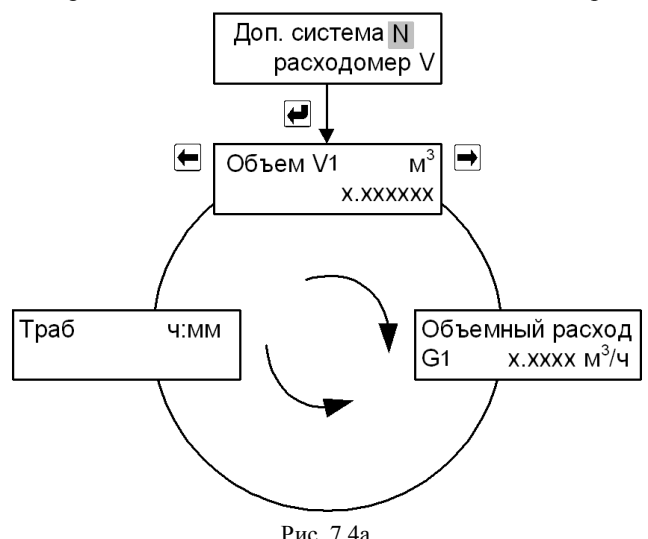

## **Примечания:**

- 1. Время поверки (однократного наблюдения) это интервал времени между началом («стартом») и окончанием («стопом») счета. Время поверки устанавливается в диапазоне от 60 до 600с с шагом в 12с. При счете на экране мигает слово «Поверка», по окончании счета – горит постоянно;
- 2. Схема меню режима «Поверка» аналогична режиму «Рабочий».
- 3. В режиме «Поверка» увеличено число значащих разрядов после запятой для интеграторов Q, V, M;
- 4. Для повтора измерения необходимо **одновременно** нажать кнопки **«служебная» и «вход»**. Счет интеграторов при каждом следующем измерении начинается с «нуля».

## **7.5 Установка токового и импульсного модулей**

7.5.1 По отдельному заказу теплосчетчик может комплектоваться модулем токового выхода, который должен устанавливаться в разъем «Модуль №1» на цифровой плате (см. рис. В.1, В.2 Приложения В). Настройка токового выхода выполняется в режиме «Общие настройки прибора» (см. п.п. 7.4.4)

7.5.2 По отдельному заказу теплосчетчик может комплектоваться импульсным модулем, который должен устанавливаться в разъем «Модуль №2» на цифровой плате (см. рис. В.1, В.2 Приложения В). Настройка импульсных выходов выполняется в режиме «Общие настройки прибора» (см. п.п. 7.4.4).

7.5.3 Вес импульса неизменен и по умолчанию равен 1 импульс/м<sup>3</sup> для объема, 1 импульс/тонна для массы, 1 импульс/Гкал для энергии.

7.5.4 Выходные каскады импульсного выхода аппаратно могут быть выполнены одним из 3 способов (см. рисунок 7.5):

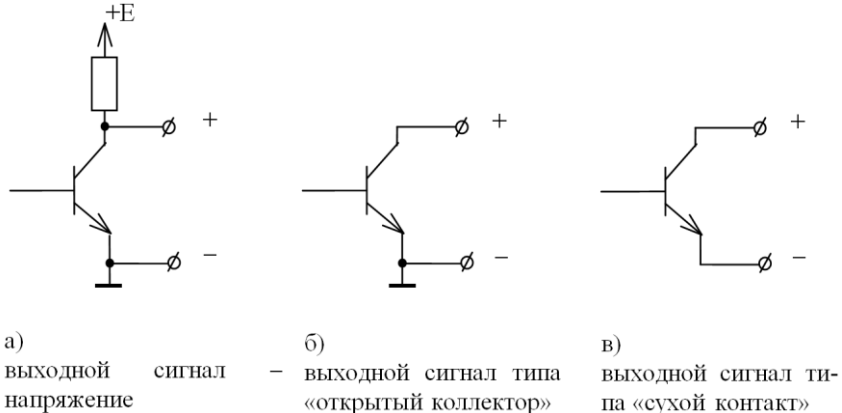

Рис. 7.5

7.5.5 Конфигурация выходных каскадов (см. рисунки В.1, В.2 Приложения В), выбирается посредством установки/снятия джамперов на плате импульсного модуля N (таблица 7.2):

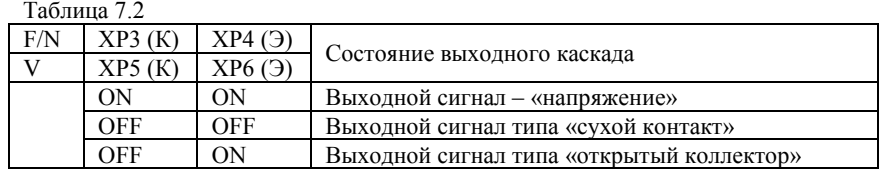

7.5.6 Напряжение на переходе коллектор - эмиттер не должно превышать 24 В.

7.5.7 Ток нагрузки не должен превышать 10 мA.

7.5.8 В конфигурации выходного каскада – "выход – напряжение" уровню логической единицы соответствует величина напряжения от 9 до 14 В, уровню логического нуля – от 0 до 1,5 В.

#### **7.6 Описание последовательного интерфейса теплосчётчика**

7.6.1 Считывание хранимых во внутренней памяти теплосчетчика параметров системы теплоснабжения и данных архива осуществляется по интерфейсу RS-232C или RS-485 при помощи программы **TesmaStat.exe** для Windows XP/7/8/10. Для связи теплосчётчика с ПК, адаптером переноса данных или конвертером интерфейсов (RS- $232C \leftrightarrow$ RS-485) используются сигналы RXD, TXD и GND.

7.6.2 В случае, когда теплосчетчик поставляется с установленным переходным кабелем (см. карту заказа, ПРИЛОЖЕНИЕ А), для считывания данных по интерфейсу RS-232C в ПК необходимо подключить к переходному кабелю, изображенному на рис. 7.4, нуль-модемный кабель (см. рис. 7.5).

Переходной кабель RS-232C

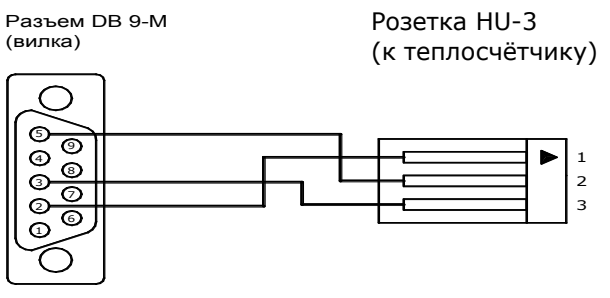

Рис. 7.4 Переходной кабель RS-232C (ТЭСМА-106 – АПД)

Нуль - модемный кабель RS-232C Разъем DB 9-F (розетка)

Разъем DB 9-F (розетка)

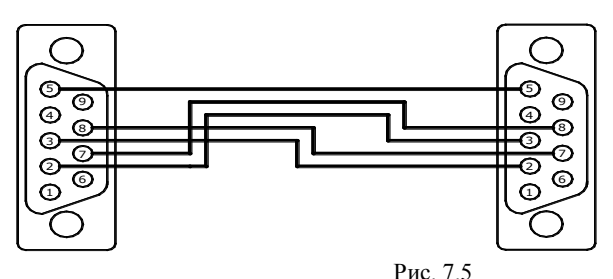

7.6.3 Для считывания данных по интерфейсу RS-232C в адаптер переноса данных необходимо подключить адаптер к переходному кабелю (см. рис. 7.4).

7.6.4 Для прямого соединения «Теплосчетчик – ПК» следует использовать кабель, изображенный на рис. 7.6.

Прямой кабель RS-232C

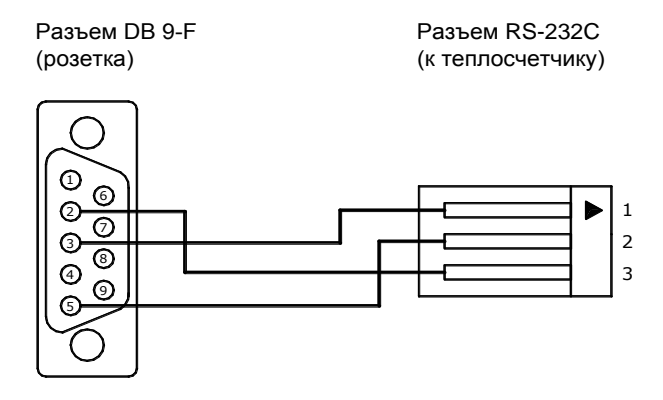

Рис. 7.6

7.6.5 При считывании данных по интерфейсу RS-485 для подключения теплосчётчика к ПК дополнительно требуется конвертер, преобразующий сигналы интерфейса RS-232C в RS-485 и обратно. Рекомендуемый конвертер – **I-7520U** с автоматически подстраиваемой скоростью и форматом, а также гальванической развязкой по RS-485.

7.6.6 Организация сети теплосчетчиков на базе последовательного интерфейса RS-485 возможна только для **гальванически развязанного варианта** исполнения интерфейса RS-485 в каждом теплосчётчике. В такой сети необходимо каждому прибору присвоить уникальный сетевой адрес (см. режим «Настройки», п. [7.4.4\)](#page-39-0).

7.6.7 Схема электрических соединений при организации сети теплосчетчиков на базе гальваноразвязанного последовательного интерфейса RS-485 приведена на рис. 7.7.

**ВНИМАНИЕ! Подключение (отключение) теплосчётчика к ПК должно производиться при выключенном теплосчётчике или ПК.**

T<sub>3</sub>CMA-106 **TECMA-106 TOCMA-106**  $A$ com $B$  $A$ com $B$  $A$  com  $B$ ⊗⊗⊗ ⊗ ⊗ ⊗ ⊗ к конвертеру интерфейсов, контроллеру,  $ACV H T.$  $\overline{Rn}$ 

1. Согласующее сопротивление Rn устанавливается в крайних точках линий связи и должно быть равно волновому сопротивлению кабеля.

2. Экран линии связи заземляется в одной из крайних точек.

Схема электрических соединений при организации сети

3. Каждый теплосчётчик должен иметь гальваноразвязанный порт RS-485.

Рис. 7.7

#### **8 МАРКИРОВКА И ПЛОМБИРОВАНИЕ**

Маркировка составных частей теплосчётчика должна сохраняться в течение всего срока службы теплосчетчика.

На корпусе ИВБ нанесены:

- наименование и условное обозначение теплосчетчика;
- знак утверждения типа государства, в которое поставляется данный теплосчетчик;
- диапазон измерения температуры теплоносителя;
- диапазон измерения разности температуры теплоносителя;
- − класс теплосчетчика по ГОСТ Р 51649-2014;
- − напряжение и частота источника питания;
- − потребляемая мощность;
- − степень защиты;
- заводской номер теплосчетчика.

Теплосчетчик является прибором коммерческого учета и пломбируется в соответствии с описанием типа и конструкторской документацией.

При выпуске с предприятия-изготовителя ИВБ теплосчетчика должен иметь пломбу госповерителя, пломбу и наклейку ОТК предприятия-изготовителя.

При установке, после выполнения монтажных работ, теплосчетчик может быть опломбирован представителями органов теплонадзора. При этом могут быть опломбированы следующие составные части теплосчетчика:

- $\Pi\Pi P$ :
- ИП;
- ТС на трубопроводе;
- корпус ИВБ.

Рекомендуемые способы пломбирования приведены на рисунке 8.1.

ВНИМАНИЕ!!! В случае нарушения или несанкционированного снятия пломб госповерителя и пломб или наклеек ОТК предприятия-изготовителя потребителями, теплосчетчик не считается прибором коммерческого учета, а предприятие-изготовитель снимает с себя гарантийные обязательства.

# Примеры пломбирования ППР

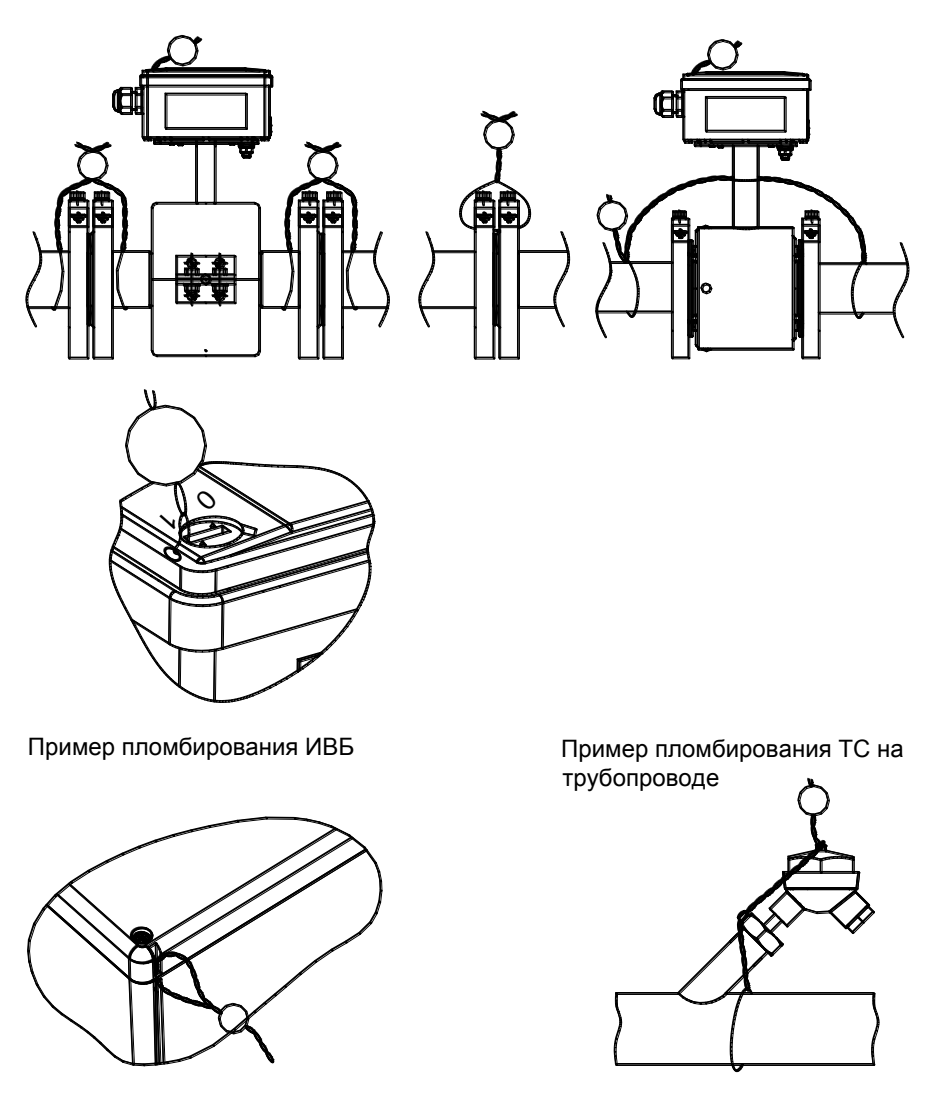

Рис. 8.1

# **9 ТЕХНИЧЕСКОЕ ОБСЛУЖИВАНИЕ**

Специального технического обслуживания в процессе эксплуатации теплосчетчик не требует.

Техническое обслуживание составных частей теплосчетчика производится в соответствии с их эксплуатационной документацией.

Рекомендуется проводить периодический визуальный осмотр с целью контроля работоспособности теплосчетчика, соблюдения условий эксплуатации, отсутствия механических повреждений составных частей прибора и наличия пломб.

По мере необходимости рекомендуется очищать составные части теплосчетчика при помощи сухой или смоченной в воде ветоши.

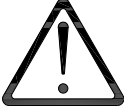

Замена предохранителя ИВБ теплосчетчика осуществляется в следующем порядке:

- отключить теплосчетчик от сети питания;
- отвинтить винты на верхней крышке и снять ее;
- снять крышку предохранителя и извлечь его при помощи пинцета;
- установить новый предохранитель;
- установить крышку предохранителя;
- установить верхнюю крышку и закрутить винты.

Замена предохранителей ИП производится в соответствии с их эксплуатационной документацией.

# **10 ВОЗМОЖНЫЕ НЕИСПРАВНОСТИ И МЕТОДЫ УСТРАНЕНИЯ**

Возможные неисправности теплосчетчика и способы их устранения приведены в таблице.

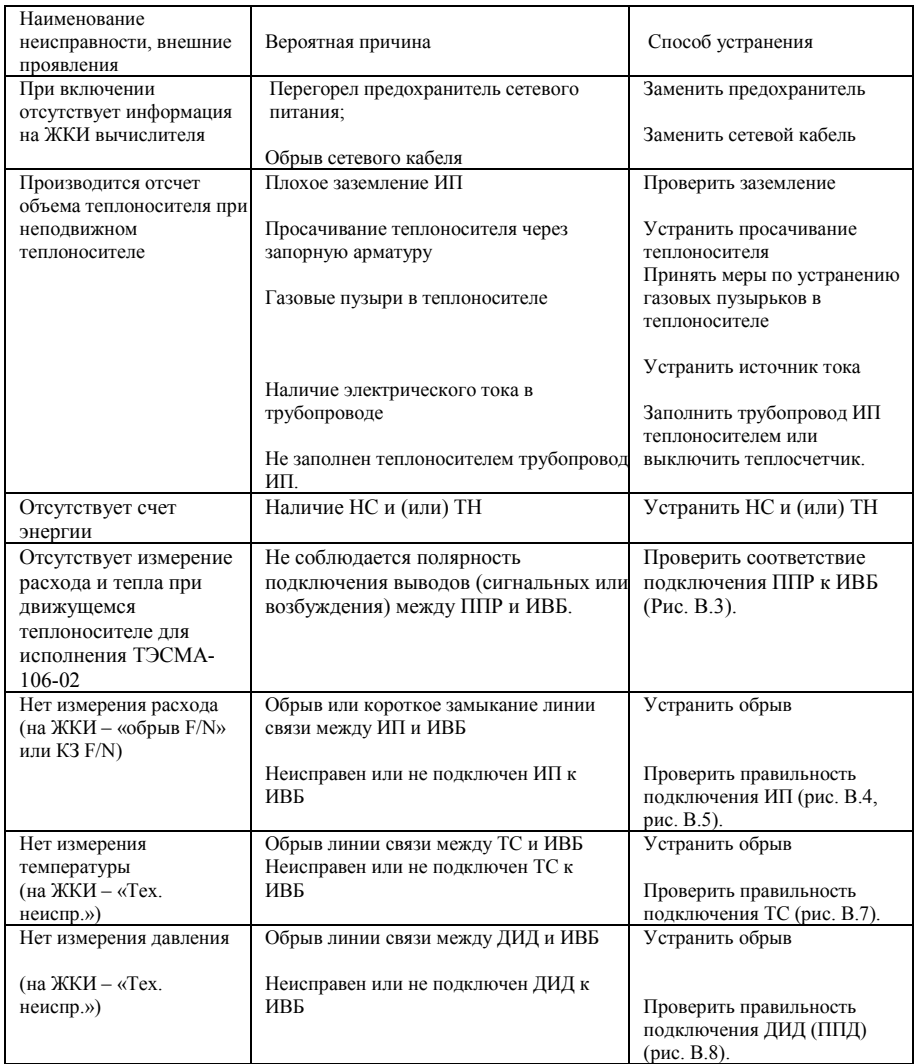

# **11 УСЛОВИЯ ХРАНЕНИЯ И ТРАНСПОРТИРОВАНИЯ**

Теплосчетчик следует хранить в сухом и вентилируемом помещении при температуре от 5 до 40°С, относительной влажности до 95% при температуре 25°С.

Измерительные преобразователи хранятся в соответствии с их эксплутационной документацией.

Транспортирование теплосчетчика производится любым видом транспорта (авиационным – в отапливаемых герметизированных отсеках самолетов) с защитой от атмосферных осадков.

После транспортирования при отрицательных температурах вскрытие ящиков можно производить только после выдержки их в течении 24 часов в отапливаемом помещении.

При транспортировке теплосчетчики должны закрепляться во избежание падений и ударов.

#### **12 ПОВЕРКА**

Теплосчетчик подлежит обязательной государственной поверке в следующих случаях:

- первичная поверка при выпуске из производства и после ремонта;
- периодическая поверка по истечению межповерочного интервала;

Поверка теплосчетчика должна проводиться в органах государственной метрологической службы или лабораториях, аккредитованных органами Госстандарта.

При сдаче теплосчётчика в ремонт, поверку паспорт должен находиться с теплосчётчиком.

Поверка теплосчетчиков ТЭСМА-106 модификации ТЭСМА-106(ТЭСМАРТ.01), ТЭСМА-106(ТЭСМАРТ.02.1), ТЭСМА-106(ТЭСМАРТ.02.2), ТЭСМА-106(ТЭСМАРТ.02.3) проводится в соответствии с методикой с

«РТ-МП-4112-449-2016». Последовательность действий в режиме работы теплосчетчика «Поверка» описана в п. 7.4.7.

Межповерочный интервал теплосчетчиков – 4 года.

# **13 ГАРАНТИИ ИЗГОТОВИТЕЛЯ**

Предприятие-изготовитель гарантирует соответствие теплосчетчика ТУ при соблюдении потребителем условий транспортировки, монтажа, эксплуатации.

Гарантийный срок составляет 48 месяцев со дня продажи прибора, из которых:

- в течение первых 26 месяцев производится бесплатный ремонт и бесплатная замена вышедших из строя комплектующих;
- в течение следующих 22 месяцев производится бесплатный ремонт (стоимость комплектующих, необходимых для замены вышедших из строя, оплачивается клиентом).

Гарантии распространяются только на теплосчетчик, у которого не нарушены пломбы предприятия-изготовителя.

Теплосчетчик, у которого во время гарантийного срока будет обнаружено несоответствие требованиям ТУ, ремонтируется предприятием-изготовителем или заменяется другим.

В том случае, если проведение гарантийных ремонтных работ влияет на метрологические характеристики, теплосчетчик возвращается потребителю со свидетельством о поверке.

По вопросам гарантийного обслуживания следует обращаться по адресу предприятия-изготовителя:

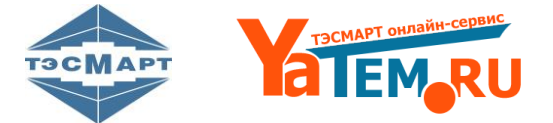

# **Российская Федерация ООО НПФ "ТЭМ-прибор" 111020, г.Москва, ул.Сторожевая, д.4, стр.3 тел.: (495) 77-495-50**

**e-mail: 77[49550@bk.ru](http://www.tem-pribor.com/) www.yatem.ru** 

## **ПРИЛОЖЕНИЕ А КАРТА ЗАКАЗА ТЕПЛОСЧЕТЧИКА**

#### **Карта заказа теплосчетчика модификации ТЭСМА-106(ТЭСМАРТ.01)**

Заказчик: \_\_\_\_\_\_\_\_\_\_\_\_\_\_\_\_\_\_\_\_\_\_\_\_\_\_\_\_\_\_\_\_\_\_\_\_\_\_\_\_\_\_\_\_\_\_

#### Карта заказа № \_\_\_\_\_\_\_ теплосчетчика ТЭСМА-106(ТЭСМАРТ.01)

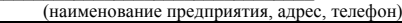

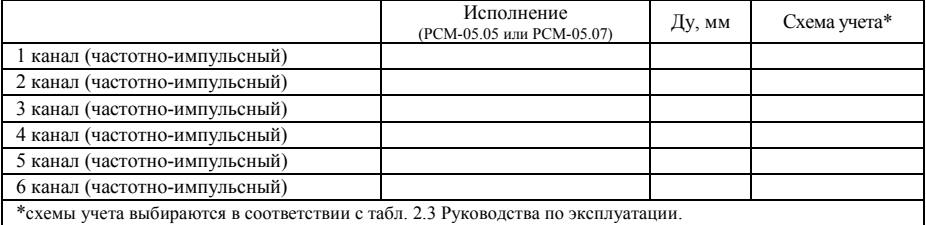

#### **Отличительные особенности** (вариант по умолчанию *подчеркнут*):

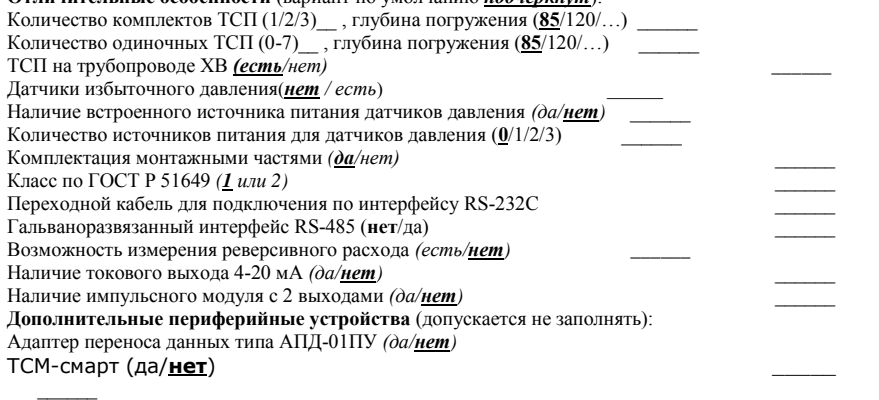

При комплектации теплосчетчика ИП от сторонних производителей (см. табл. 2.4, 2.4а Руководства по эксплуатации), дополнительно необходимо указать:

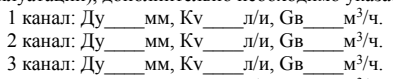

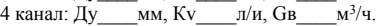

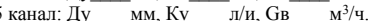

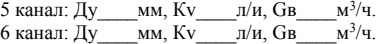

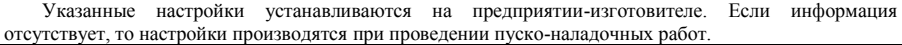

Количество приборов \_\_\_\_\_\_ шт.

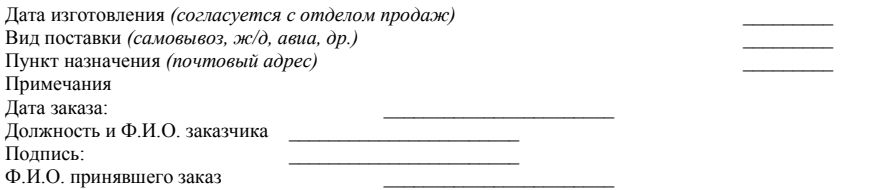

Теплосчетчик ТЭСМА-106. Руководство по эксплуатации. 57 57

#### **Карта заказа теплосчетчика модификации ТЭСМА-106(ТЭСМАРТ.02.1), ТЭСМА-106(ТЭСМАРТ.02.2), ТЭСМА-106(ТЭСМАРТ.02.3),**

Карта заказа №  $\qquad \qquad$ \_\_\_\_\_\_\_\_ теплосчетчика ТЭСМА-106(ТЭСМАРТ.02.X),

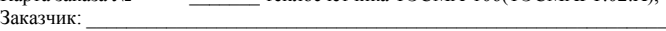

\_\_\_\_\_\_\_\_\_\_\_\_\_\_\_\_\_\_\_\_\_\_\_\_\_\_\_\_\_\_\_\_\_\_\_\_\_\_\_\_\_\_\_\_\_\_\_\_\_\_\_\_\_\_\_\_\_

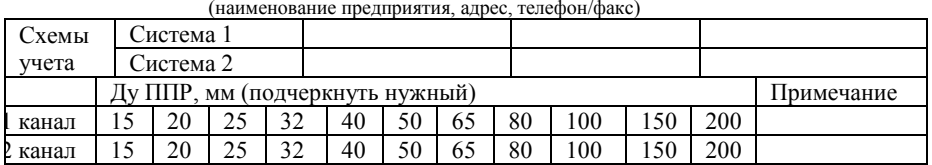

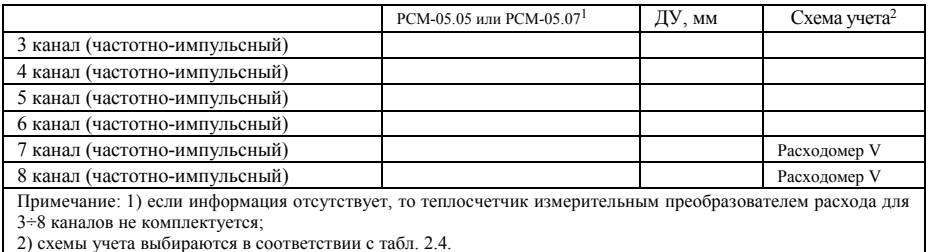

#### **Отличительные особенности** (вариант по умолчанию *подчеркнут*):

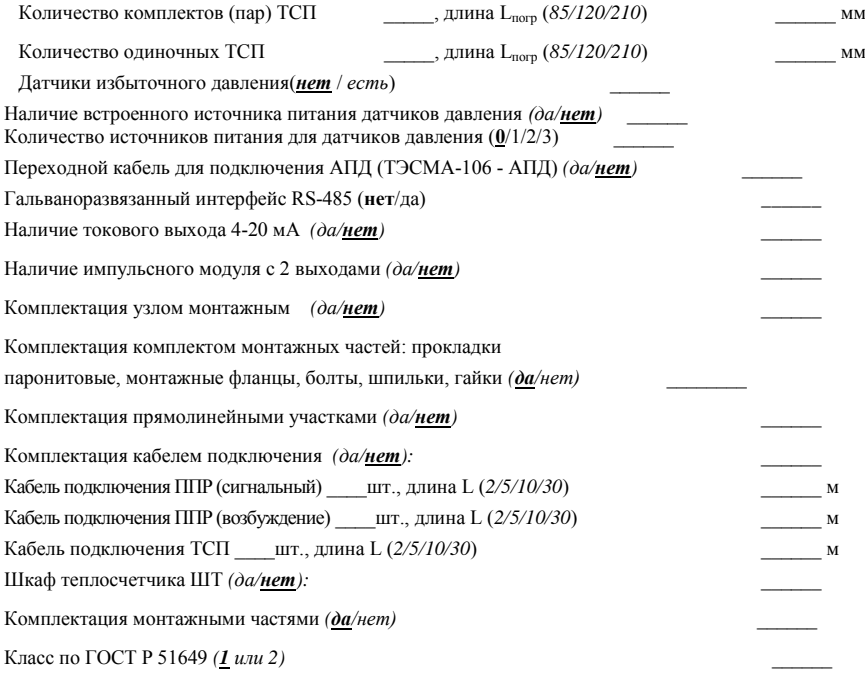

Диапазон измерений расхода в каналах 1 и 2 *(1:400 или 1:1000) \_*\_\_\_\_\_ ТСМ-смарт (да/**нет**) \_\_\_\_\_

При комплектации теплосчетчика ИП от сторонних производителей (см. табл. 2.6 Руководства по эксплуатации), дополнительно необходимо указать:

3 канал: ДУ\_\_\_\_мм, Кv\_\_\_\_л/и, Gв\_<br>4 канал: ДУ \_\_\_мм, Кv \_\_\_\_л/и, Gв  $M^3/q$ . 4 канал: ДУ\_\_\_\_мм, Кv\_\_\_\_л/и, Gв\_\_\_\_м<sup>3</sup>/ч. 5 канал: ДУ\_\_\_\_мм, Кv\_\_\_\_л/и, Gв\_\_\_м<sup>3</sup>/ч. 6 канал: ДУ\_\_\_\_мм, Кv\_\_\_\_л/и, Gв\_\_\_м<sup>3</sup>/ч. 7 канал: ДУ $\frac{M}{M}$ мм, Кv $\frac{J}{J}$ л/и, Gв $\frac{3}{3}$  $M^3$ /ч. 8 канал: ДУ\_\_\_\_мм, Кv\_\_\_\_л/и, Gв\_\_\_м<sup>3</sup>/ч.

Указанные настройки устанавливаются на предприятии-изготовителе. Если информация отсутствует, то настройки производятся при проведении пуско-наладочных работ.

Количество приборов \_\_\_\_\_\_ шт. Примечания

Должность, Ф.И.О. и тел. заказчика

**ПРИЛОЖЕНИЕ Б ГАБАРИТНЫЕ И УСТАНОВОЧНЫЕ РАЗМЕРЫ ИВБ**

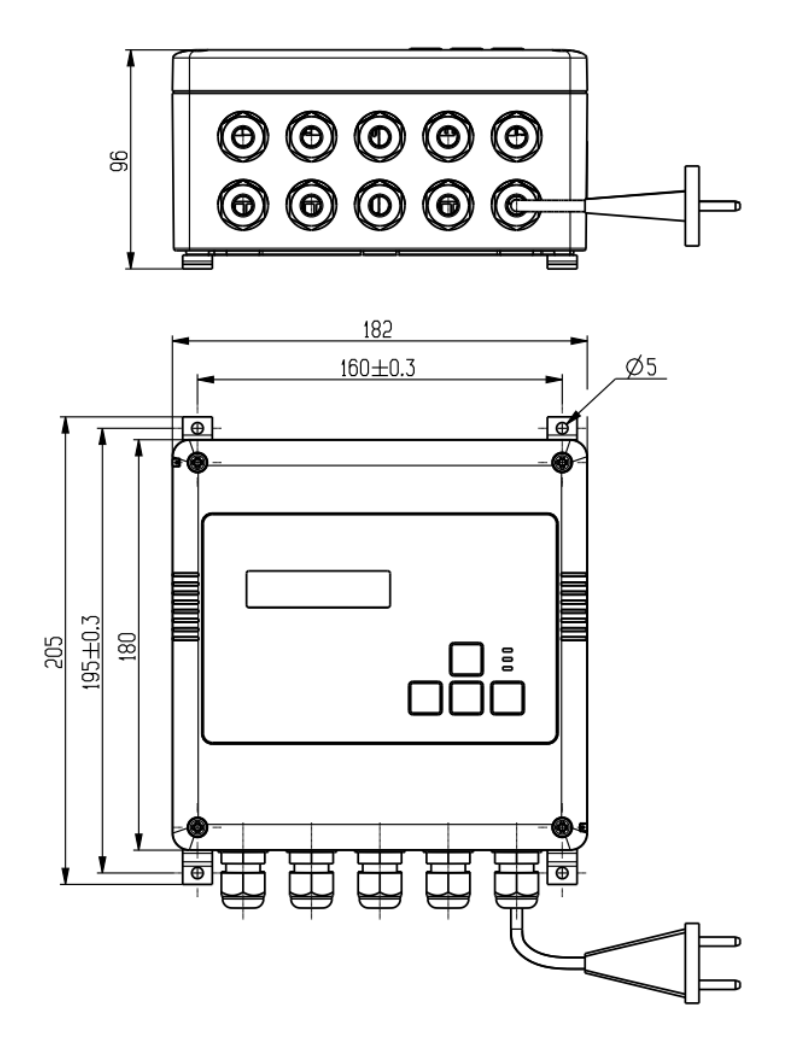

Рис.Б.1

**ВНИМАНИЕ! Габаритные, установочные и присоединительные приведены в «ИНСТРУКЦИИ 99556332.015.000 ИМ»**

# **ПРИЛОЖЕНИЕ В Схема электрических подключений**

Вид теплосчетчика модификации ТЭСМА-106(ТЭСМАРТ.01) со снятой верхней крышкой

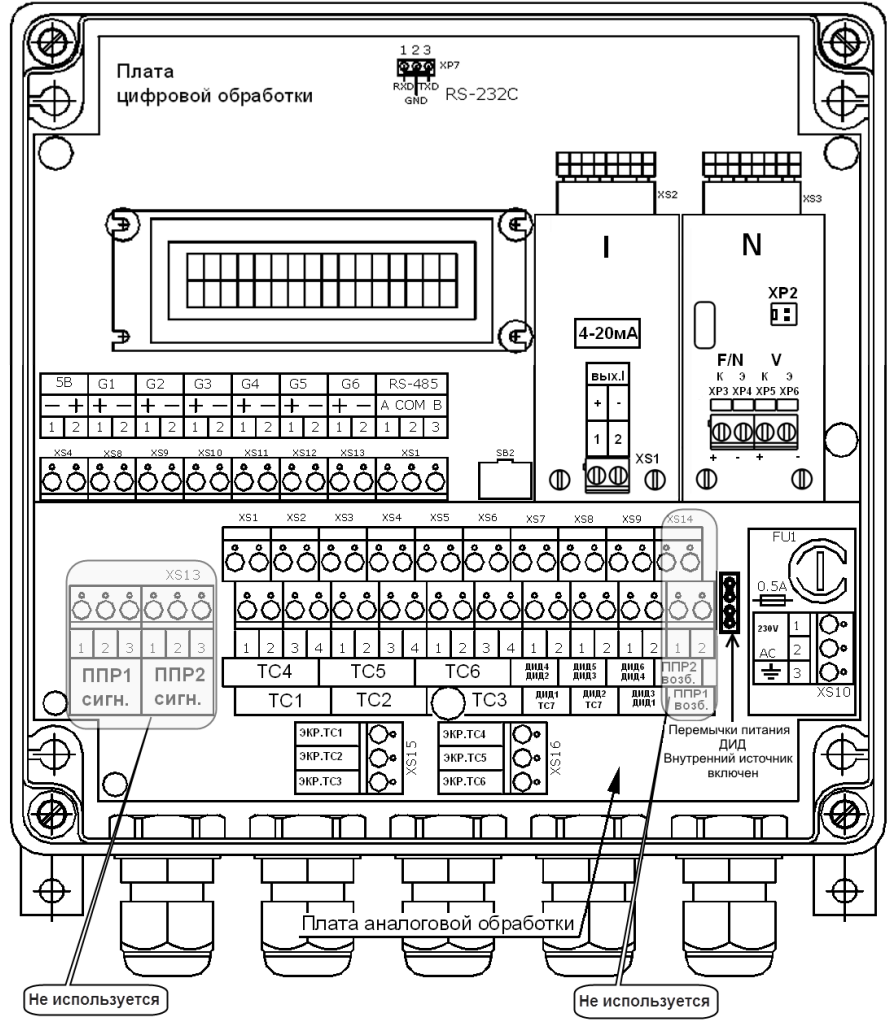

Рис. В.1

Вид теплосчетчика модификаций ТЭСМА-106(ТЭСМАРТ.02.1), ТЭСМА-106(ТЭСМАРТ.02.2), ТЭСМА-106(ТЭСМАРТ.02.3) со снятой верхней крышкой

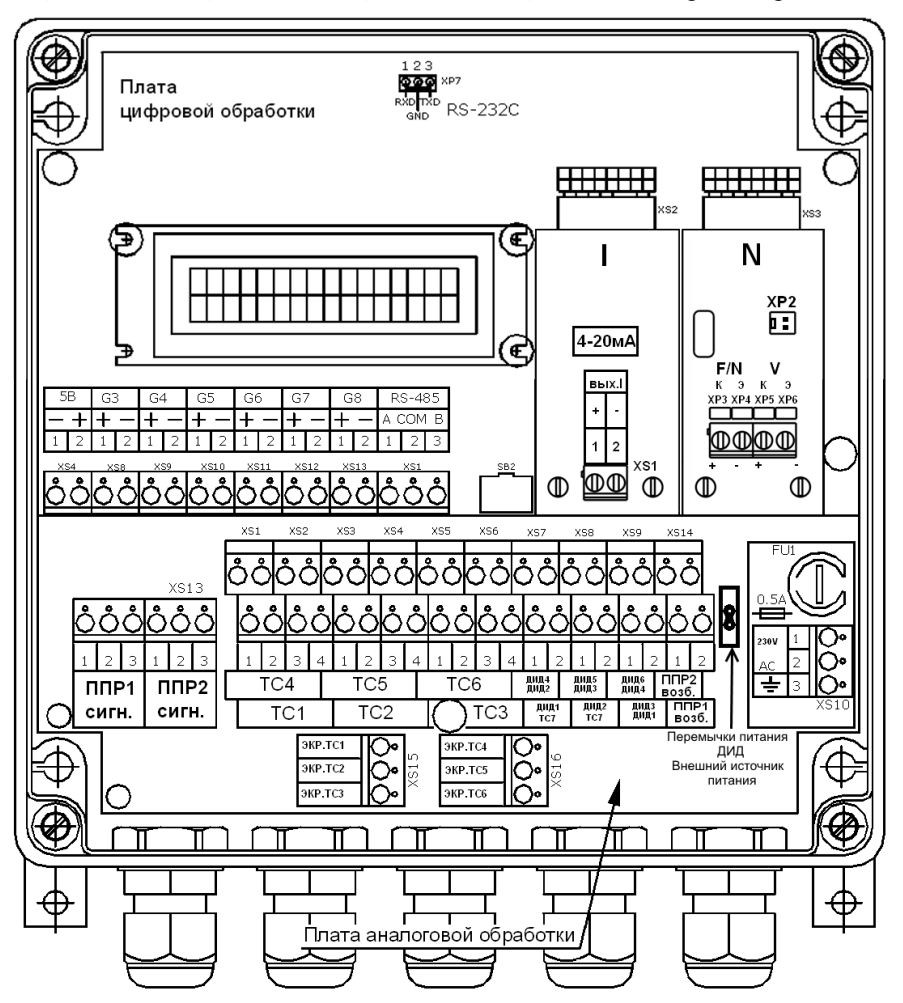

Рис. В.2

#### Подключение ППР, **для теплосчетчиков** модификаций ТЭСМА-106(ТЭСМАРТ.02.1), ТЭСМА-106(ТЭСМАРТ.02.2), ТЭСМА-106(ТЭСМАРТ.02.3)

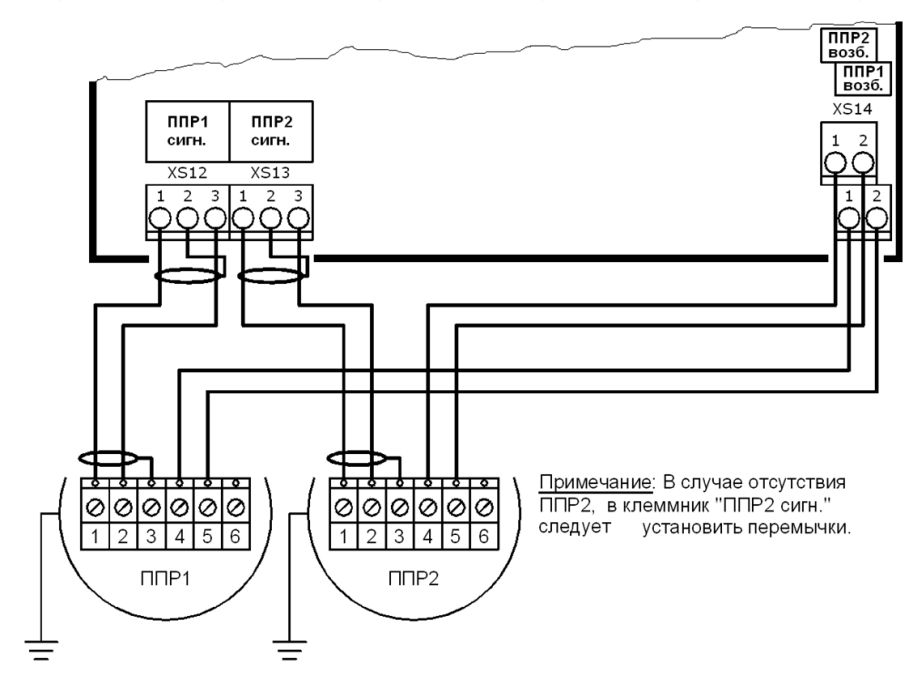

Рис. В.3 Подключение ИП для теплосчётчиков ТЭСМА-106

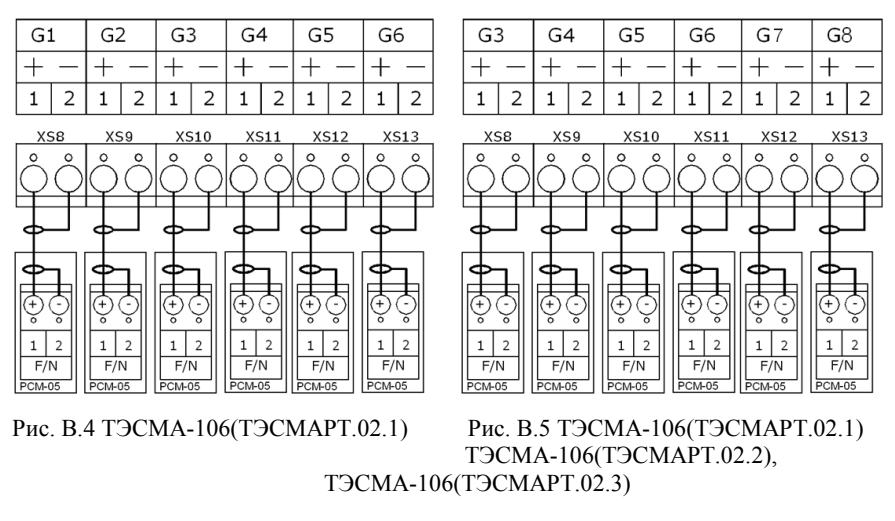

Теплосчетчик ТЭСМА-106. Руководство по эксплуатации. 63 63

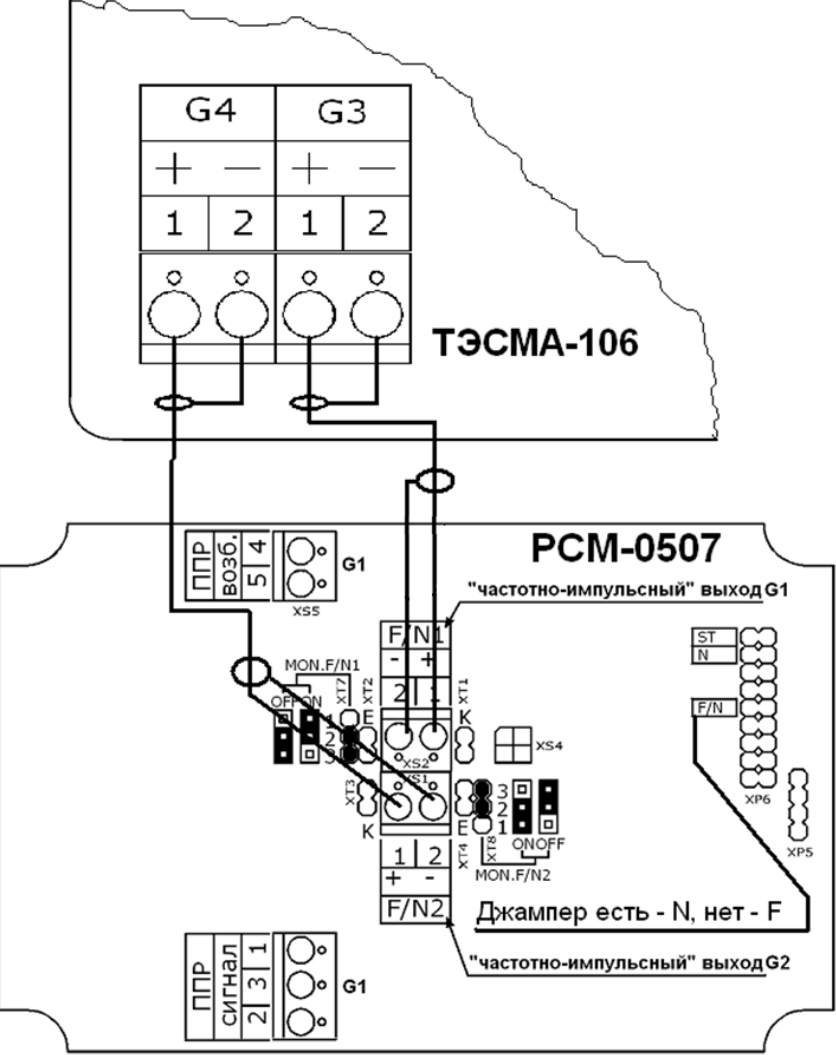

Пример подключения в качестве ИП расходомера РСМ-05.07

Рис. В.6 Подключение РСМ-05.07

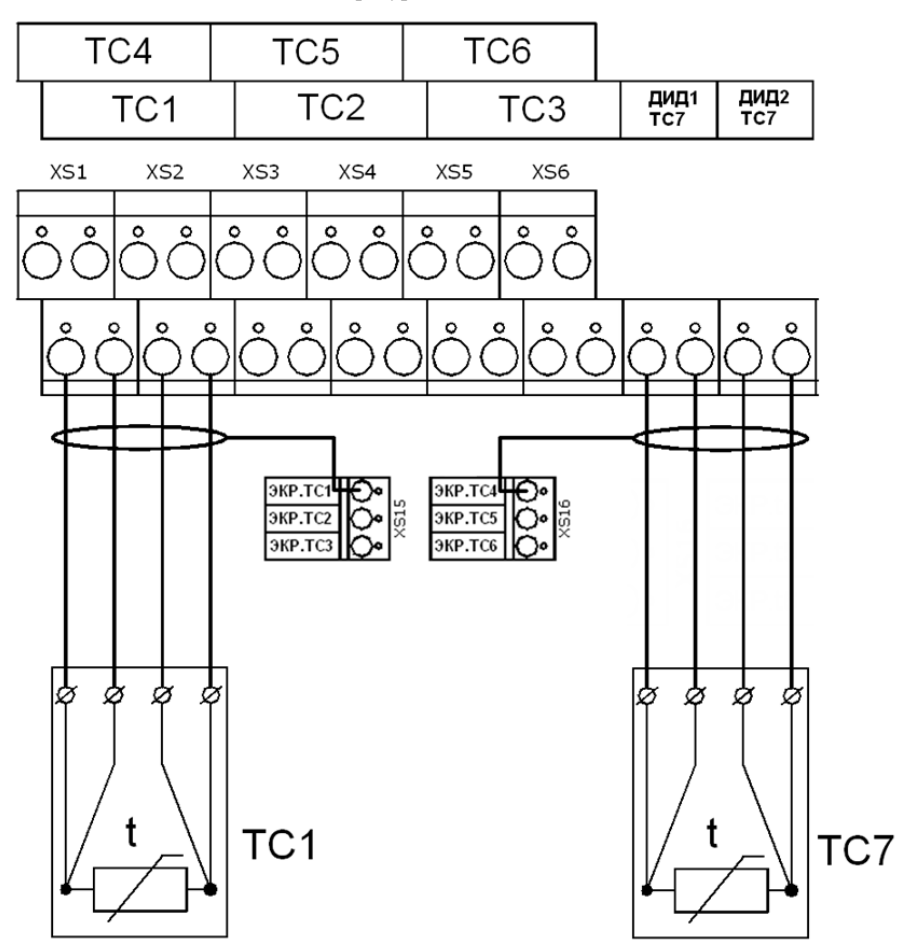

Подключение датчиков температуры

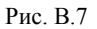

Примечания:

- 1. На рисунке показана схема подключения термосопротивлений ТС к каналу ТС1. Подключение термосопротивлений к другим каналам измерения температуры осуществляется аналогично каналу ТС1. Термосопротивление ТС7 для теплосчетчиков подключается в соответствии с рисунком.
- 2. Если измерительный канал температуры не используется (ТС отсутствует), то устанавливать перемычки в соответствующий ему клеммник не рекомендуется.

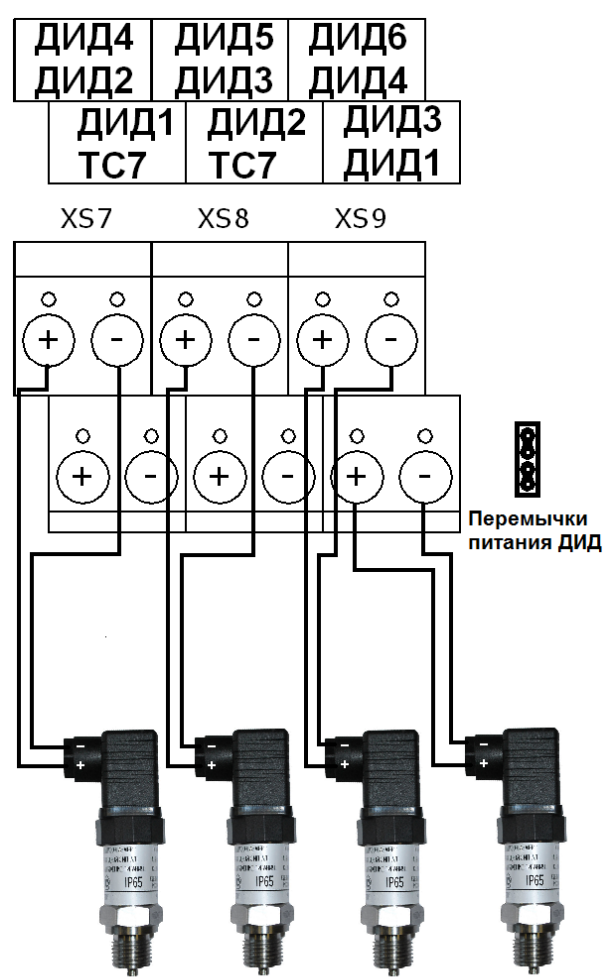

Подключение датчиков давления для теплосчетчиков модификации ТЭСМА-106(ТЭСМАРТ.01).

**Примечание:** На рисунке дана схема подключения датчиков давления для теплосчётчиков с встроенным источником питания (комплектуется по заказу).

В этом случае в цепь питания ДИД устанавливаются две перемычки, как показано на этом рисунке.

Подключение датчиков давления с внешним источником питания производится в соответствии со схемой электрических соединений, приведенной в эксплуатационной документации на датчики давления.

Рис. В.8а

Подключение датчиков давления для теплосчетчиков модификаций ТЭСМА-106(ТЭСМАРТ.02.1), ТЭСМА-106(ТЭСМАРТ.02.2), ТЭСМА-106(ТЭСМАРТ.02.3) .

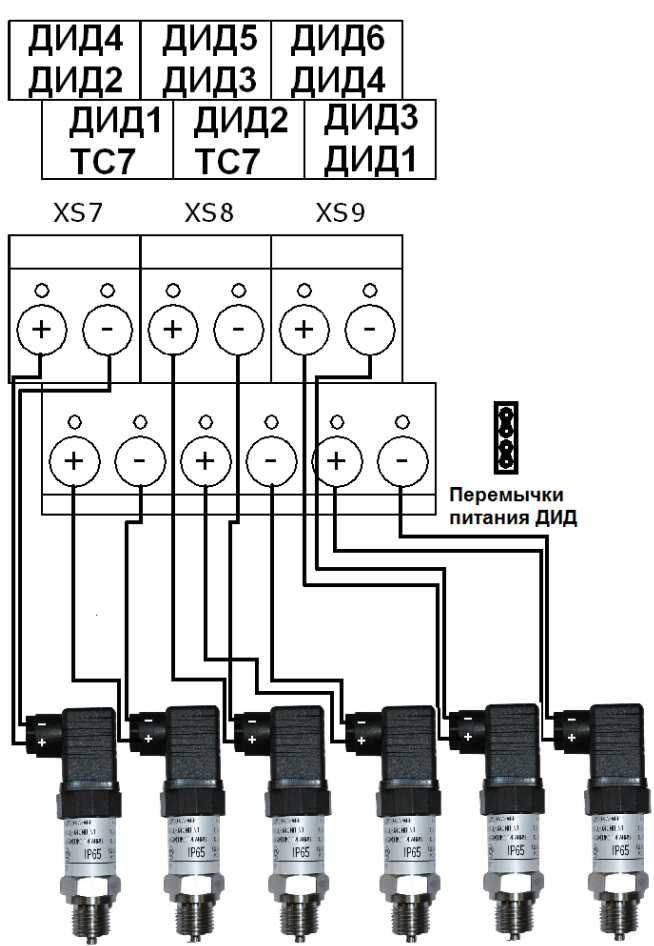

**Примечание:** На рисунке дана схема подключения датчиков давления для теплосчётчиков с встроенным источником питания (комплектуется по заказу).

В этом случае в цепь питания ДИД устанавливаются две перемычки, как показано на этом рисунке.

Подключение датчиков давления с внешним источником питания производится в соответствии со схемой электрических соединений, приведенной в эксплуатационной документации на датчики давления.

Рис. В.8б

Подключение датчика давления

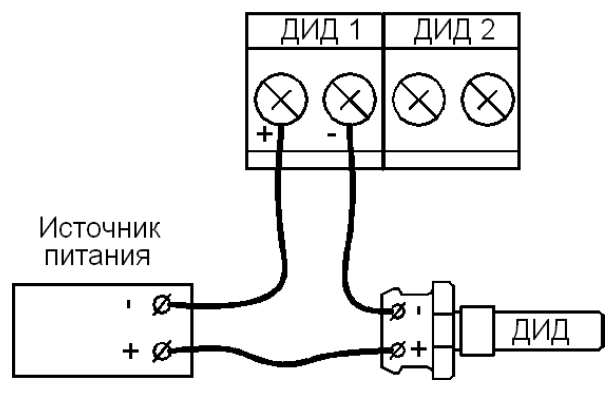

Рис В.9

**ВНИМАНИЕ!!!** Во избежание выхода из строя канала измерения давления при случайном замыкании входов ДИД (ППД), источник питания ДИД (ППД) должен иметь ограничение по току **Imax=3040 mA**

# **ПРИЛОЖЕНИЕ Г Схемы меню режима «Рабочий»**

Схема меню режима «Рабочий» для схем учета «Подача» и «Обратка»

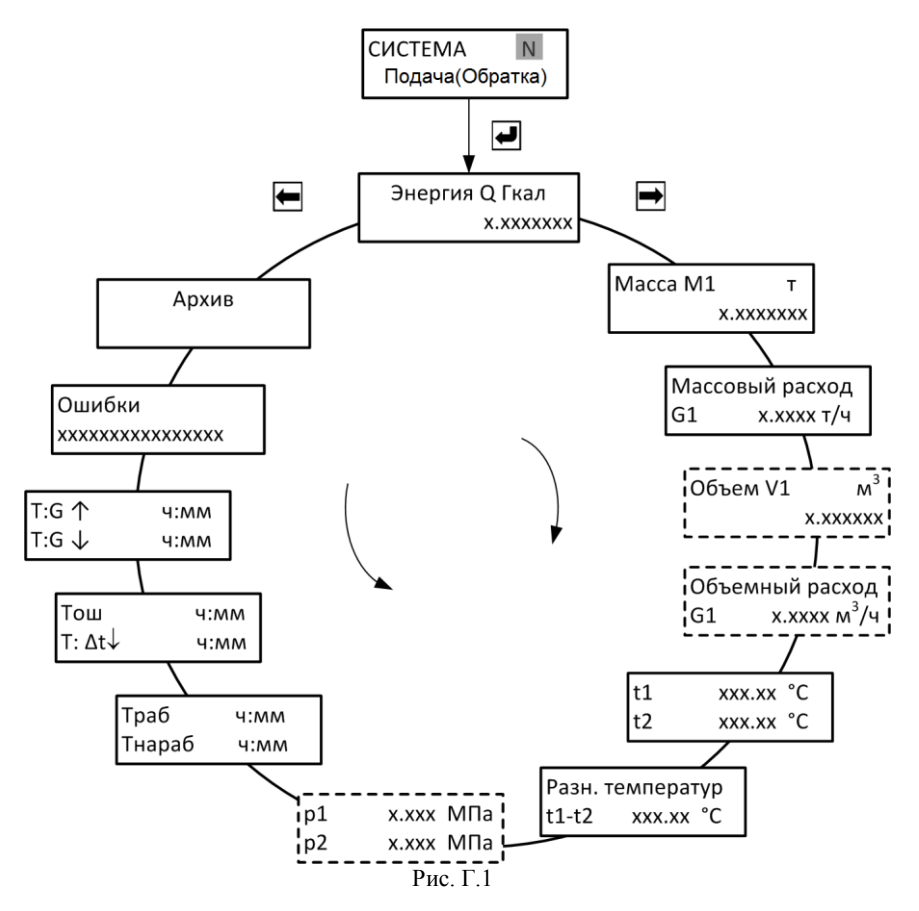

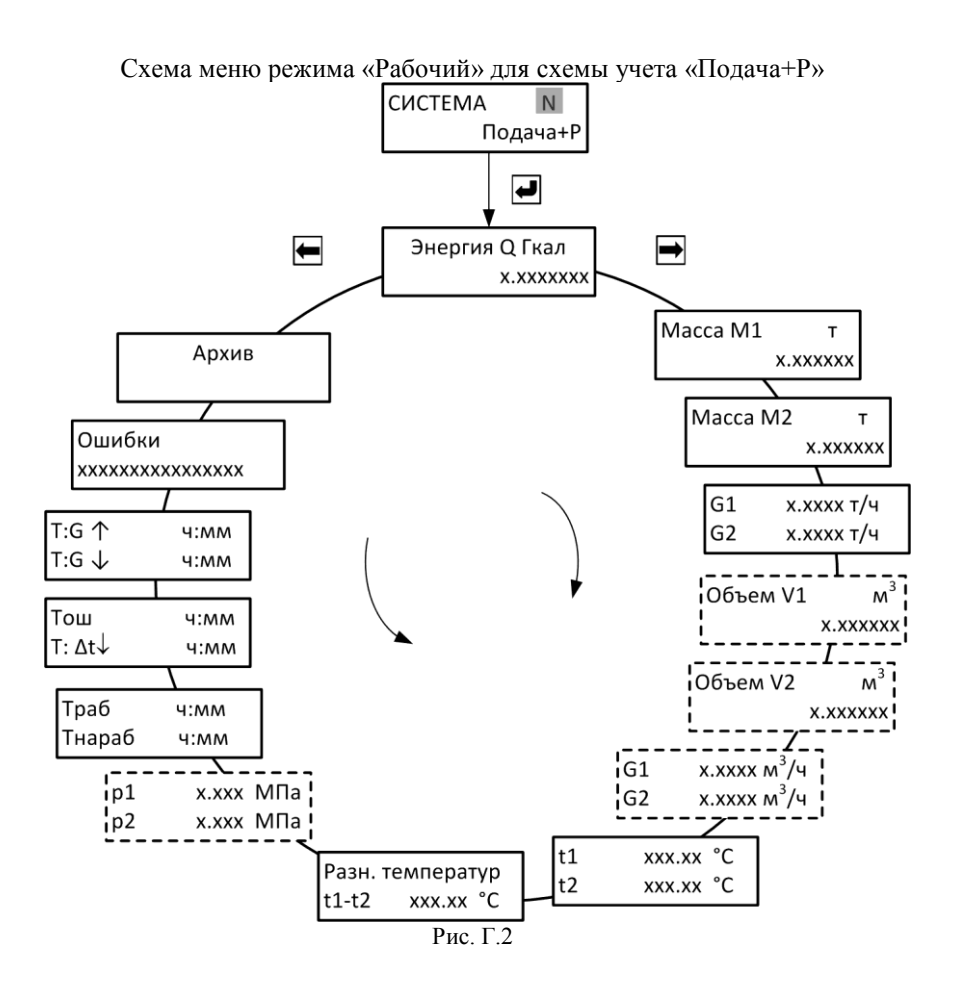

# Схема меню режима «Рабочий» для схемы учета «Открытая»

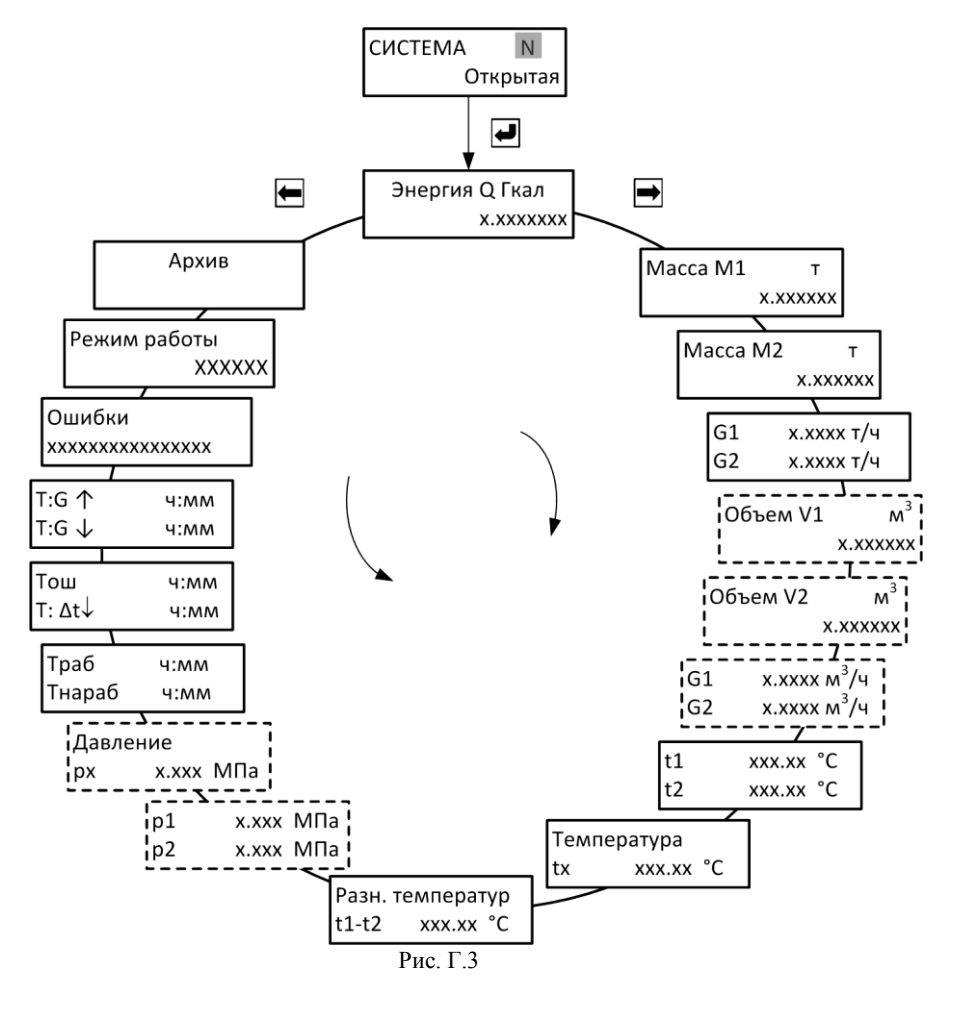

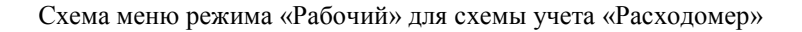

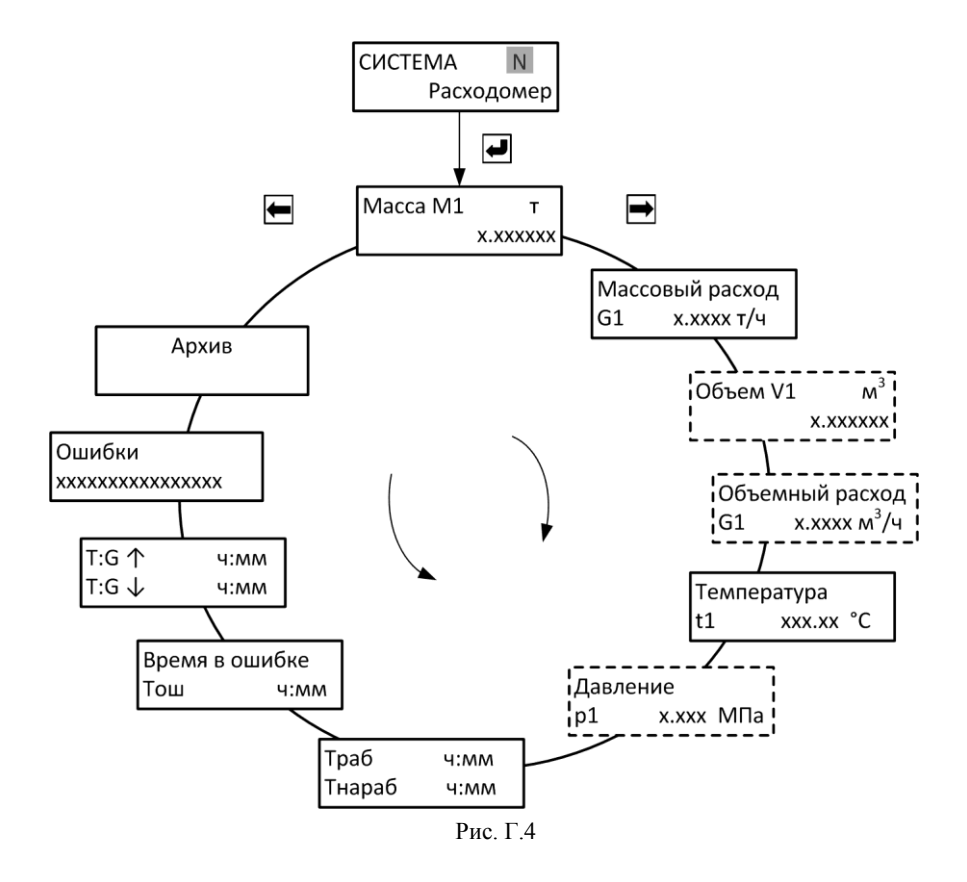
# Схема меню режима «Рабочий» для схемы учета «Магистраль»

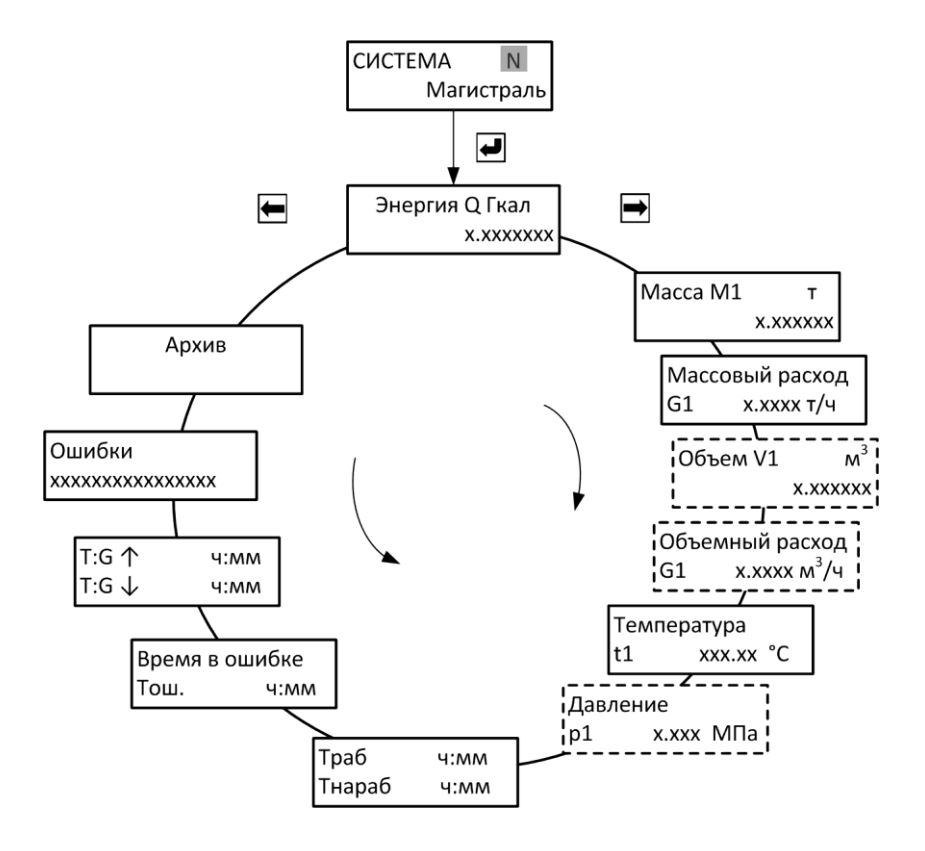

Рис. Г.5

Схема меню режима «Рабочий» для схемы учета «ГВС циркуляция»

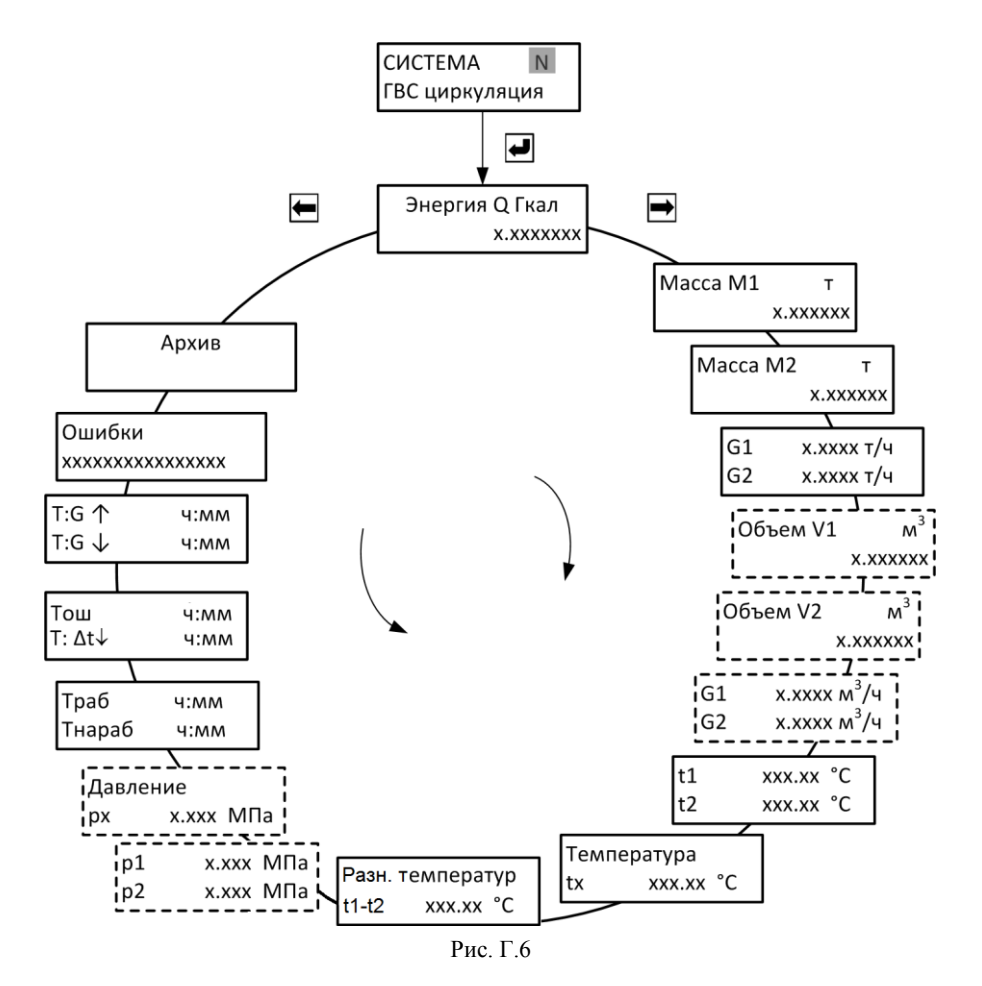

Схема меню режима «Рабочий» для схемы учета «Тупиковая ГВС»

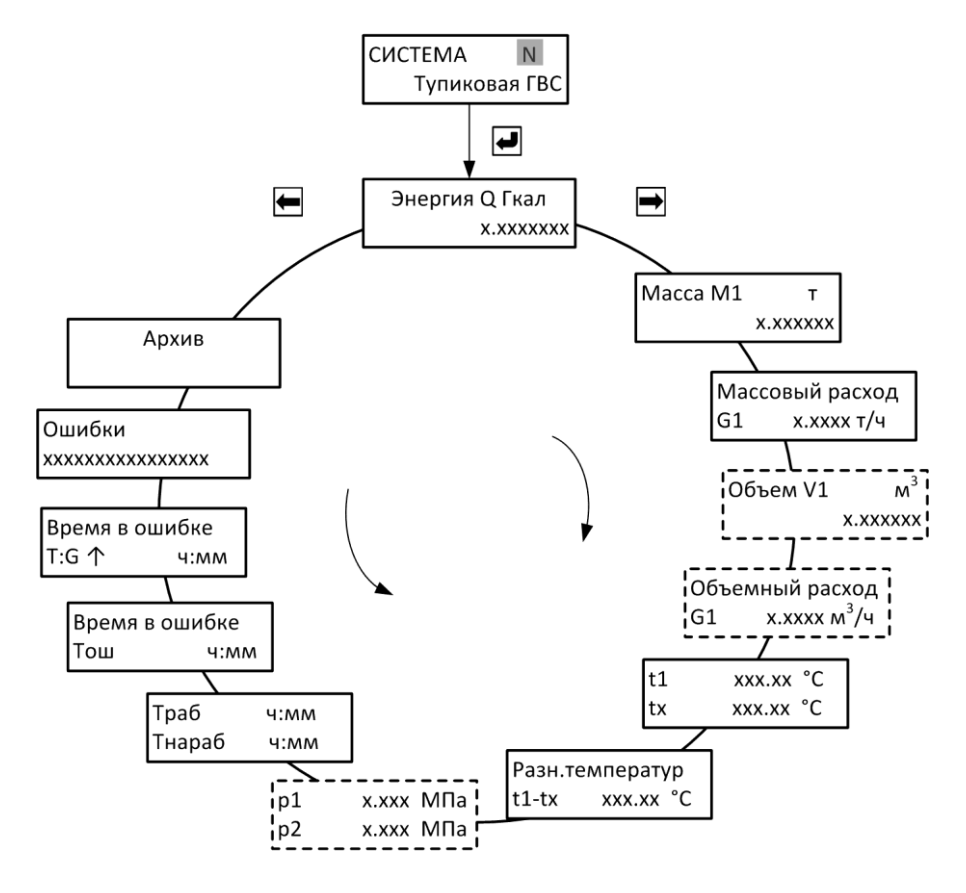

Рис. Г.7

Схема меню режима «Рабочий» для схемы учета «Температура»

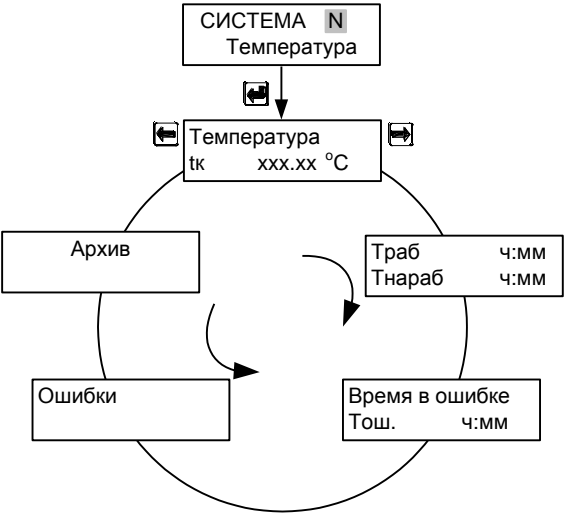

Рис. Г.8

# Схема меню режима «Рабочий» для дополнительной системы (схема учета «Расходомер V»)

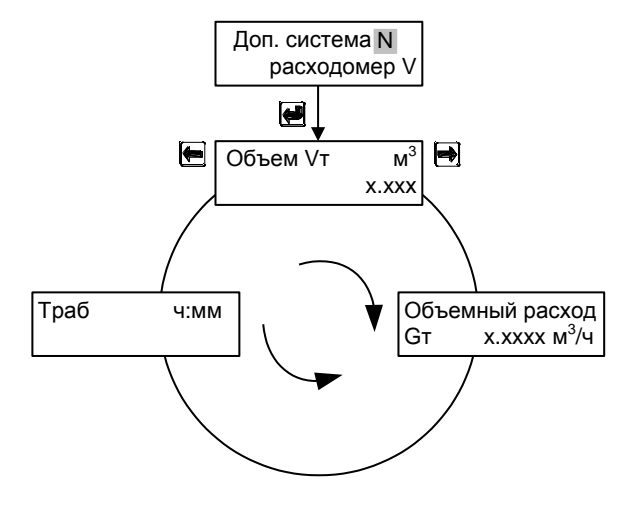

Рис.  $\Gamma$ .9

# **ПРИЛОЖЕНИЕ Д Схемы меню режима «Настройки»**

Схема меню режима «Настройки» «Общие настройки прибора»

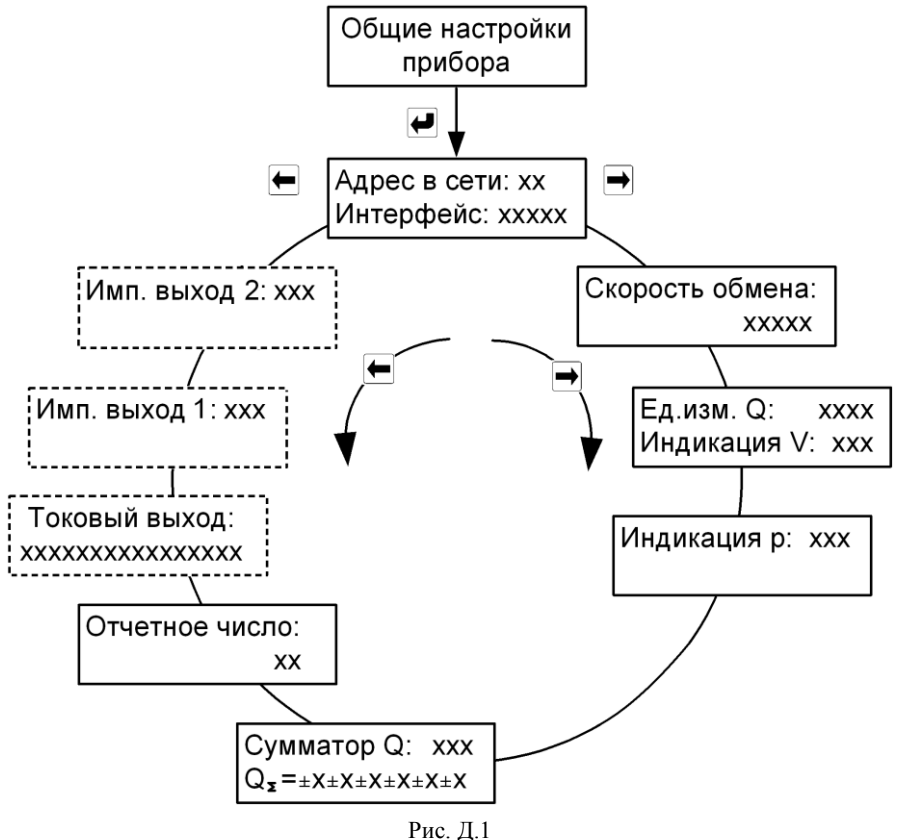

Схема меню режима «Настройки» «Настройки измерительных каналов» теплосчётчика модификации ТЭСМА-106(ТЭСМАТ.01)

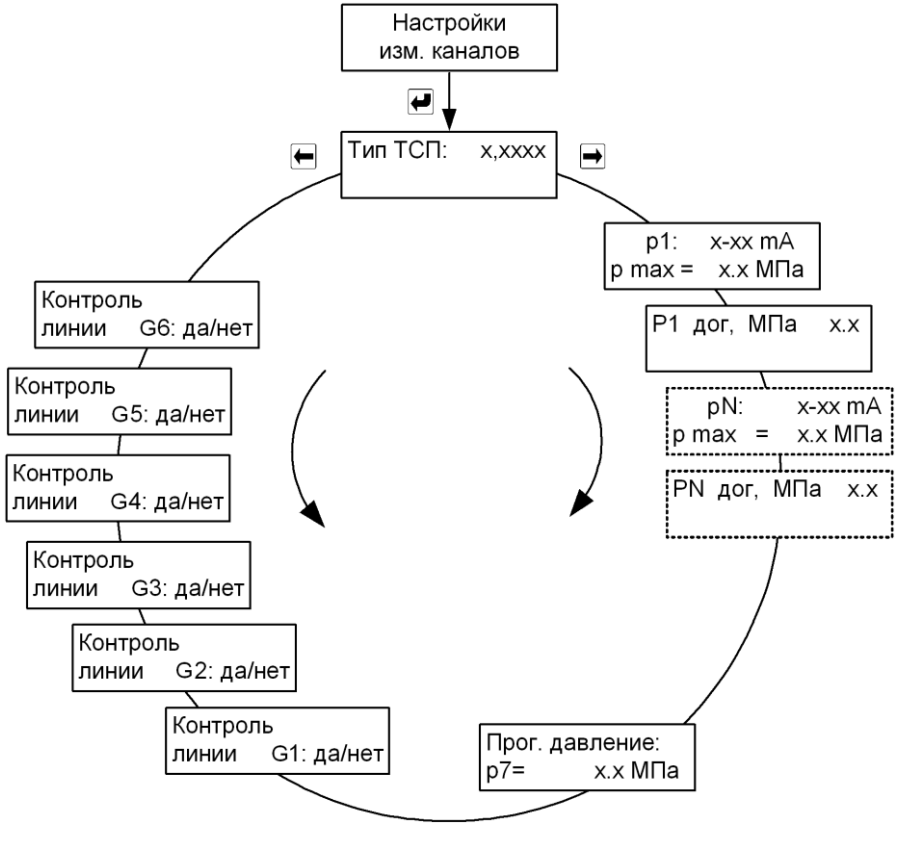

Рис. Д.2

N – номер канала измерения давления

Схема меню режима «Настройки» «Настройки измерительных каналов» теплосчётчика модификаций ТЭСМА-106(ТЭСМАРТ.02.1), ТЭСМА-106(ТЭСМАРТ.02.2), ТЭСМА-106(ТЭСМАРТ.02.3)

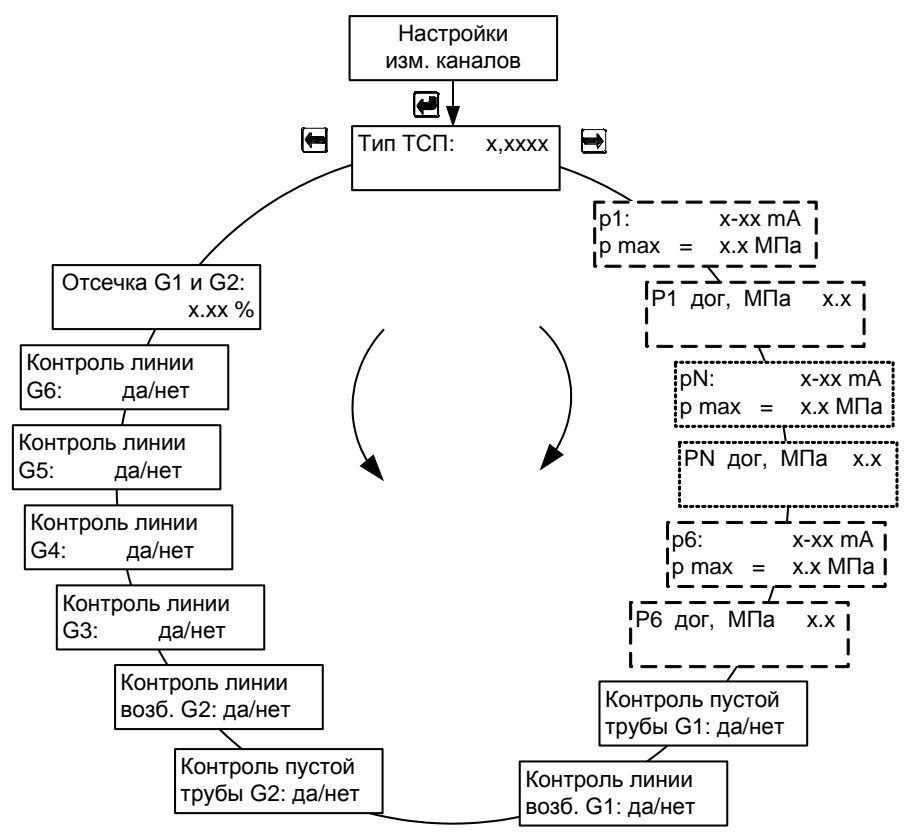

Рис. Д.3

Схема меню режима «Настройки» для схем учета «Подача» и «Обратка»

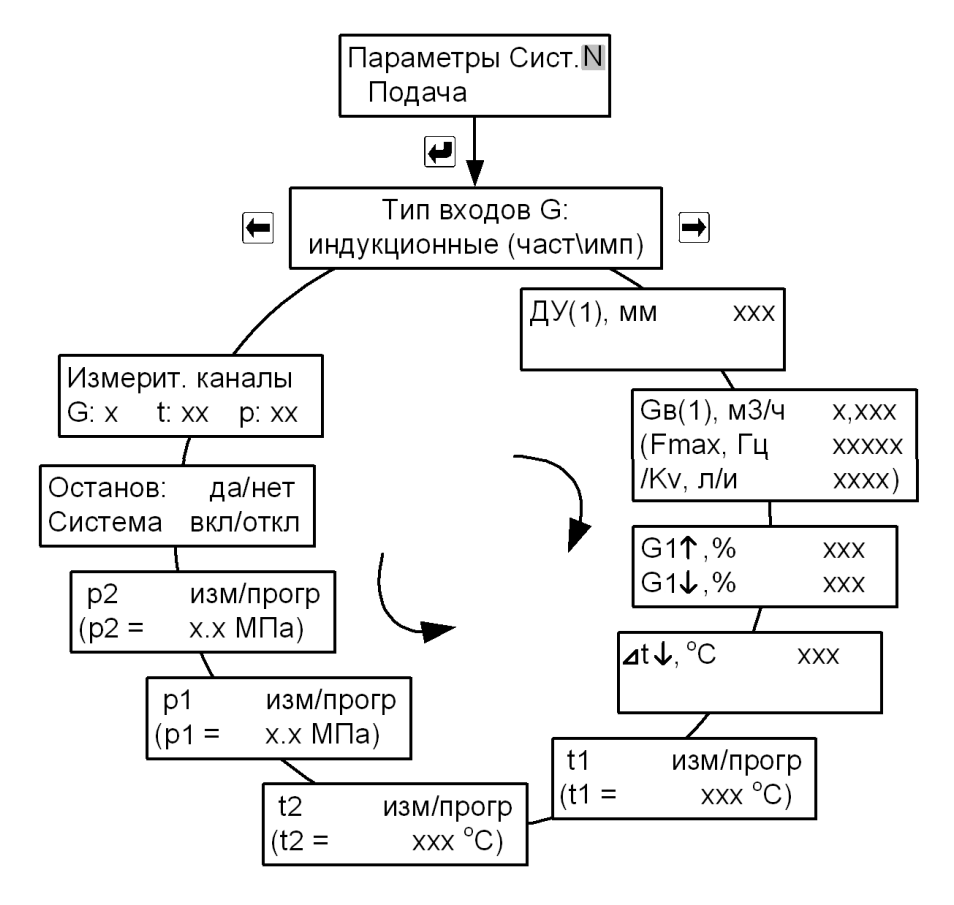

Рис. Д.4

Схема меню режима «Настройки» для схем учета «Обратка+Р», «Подача+Р»

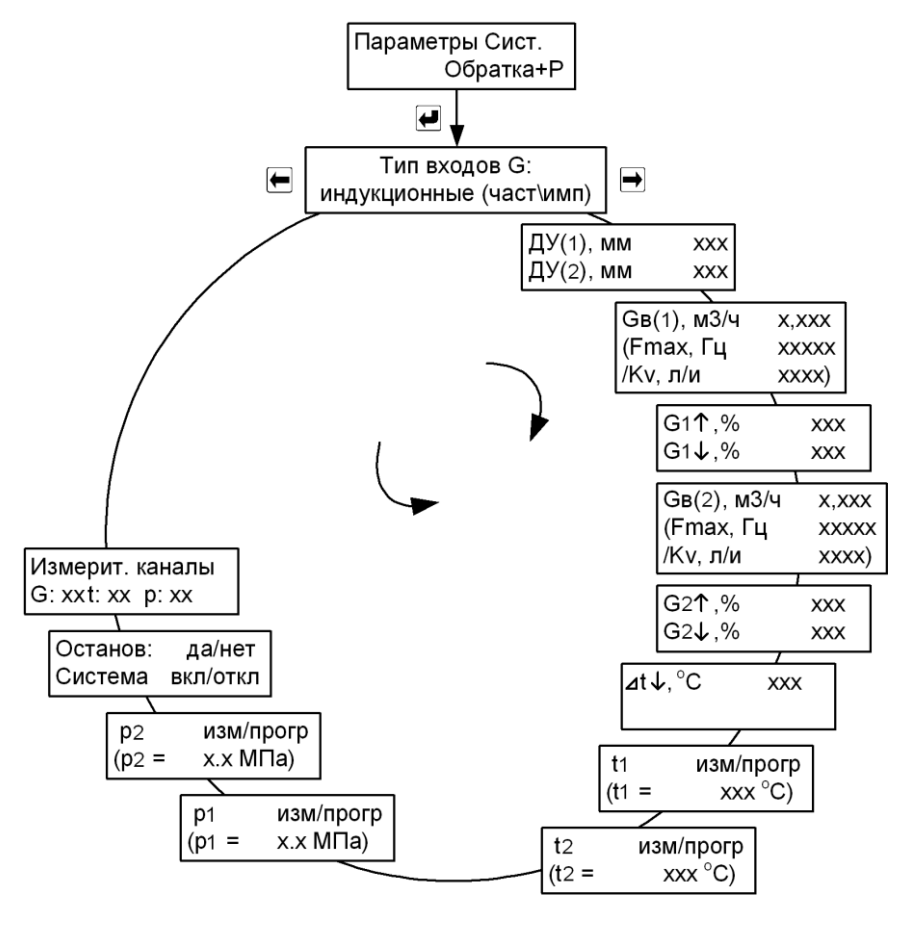

Рис. Д.5

Схема меню режима «Настройки» для схемы учета «Открытая»

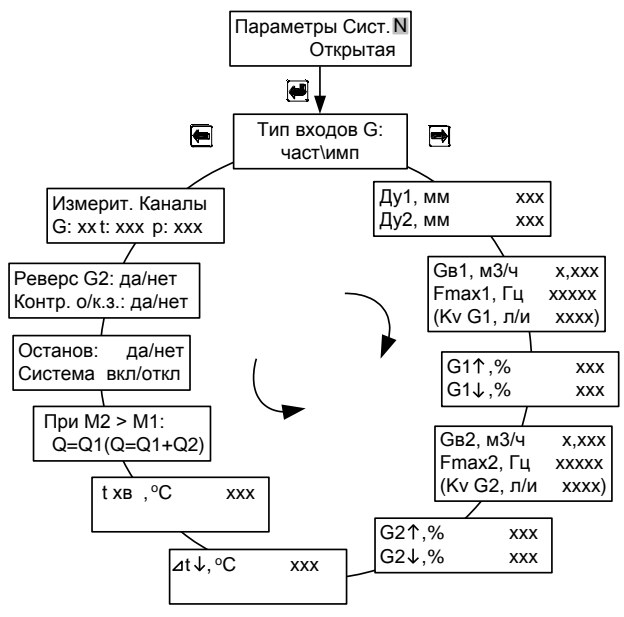

Рис. Д.6 Для теплосчётчика модификации ТЭСМА-106(ТЭСМАТ.01)

Схема меню режима «Настройки» для схемы учета «Открытая» теплосчётчика модификаций ТЭСМА-106(ТЭСМАРТ.02.1), ТЭСМА-106(ТЭСМАРТ.02.2), ТЭСМА-106(ТЭСМАРТ.02.3)

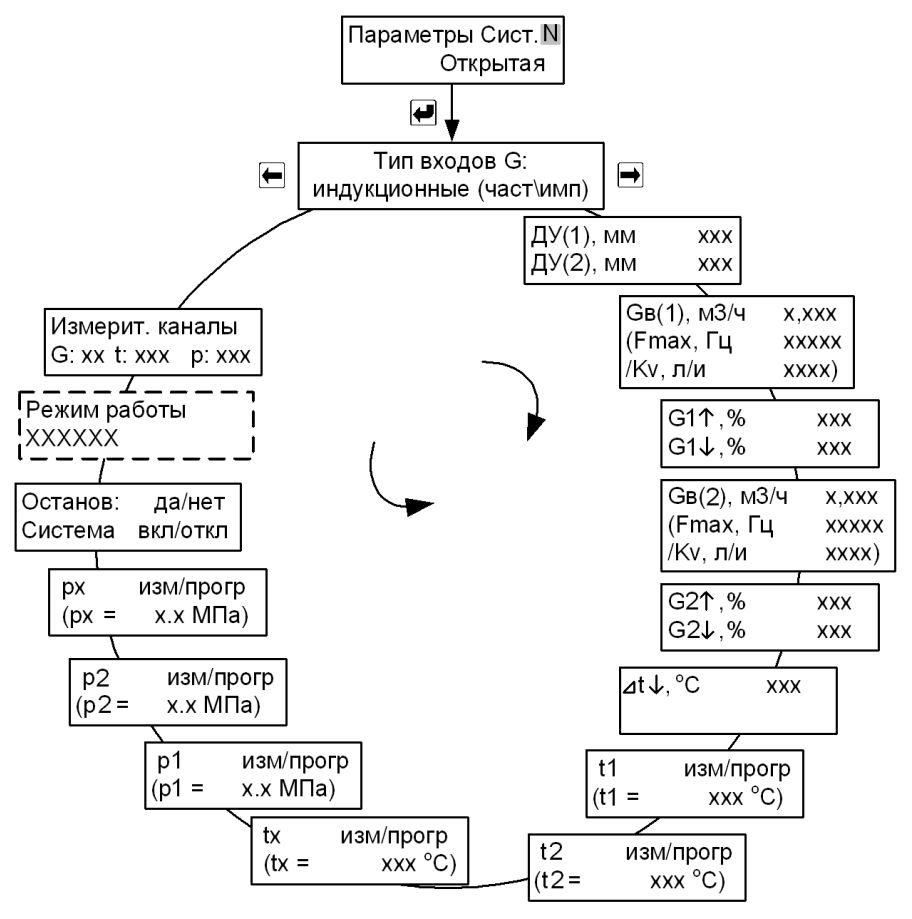

Рис. Д.7

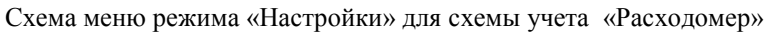

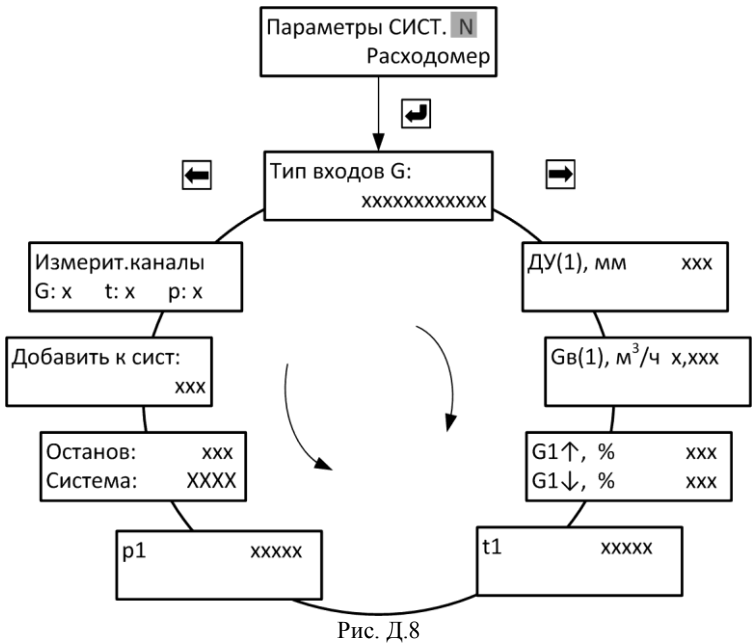

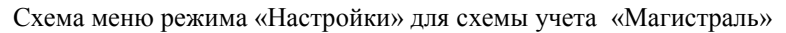

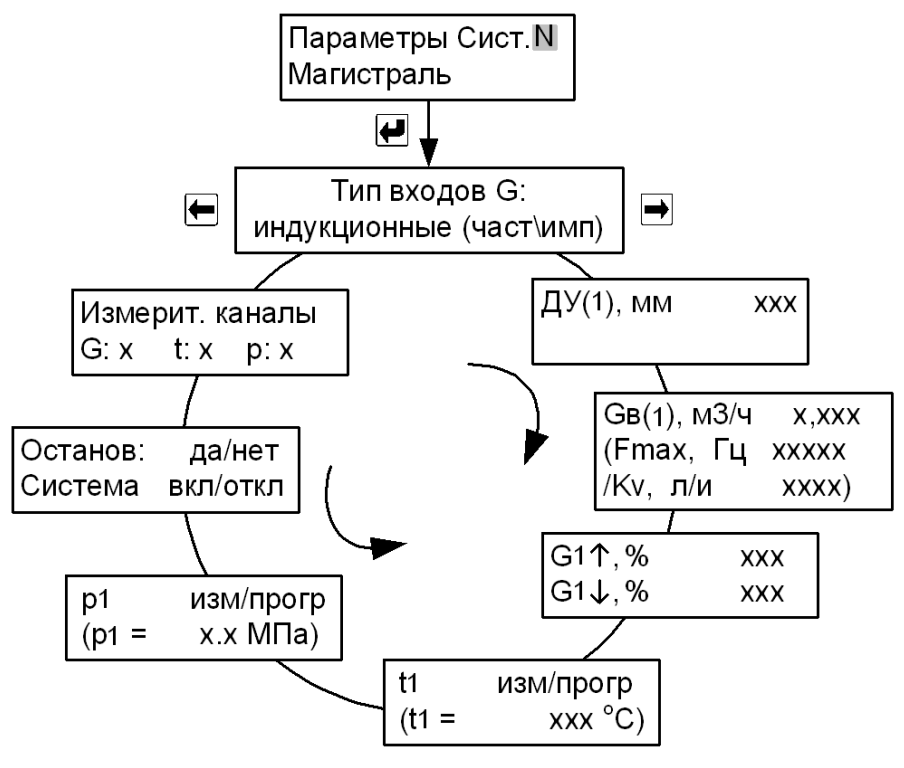

Рис. Д.9

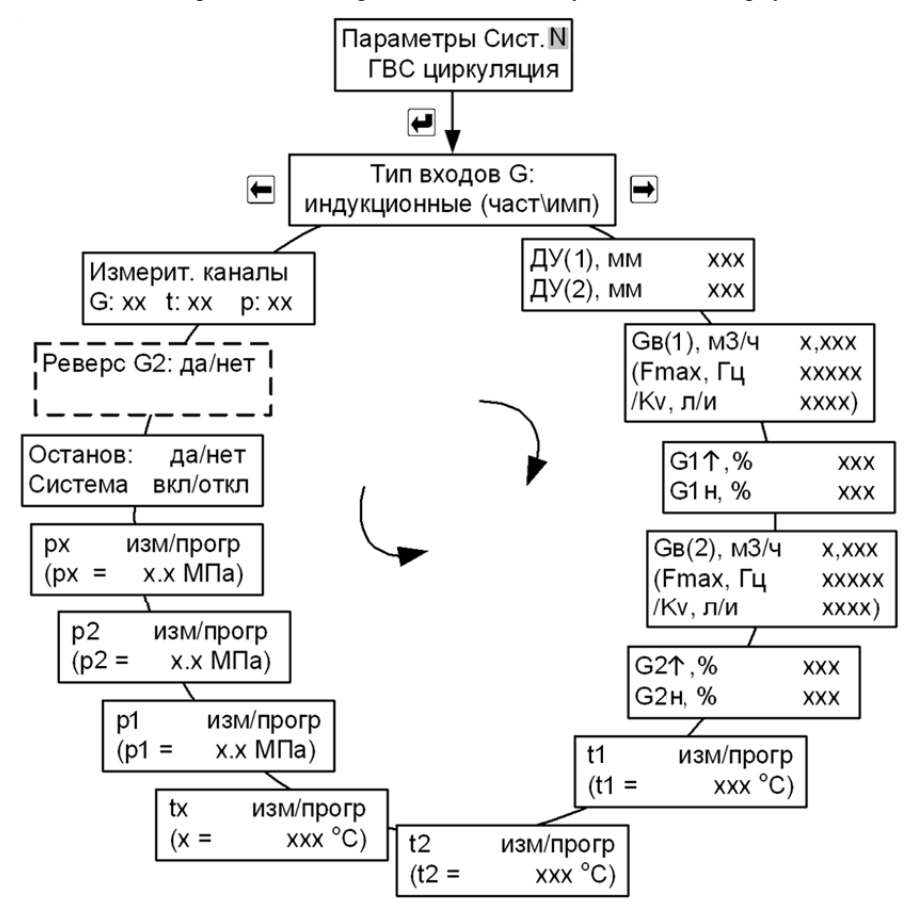

Схема меню режима «Настройки» для схемы учета «ГВС циркуляция»

Рис. Д.10

Схема меню режима «Настройки» для схемы учета «Тупиковая ГВС»

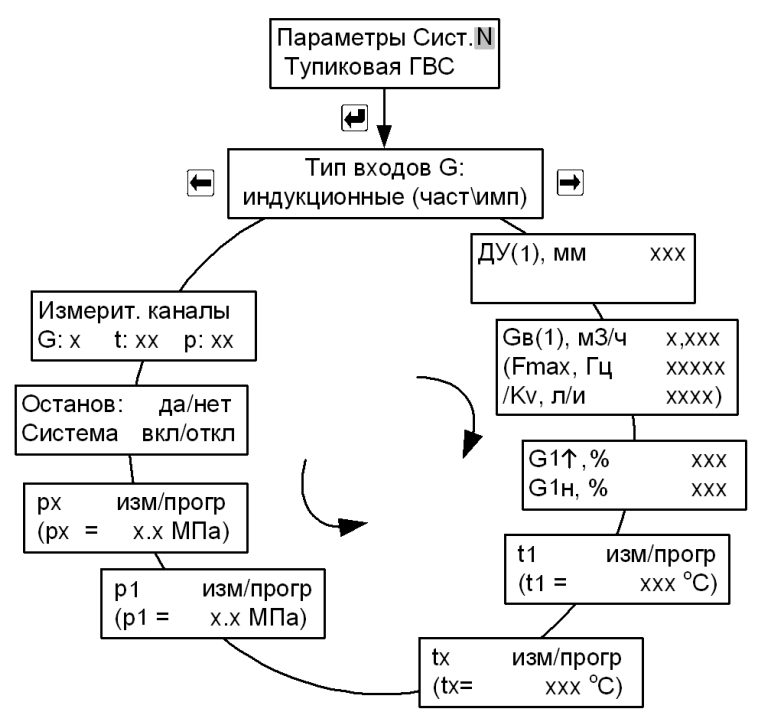

Рис. Д.11

Схема меню режима «Настройки» для схемы учета «Температура» теплосчётчика модификаций ТЭСМА-106(ТЭСМАРТ.02.1), ТЭСМА-106(ТЭСМАРТ.02.2), ТЭСМА-106(ТЭСМАРТ.02.3)

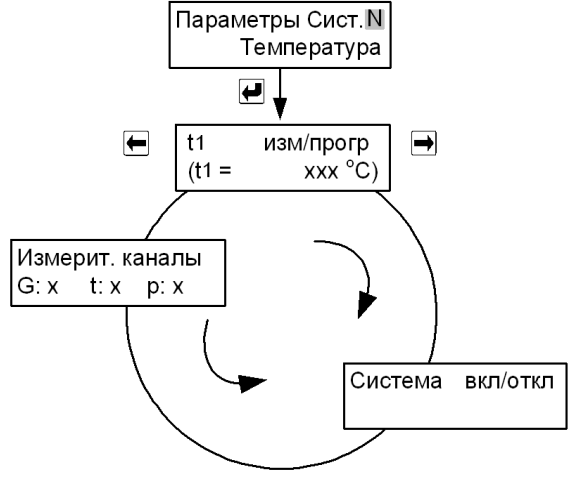

Рис. Д.12

Схема меню режима «Настройки» для дополнительной системы (схема учета «Расходомер V») теплосчётчика модификаций ТЭСМА-106(ТЭСМАРТ.02.1), ТЭСМА-106(ТЭСМАРТ.02.2), ТЭСМА-106(ТЭСМАРТ.02.3)

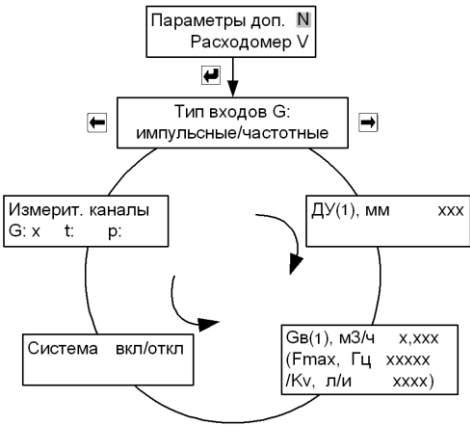

Рис. Д.13

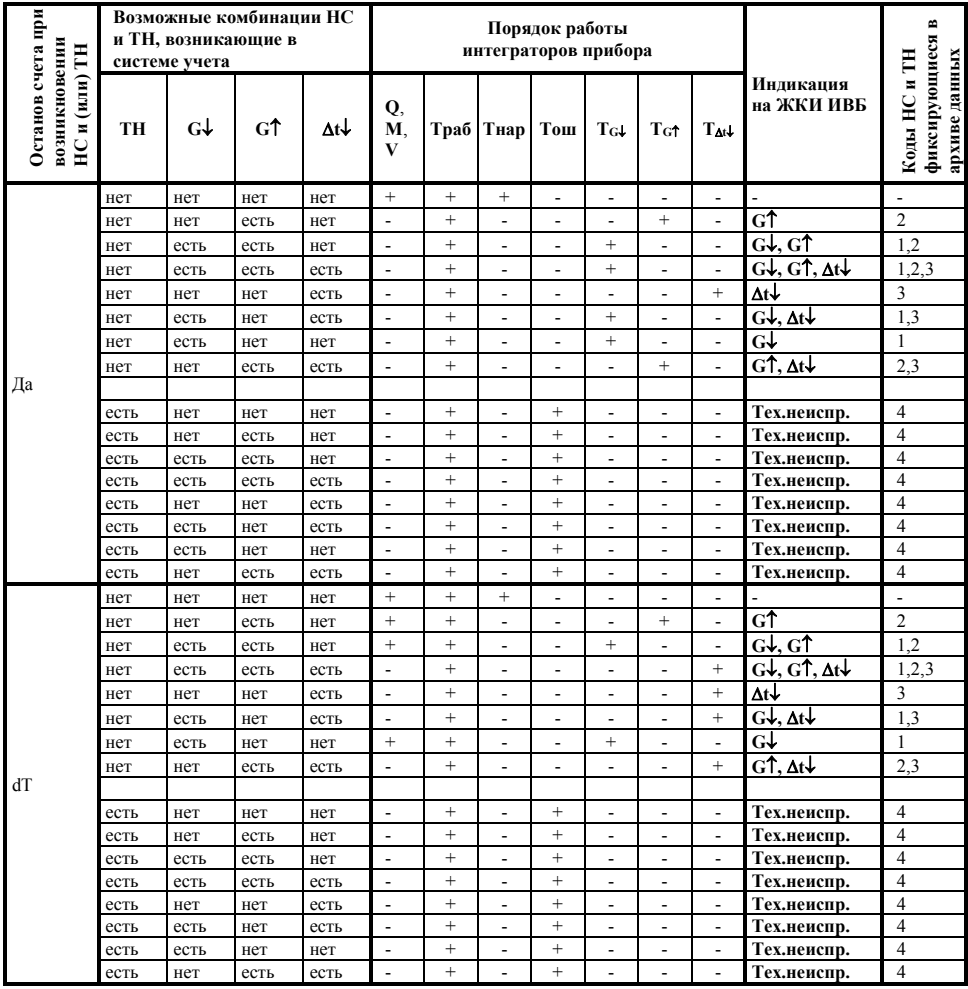

# ПРИЛОЖЕНИЕ Е Порядок работы интеграторов

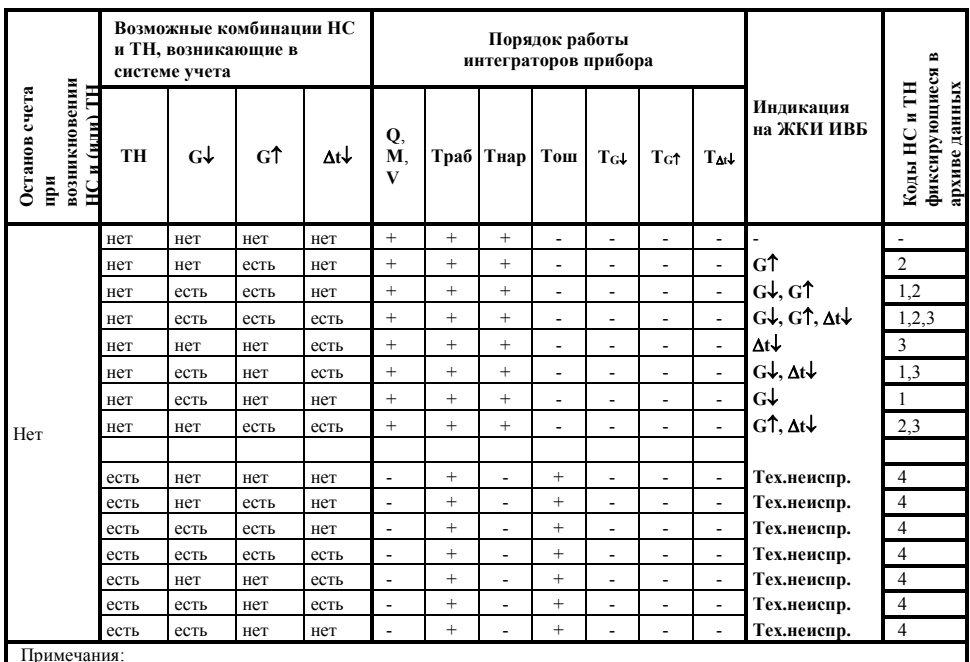

 $\overline{\text{C}}$  – интегратор ведет счет с накоплением;

 $\frac{1}{2}$  =  $\frac{1}{2}$  =  $\frac{1$ 

(\*) — интегратор остановлен,<br>- при отключении питания интегратор **Траб** остановлен;<br>- при включении/отключении питания в архиве данных фиксируется код 4 в часе, когда питание отключили и в<br>часе, когда питание включили.

# **ПРИЛОЖЕНИЕ Ж Работа в режиме «Квартирный учет»**

Теплосчетчик ТЭСМА-106 модификации ТЭСМА-106(ТЭСМАРТ.01), ТЭСМА-106(ТЭСМАРТ.02.1), ТЭСМА-106(ТЭСМАРТ.02.2), ТЭСМА-106(ТЭСМАРТ.02.3) может использоваться для учета тепла и воды в квартирах и коттеджах, а также частных жилых домах.

Учет тепла ведется по схемам «Подача», «Обратка», объемный учет горячей и холодной воды ведется по схеме «Расходомер». Теплосчётчик для квартирного учета поставляется по специальному заказу.

Пример подключения теплосчётчика для учета тепла и воды в двух квартирах с горизонтальной разводкой приведен далее на рис. Ж.1.

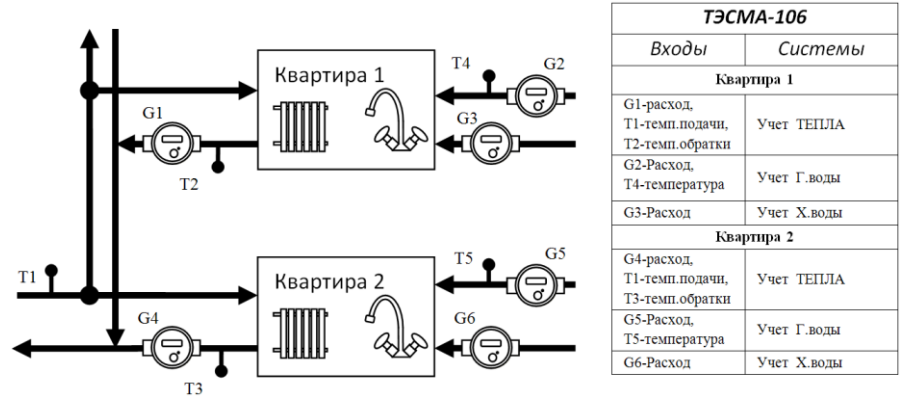

Рис.Ж.1 Учет тепла и воды в двух квартирах.

Пример подключения теплосчётчика для учета тепла в шести квартирах с горизонтальной разводкой приведен далее на рис. Ж.2.

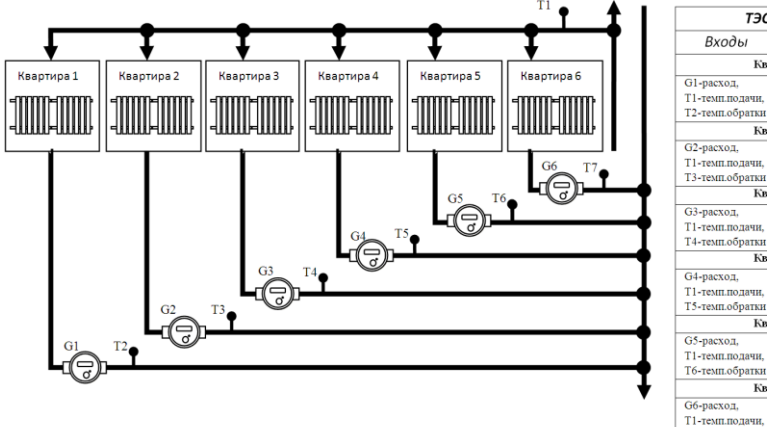

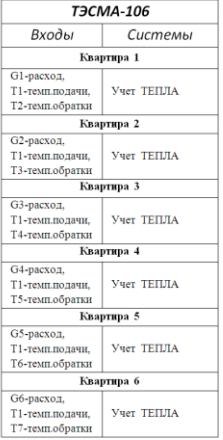

Рис. Ж.2 Учет тепла в шести квартирах.

В жилых многоквартирных домах теплосчётчики устанавливаются на каждом этаже и могут быть объединены в общую систему диспетчеризации, например ТЭСМА-ДИС. На одном из этажей монтируется шкаф, дополнительно содержащий источник бесперебойного питания и устройство связи с системой верхнего уровня (конвертор Ethernet/RS485, GSM-модем, радиомодем). Питание устройств осуществляется от источника бесперебойного питания, обеспечивающего работу в течение 3 часов. Передача данных от теплосчетчиков производится по одной линии связи RS485.

Выходы датчиков расхода и датчиков температуры подключаются ко входам теплосчётчика в соответствии с приложениями В6, В7, В8. Ввод номеров квартир, назначение типов систем, настройка этих систем выполняется с помощью специальной компьютерной программы-конфигуратора. Количество квартир, подключаемых к теплосчётчику варьируется от 1 до 6, при этом для учета холодной и горячей воды используется концентратор КС-16 – 16-канальный счетчик импульсов.

Монтаж теплосчётчика ТЭСМА-106 модификации ТЭСМА-106(ТЭСМАРТ.01), ТЭСМА-106(ТЭСМАРТ.02.1), ТЭСМА-106(ТЭСМАРТ.02.2), ТЭСМА-106(ТЭСМАРТ.02.3) в целом выполняется в соответствии с инструкцией по монтажу ТЭСМА-104, 106 ИМ.

При учете в смежных офисах частных предприятий возможна установка электронного блока теплосчётчика в общедоступном для всех офисов месте или помещении, что упростит доступ для контроля показаний теплосчётчика инспекторами.

В жилых домах с горизонтальной разводкой отопления разводка отопления на этаже сконцентрирована в монтажном шкафу в подсобном помещении или специально отведенной нише. Туда же монтируется теплосчётчик.

В квартирах с горизонтальной разводкой отопления возможна установка одного общего датчика температуры на подающем трубопроводе. На обратных трубопроводах для каждой квартиры устанавливается свой датчик температуры. В большинстве случаев датчик монтируется в корпус измерительного патрона, установленного в шаровой кран в соответствии с рисунком Ж.3.

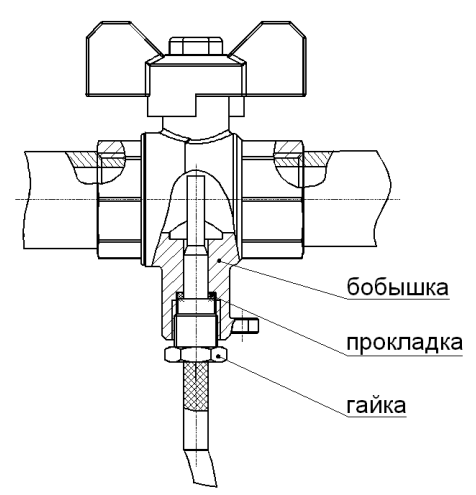

Рис. Ж.3 Монтаж термопреобразователя в корпусе шарового крана.

Возможны варианты установки термопреобразователя в тройник или вваренную в трубопровод гильзу (см. Руководство по монтажу ТЭСМА-104,106).

При подаче питания теплосчетчик автоматически устанавливается в режим "Рабочий" (см. рис. Ж.4) и при отсутствии НС и ТН начинает расчет и накопление количества тепла и потребленной воды по всем квартирам. В режиме "Рабочий" можно просмотреть текущее время, время наработки по каждой квартире, времена работы при возникновении НС в системах теплоснабжения, параметры системы, а также архив накопленных данных. Переход от одного индицируемого параметра к другому осуществляется равноправно в обе стороны посредством нажатия кнопок «вправо» или «влево», переход к отображению параметров конкретной квартиры – кнопкой «вход», выход из режима просмотра параметров квартиры – кнопкой «выход».

Для обеспечения непрерывной работы теплосчётчика при временных пропаданиях электроэнергии теплосчётчик необходимо подключать к сети 220 В через блок бесперебойного питания (UPS) компьютерного типа. Необходимо выбирать UPS, который НЕ ОТКЛЮЧАЕТСЯ при отсутствии нагрузки (отсутствует режим энергосбережения). К таким UPS можно отнести модель MUSTEK POWERMUST Office 650.

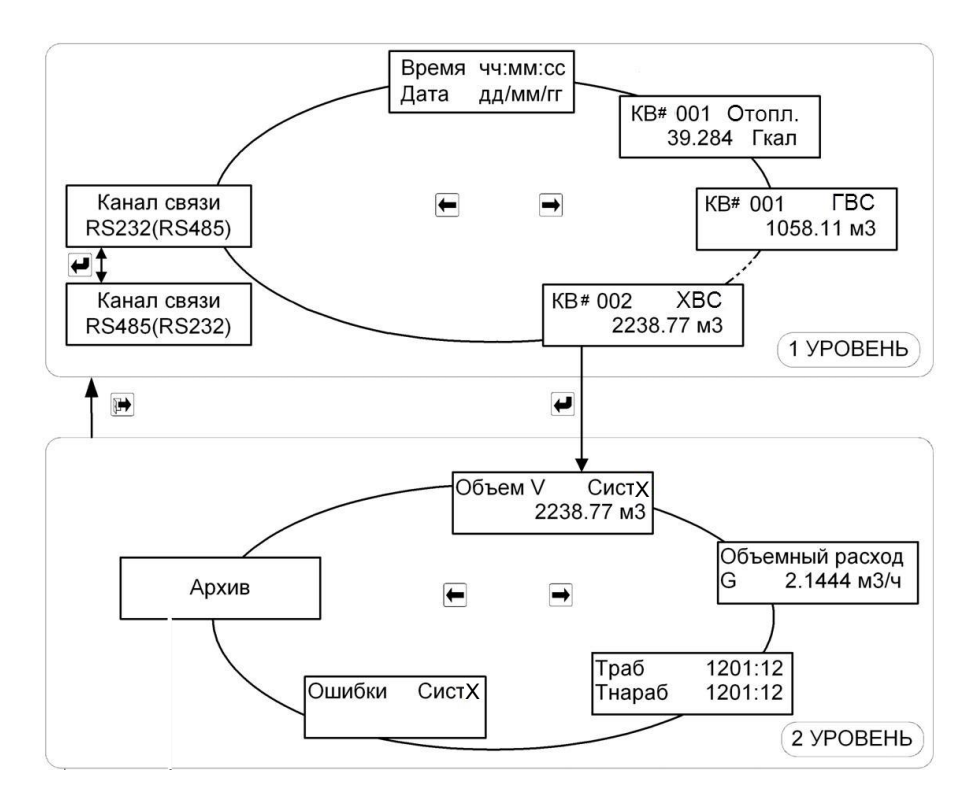

Рис. Ж.4 Схема меню режима «Рабочий».

## **ПРИЛОЖЕНИЕ З**

### **Настройка модема**

Перед тем, как подключать модем к теплосчетчику, его необходимо настроить. Для этого модем подключается к ПК и запускается программа **«Настройка модема»** (исполняемый файл **«ModemConfig.exe»**). Внешний вид программы приведён на рисунке З.1.

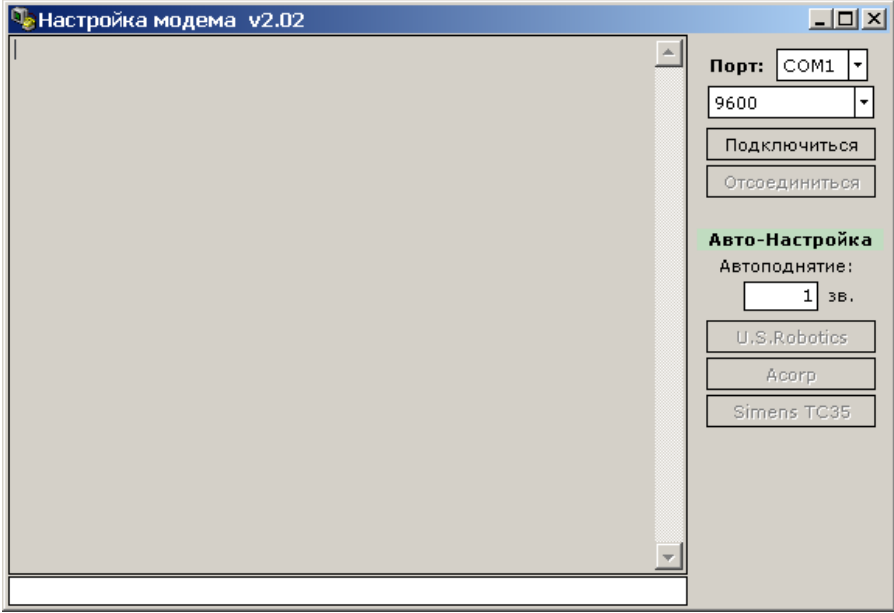

### Рисунок З.1

Для подключения необходимо указать COM порт, к которому подключен настраиваемый модем, и нажать кнопку **«Подключиться»**.

В программе предусмотрена опция автоматического конфигурирования «**Автоматическая настройка**» (кнопки **«U.S.Robotics»**, **«Acorp»**, **«Siemens TC35»**) для различных производителей модемов. В режиме автоматической настройки выполняются следующие AT команды:

**AT&F0** – Загрузка стандартного профиля 0;

**ATS0=x** – Установка режима автоподнятия трубки;

**ATE0** – Отключение локального эха в командном режиме;

**ATF1** – Отключение эха в режиме передачи данных;

**ATY0** – Выбор профиля 0 как по умолчанию;

**AT&W0** – Запись нового профиля в энергонезависимую память.

**Внимание:** Набор AT команд у разных производителей может отличаться в связи с отсутствием общего стандарта. Данный набор команд приведён для модемов, производителем которых является компания **U.S.Robotics**. При использовании модемов других производителей необходимо убедиться в соответствии команд модема приведённому набору команд. Если какие-то из команд отличаются, то конфигурирование требуется произвести в ручном режиме.

Для ввода команды в ручном режиме необходимо подключиться к модему, набрать ее в поле команд (см рис. И1) и нажать клавишу «Enter».

В программе также можно указать число звонков до автоматического ответа (поле ввода **«Автоподнятие»**). После выполнения конфигурирования необходимо нажать кнопку **«Отсоединиться»** и закрыть программу.

После конфигурирования модема необходимо установить в теплосчетчике скорость обмена 9600 для интерфейса RS-232.

Модем подключается к теплосчетчику кабелем с разводкой, приведенной на рисунке З.2).

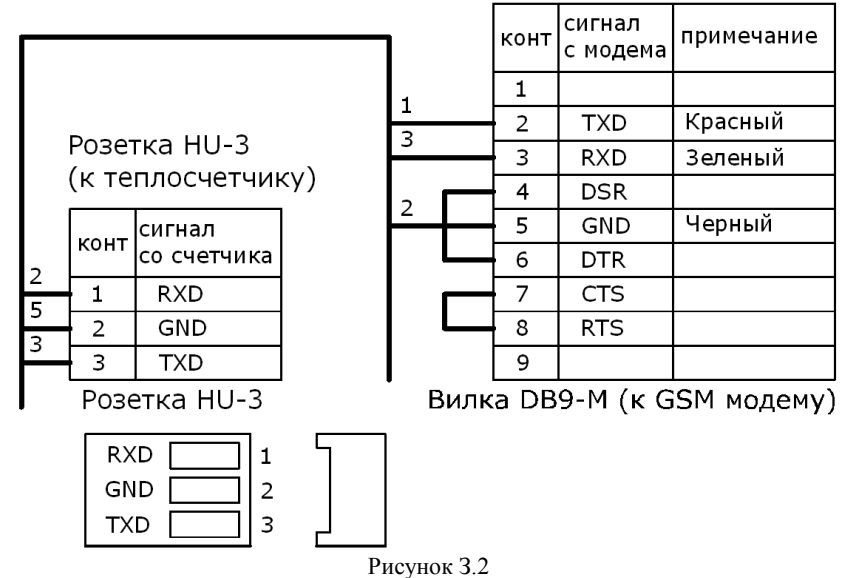

## **ПРИЛОЖЕНИЕ И Варианты форм отчетных ведомостей**

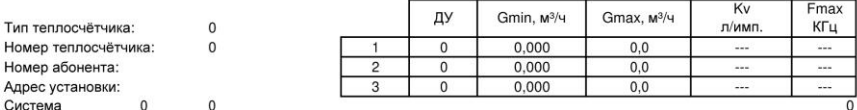

#### Ведомость учёта параметров теплопотребления.

Среднесуточные статистическиеданные

 $c$  no

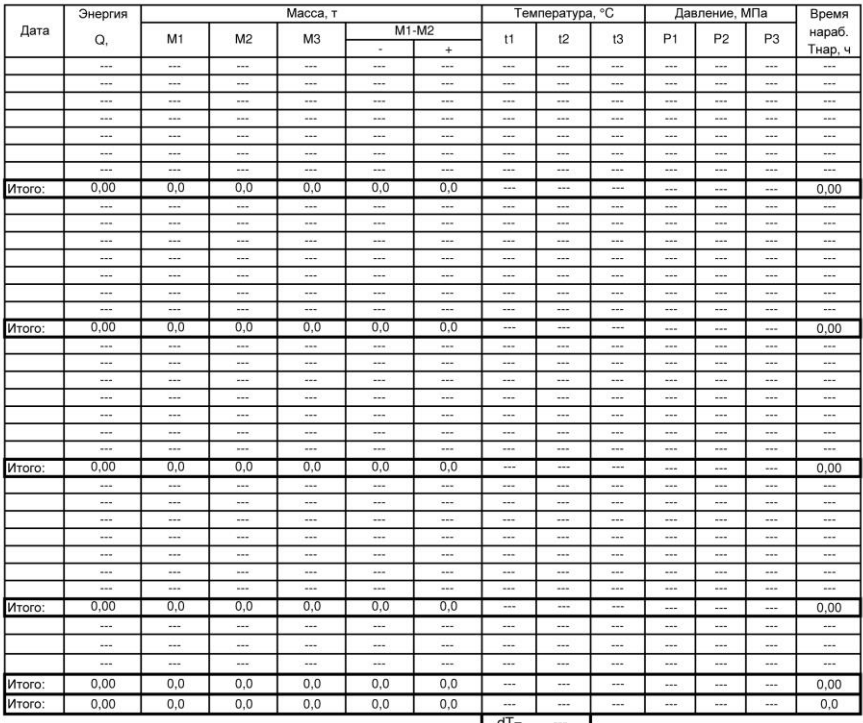

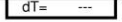

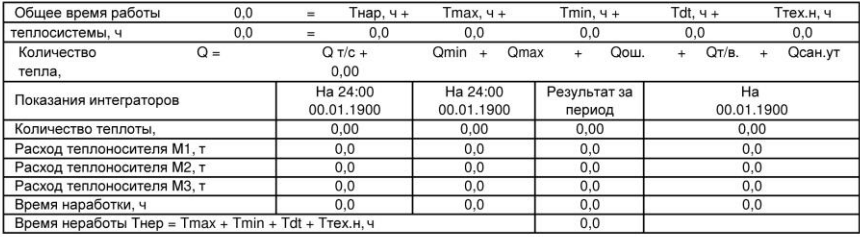

Представитель абонента\_\_\_\_\_\_\_\_\_\_\_\_\_

Представитель теплосети \_\_

 $\mathsf{O}$ 

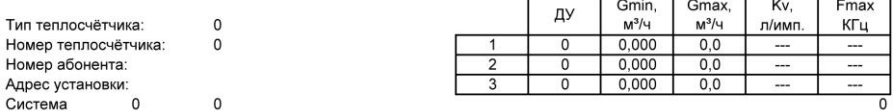

#### Ведомость учёта параметров теплопотребления. Среднесуточные статистические данные  $c$  no

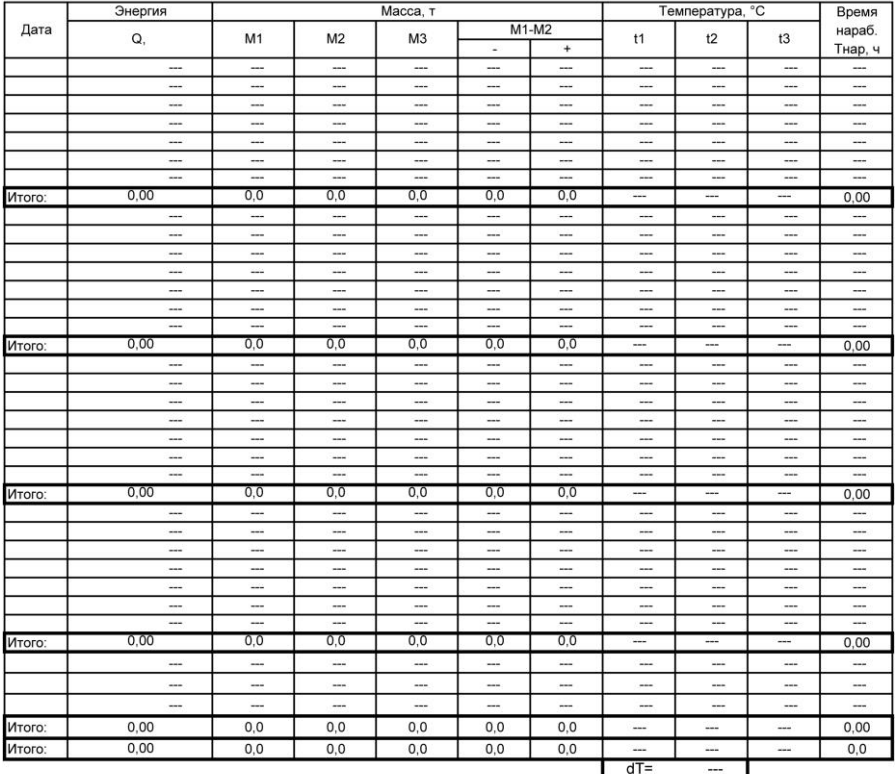

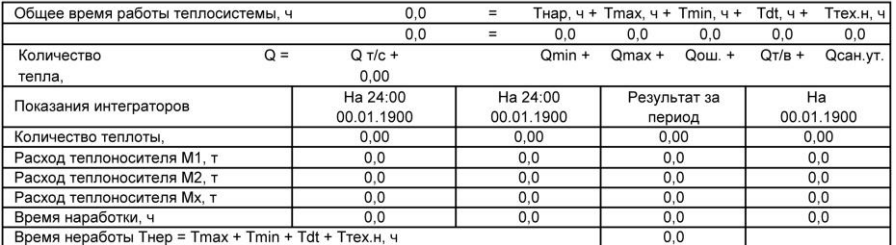

Представитель абонента \_

Представитель теплосети

 $\overline{0}$ 

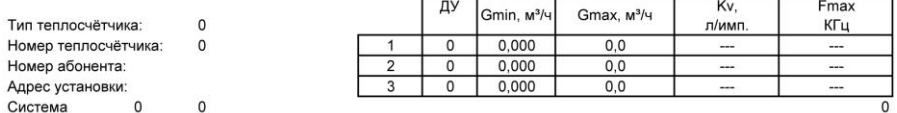

#### Ведомость учёта параметров теплопотребления. Среднечасовые статистические данные.  $\mathbf{0}$

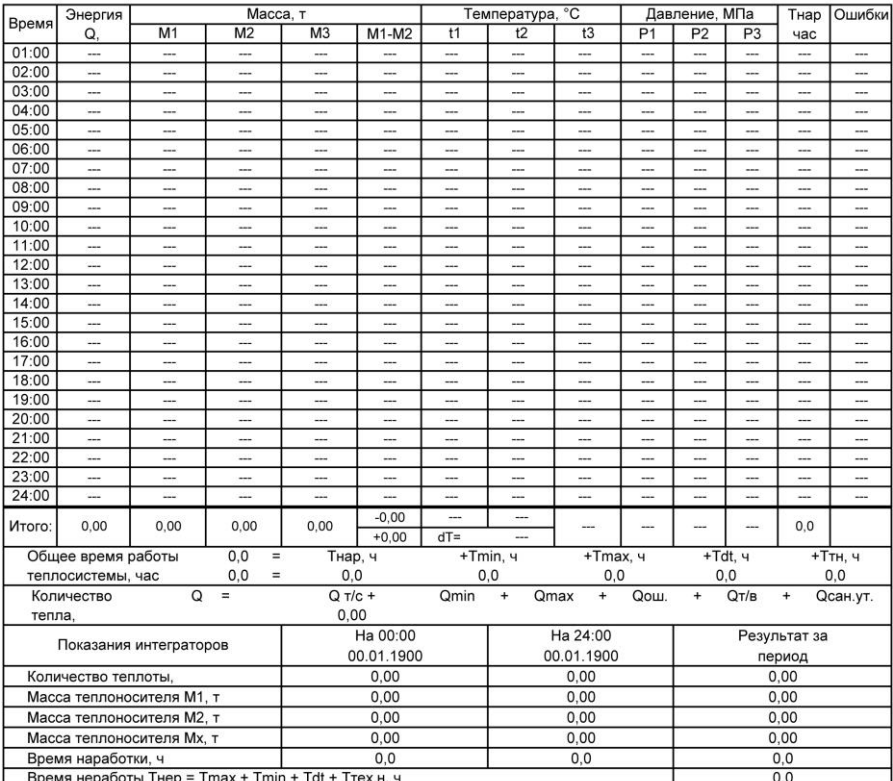

(\*) параметры в расчёте итоговых значений не учитываются (работа во внештатном режиме полный час)

(#) параметры в расчёте итоговых значений учитываются только за время работы в штатном режиме ошибка 3 - разность температур меньше минимальной

ошибка 1 - расход меньше минимального

ошибка 2 - расход больше максимального

ошибка 4 - техническая неисправность

Представитель абонента

Представитель теплосети

 $\overline{0}$ 

Тип теплосчётчика: Номер теплосчётчика: Номер абонента: Адрес установки: Система  $\overline{0}$ 

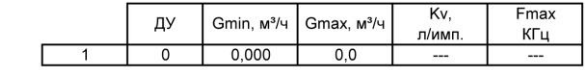

 $\overline{0}$ 

 $\overline{0}$ 

 $\overline{0}$ 

Ведомость учёта параметров теплоносителя. Среднесуточные статистические данные

 $c$  no

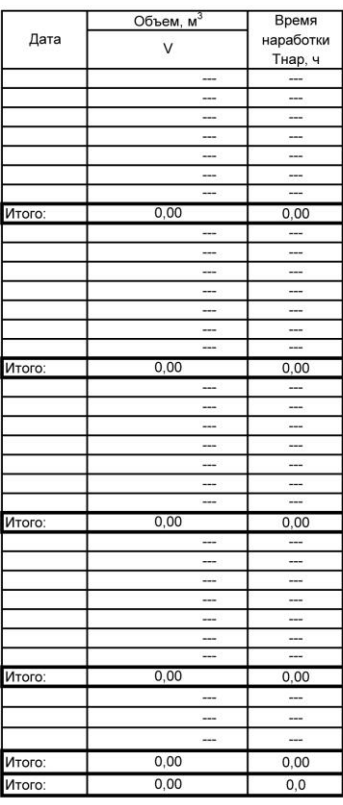

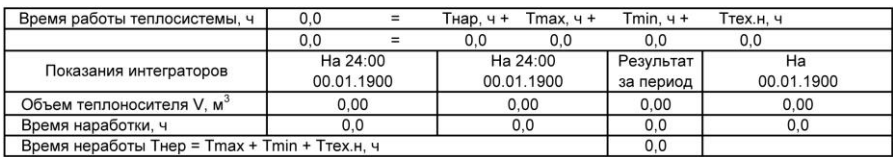

Представитель абонента \_\_\_\_\_\_\_\_\_\_\_\_\_\_\_\_\_

Представитель теплосети \_\_\_\_\_\_\_\_\_\_\_\_

 $\mathbf 0$ 

 $\mathbf{0}$ 

Тип теплосчётчика: Номер теплосчётчика: Номер абонента: Адрес установки: Система  $\overline{0}$ 

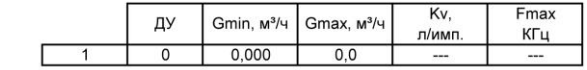

 $\mathbf{0}$ 

 $\overline{0}$ 

 $\overline{0}$ 

 $\overline{0}$ 

Ведомость учёта параметров теплоносителя. Среднесуточные статистические данные

спо

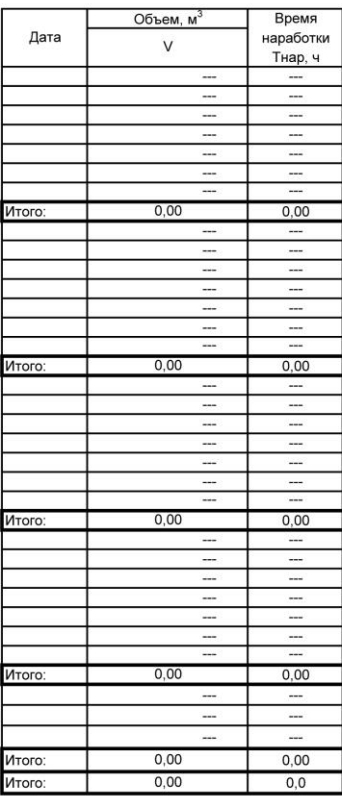

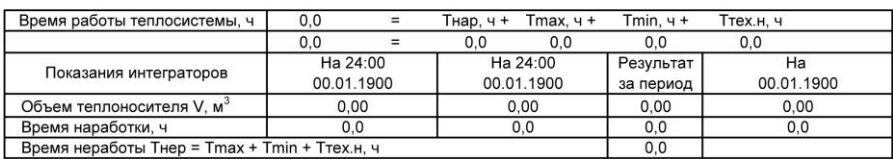

Представитель абонента \_\_\_\_\_\_\_\_\_\_\_\_\_\_\_\_

 $\circ$ 

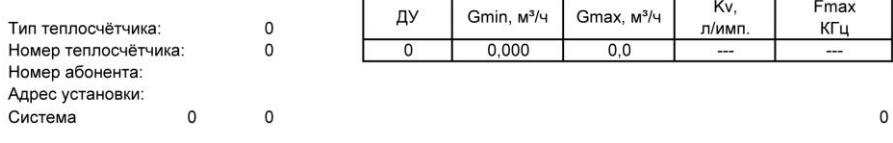

#### Ведомость учёта параметров теплоносителя. Среднечасовые статистические данные.  $\mathbf{0}$

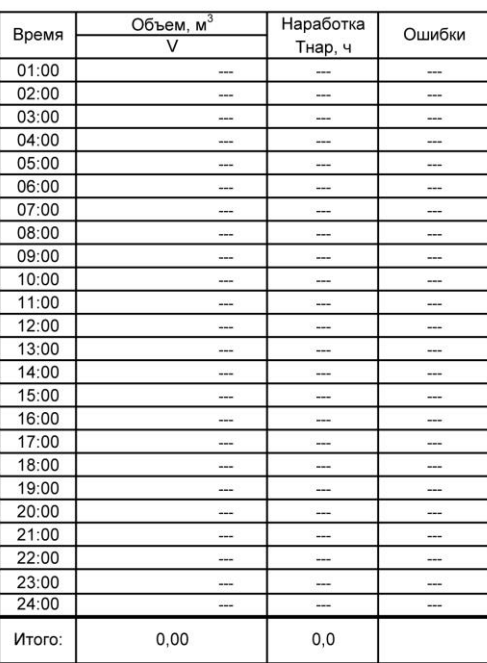

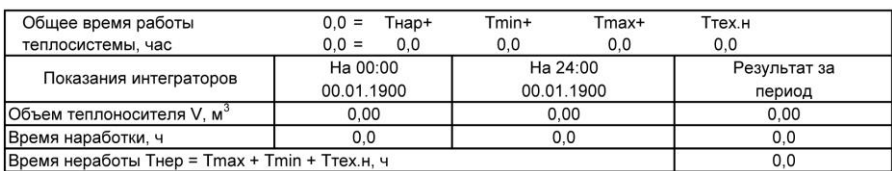

(\*) - параметры в расчёте итоговых значений не учитываются (работа во внештатном режиме полный час) (#) - параметры в расчёте итоговых значений учитываются только за время работы в штатном режиме

ошибка 1 - расход меньше минимального ошибка 3 - разность температур меньше минимальной

Представитель абонента и представитель теплосети

ошибка 2 - расход больше максимального ошибка 4 - техническая неисправность

 $\Omega$ 

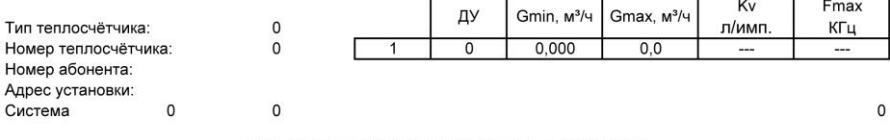

#### Ведомость учёта параметров теплопотребления Среднесуточные статистические данные

с по

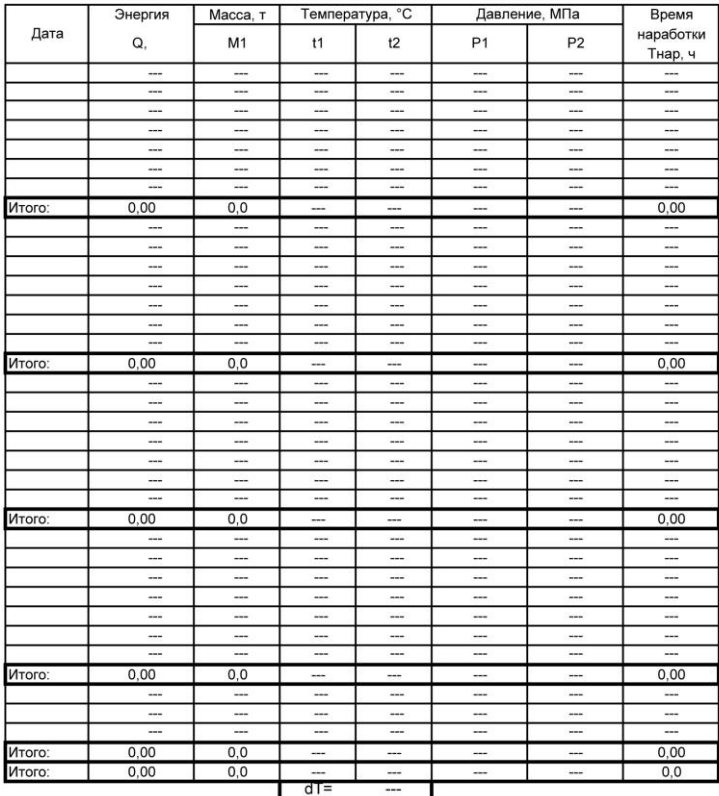

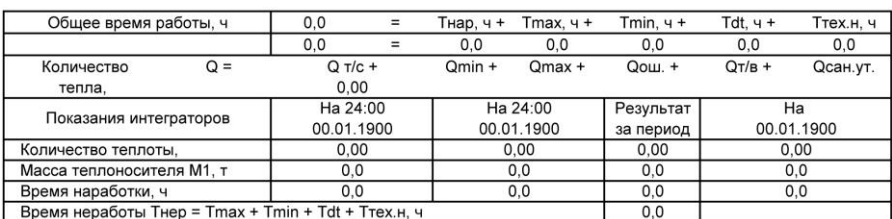

Представитель абонента \_

Представитель теплосети \_

 $\mathsf{o}$ 

 $\hat{\mathcal{A}}$ 

Тип теплосчётчика: Номер теплосчётчика: Номер абонента: Адрес установки: Система

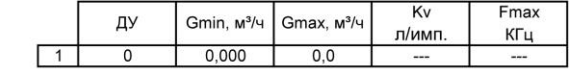

 $\overline{0}$ 

 $\overline{0}$ 

 $\mathsf{o}$ 

 $\mathbf{0}$ 

#### Ведомость учёта параметров теплопотребления Среднесуточные статистические данные

спо

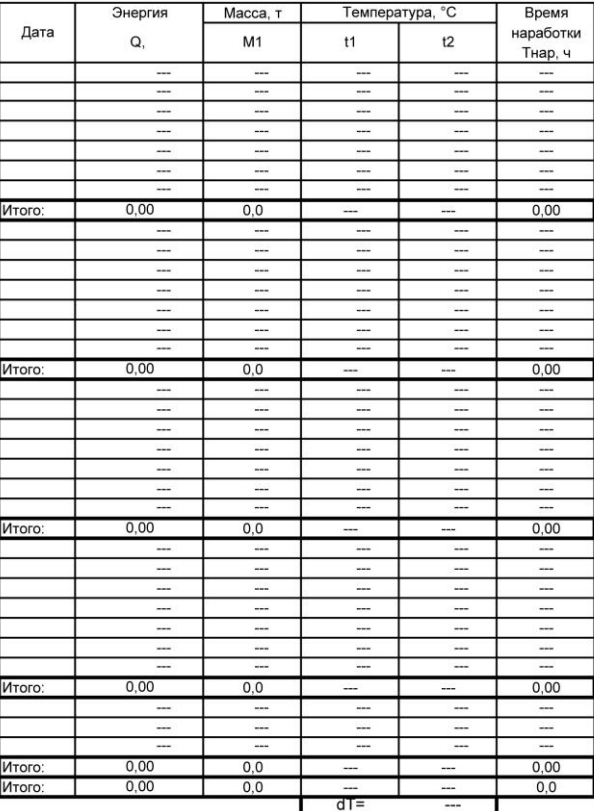

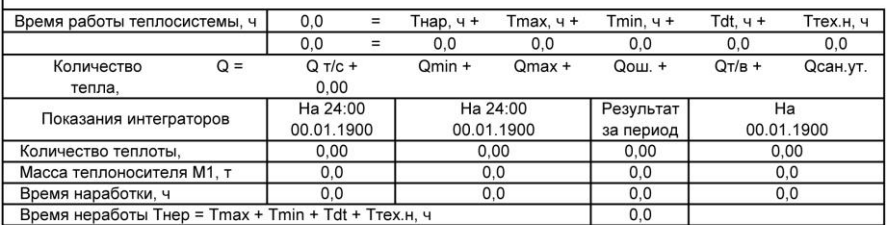

Представитель абонента \_\_\_\_\_\_\_\_\_\_\_\_\_\_\_\_

Представитель теплосети \_\_\_\_\_\_\_\_\_

 $\mathsf 0$ 

Теплосчетчик ТЭСМА-106. Руководство по эксплуатации.

 $\mathbf{0}$ 

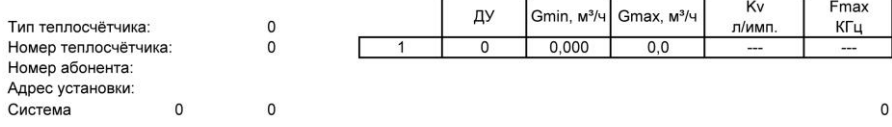

#### Ведомость учёта параметров теплопотребления. Среднечасовые статистические данные.  $\mathbf{0}$

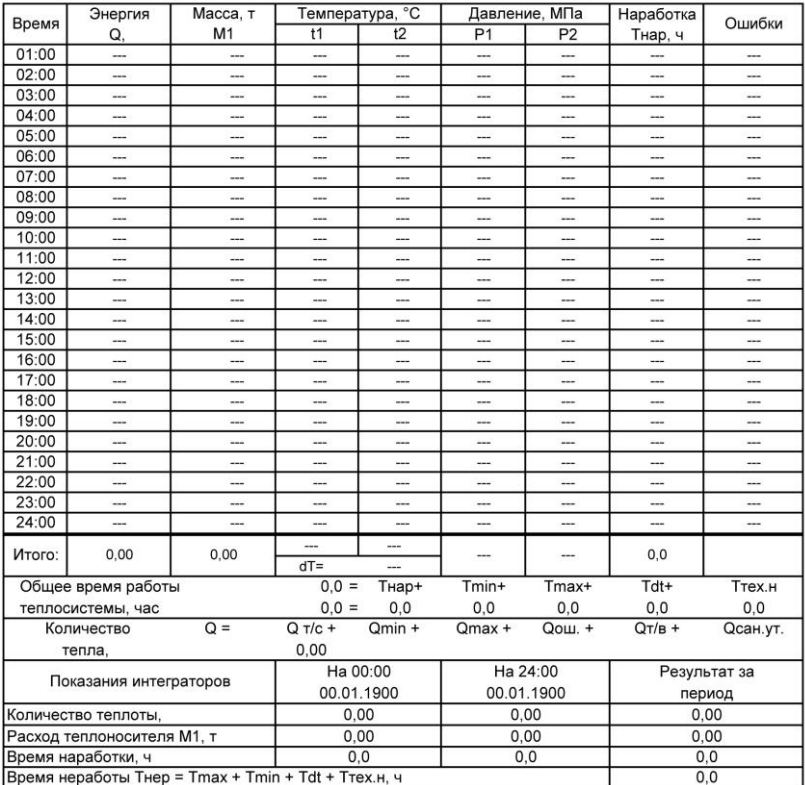

(\*) - параметры в расчёте итоговых значений не учитываются (работа во внештатном режиме полный час) (#) - параметры в расчёте итоговых значений учитываются только за время работы в штатном режиме

ошибка 1 - расход меньше минимального ошибка 3 - разность температур меньше минимальной

ошибка 2 - расход больше максимального ошибка 4 - техническая неисправность

Представитель абонента

Представитель теплосети \_\_

 $\mathbf{0}$ 

the control of the control of

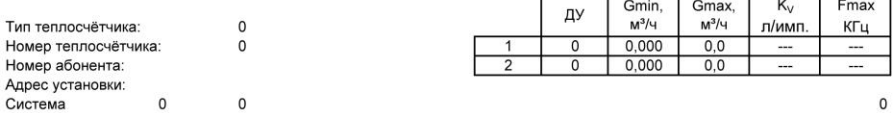

#### Ведомость учёта параметров теплопотребления. Среднесуточные статистические данные спо

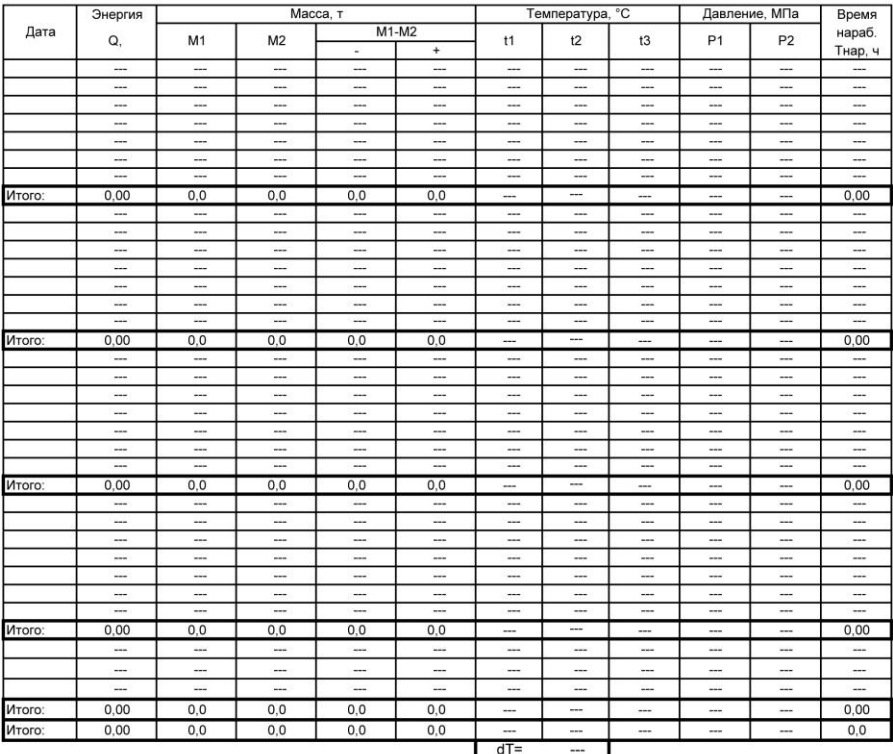

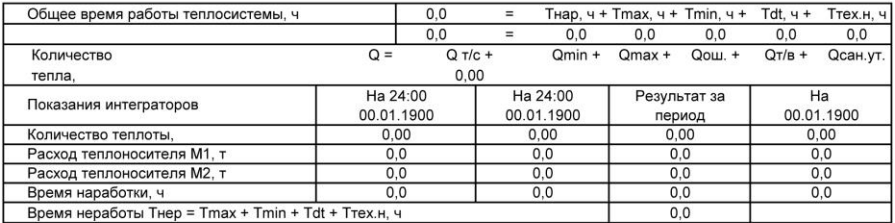

Представитель абонента \_\_

Представитель теплосети \_

 $\overline{0}$ 

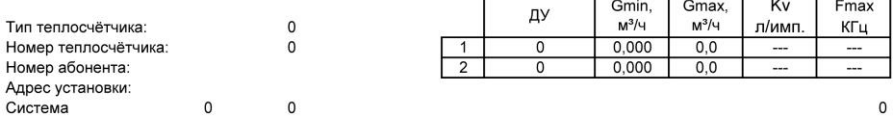

#### Ведомость учёта параметров теплопотребления. Среднесуточные статистические данные

 $c<sub>0</sub>$ 

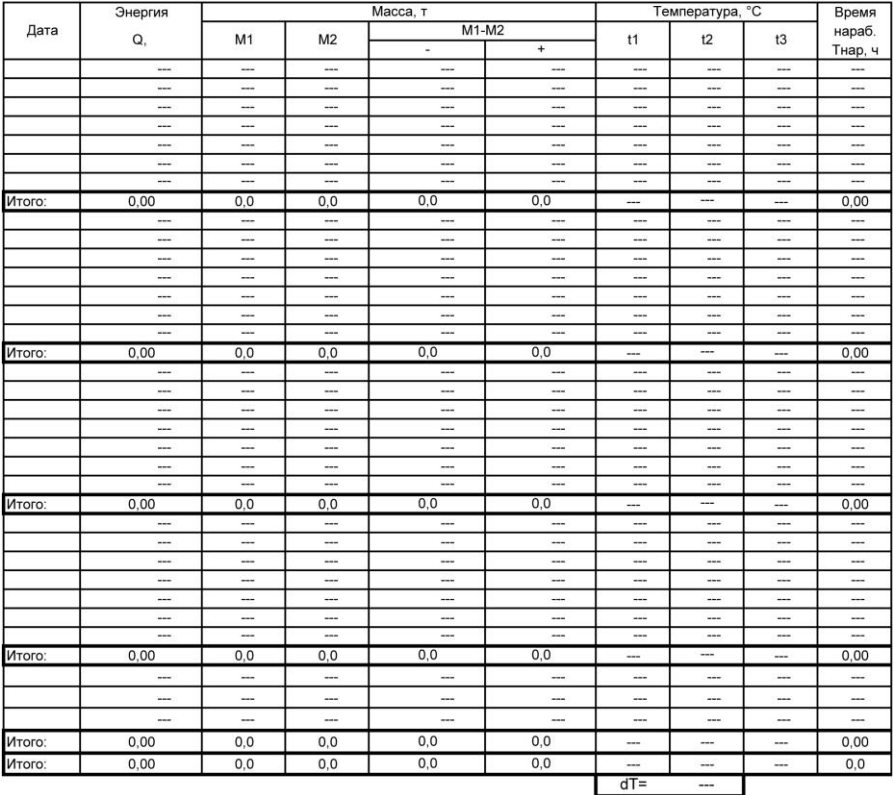

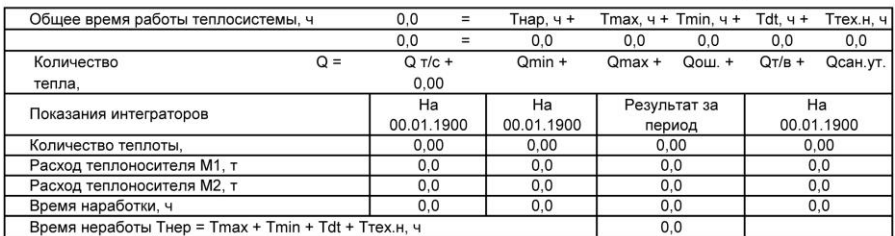

Представитель абонента \_\_\_\_\_\_\_\_\_\_\_\_\_

Представитель теплосети

 $\pmb{0}$
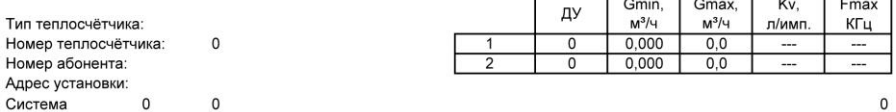

#### Ведомость учёта параметров теплопотребления. Среднечасовые статистические данные.  $\mathbf{0}$

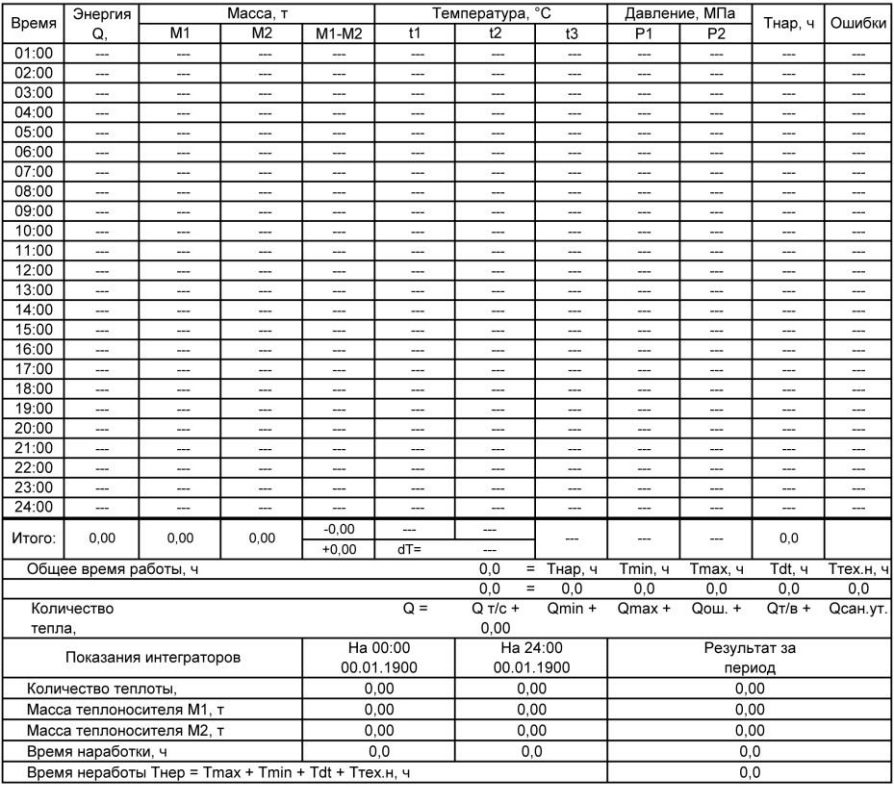

(\*) параметры в расчёте итоговых значений не учитываются (работа во внештатном режиме полный час) (#) параметры в расчёте итоговых значений учитываются только за время работы в штатном режиме ошибка 1 - расход меньше минимального ошибка 3 - разность температур меньше минимальной<br>ошибка 4 - техническая неисправность ошибка 2 - расход больше максимального

 $\mathbf{0}$ 

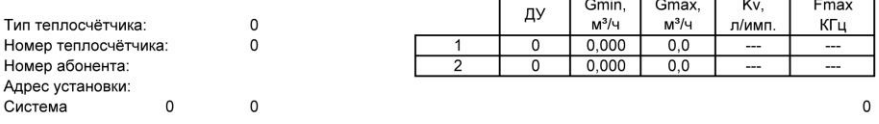

 $c$  no

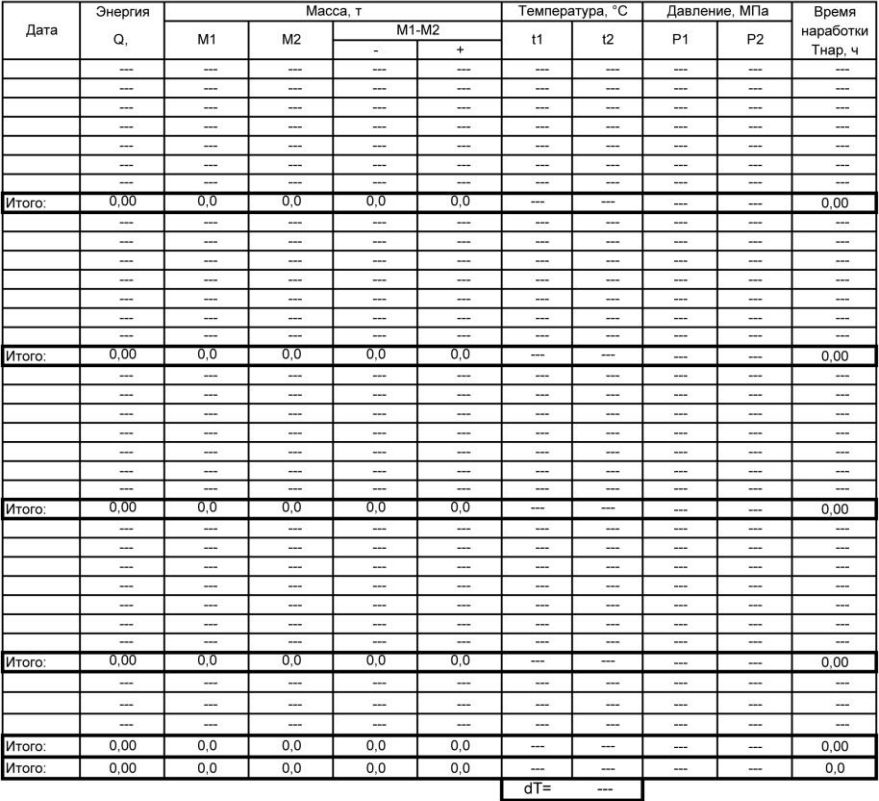

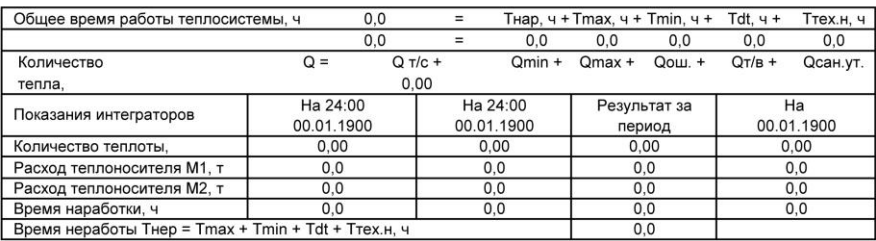

Представитель абонента

Представитель теплосети

 $\bar{\mathbb{F}}$ 

 $\overline{0}$ 

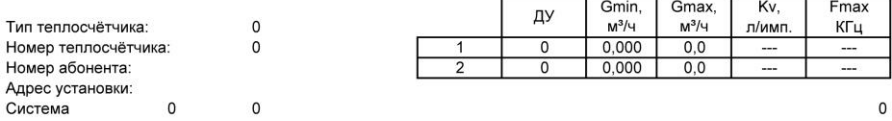

 $c$  no

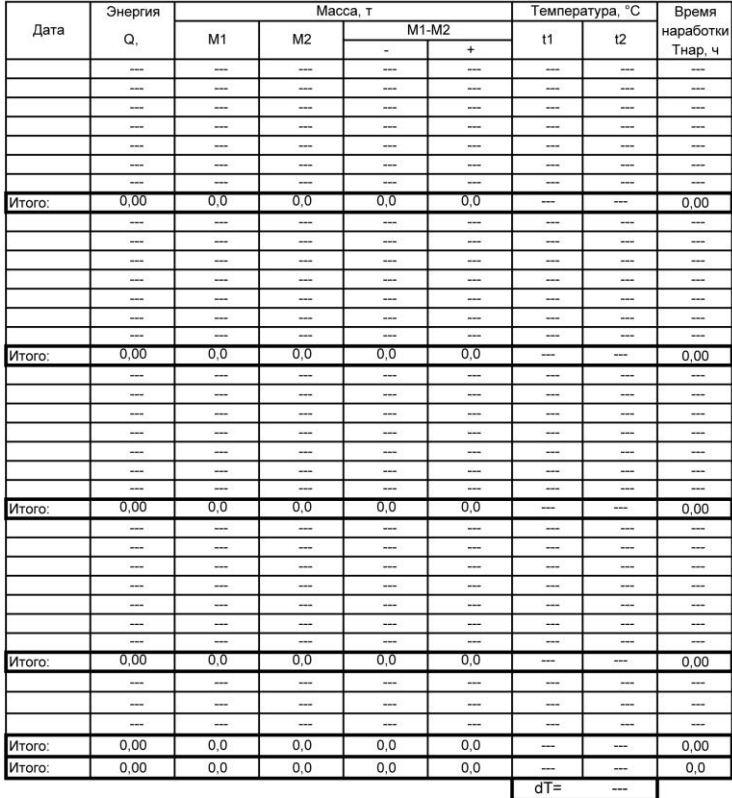

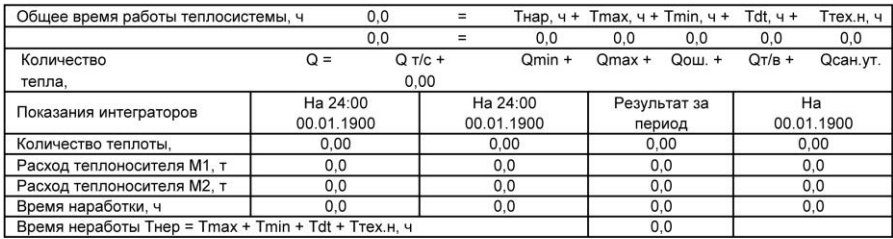

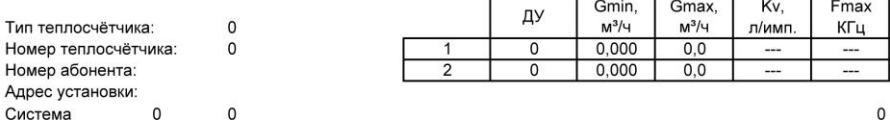

## Ведомость учёта параметров теплопотребления. Среднечасовые статистические данные.  $\mathbf{0}$

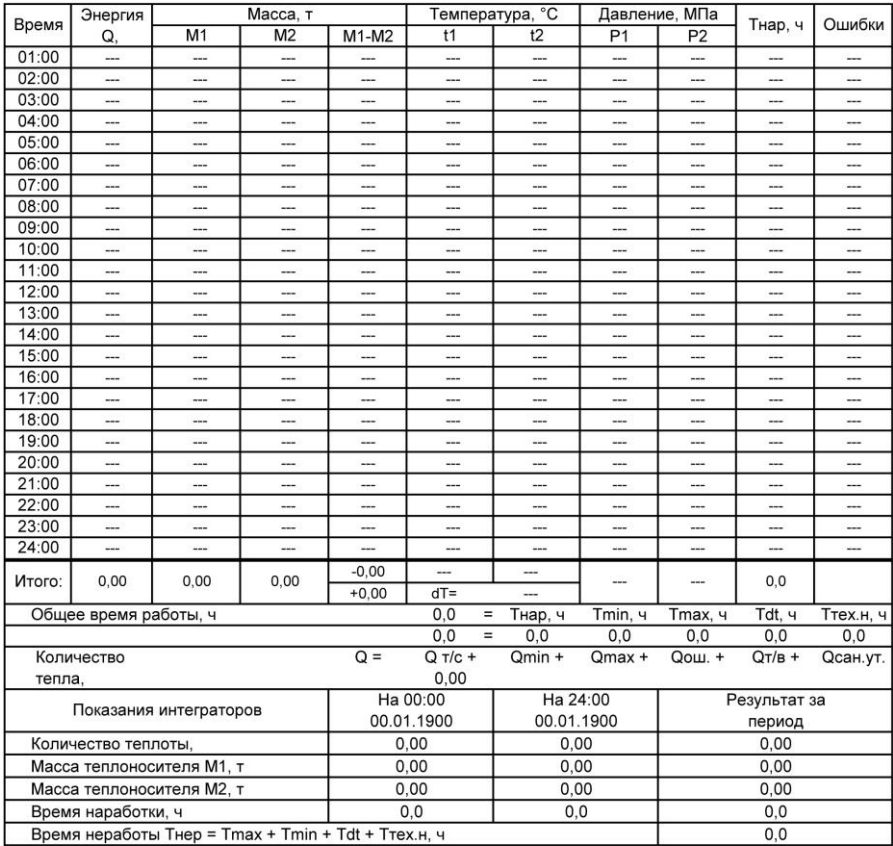

(\*) параметры в расчёте итоговых значений не учитываются (работа во внештатном режиме полный час) (#) параметры в расчёте итоговых значений учитываются только за время работы в штатном режиме ошибка 1 - расход меньше минимального слибка 3 - разность температур меньше минимальной ошибка 2 - расход больше максимального слибка 4 - техническая неисправность

Представитель абонента Представитель теплосети

 $\circ$ 

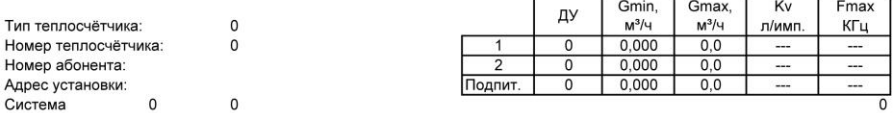

 $c$  no

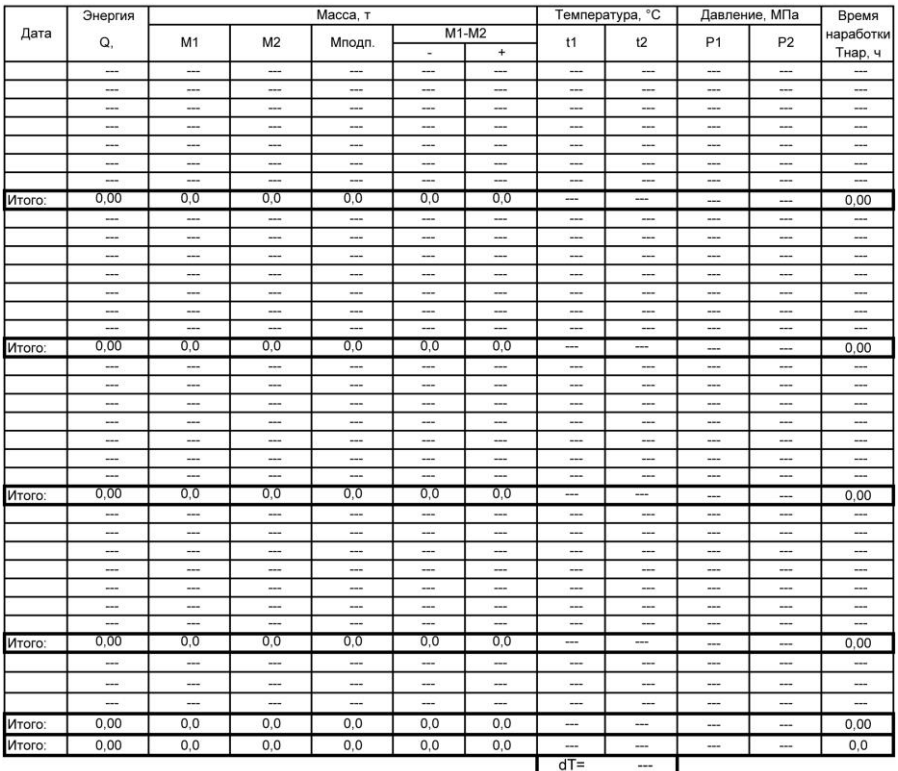

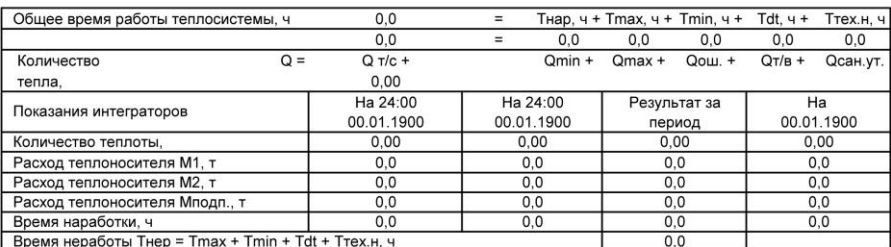

Представитель теплосети \_\_\_\_\_\_\_\_\_\_\_\_\_\_\_

 $\mathbf 0$ 

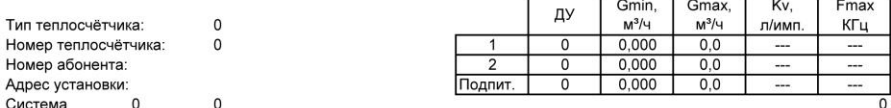

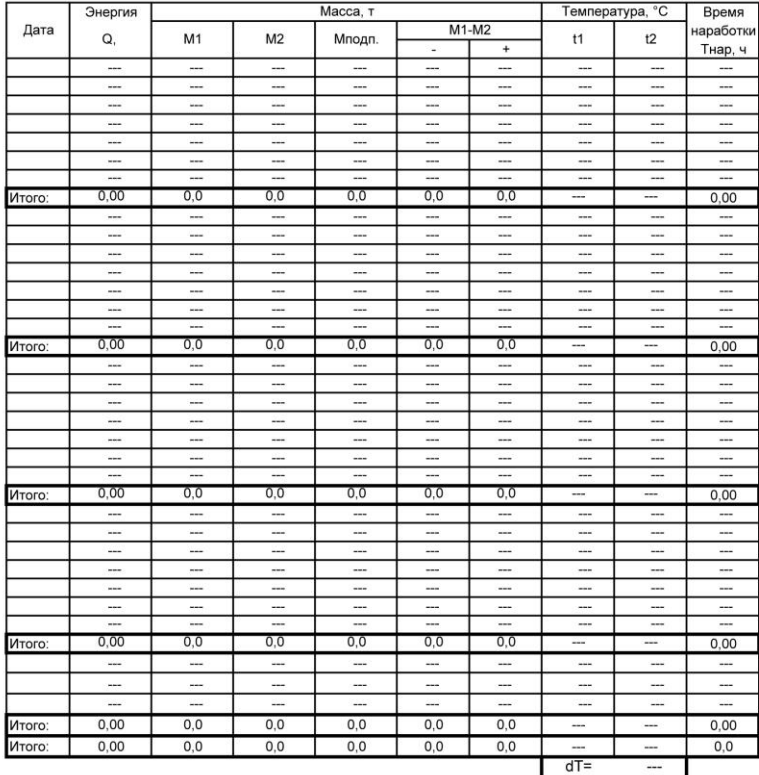

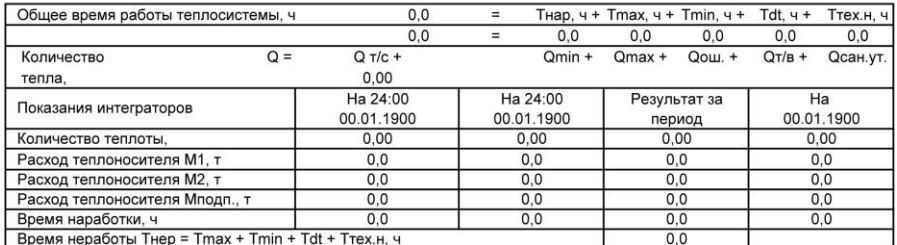

Представитель абонента

Представитель теплосети

 $\mathsf{o}$ 

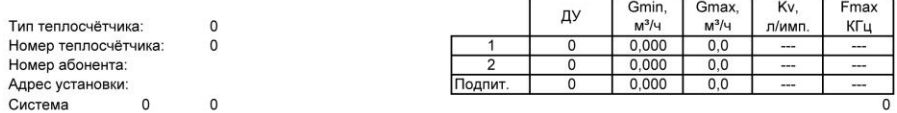

 $\mathbf{0}$ 

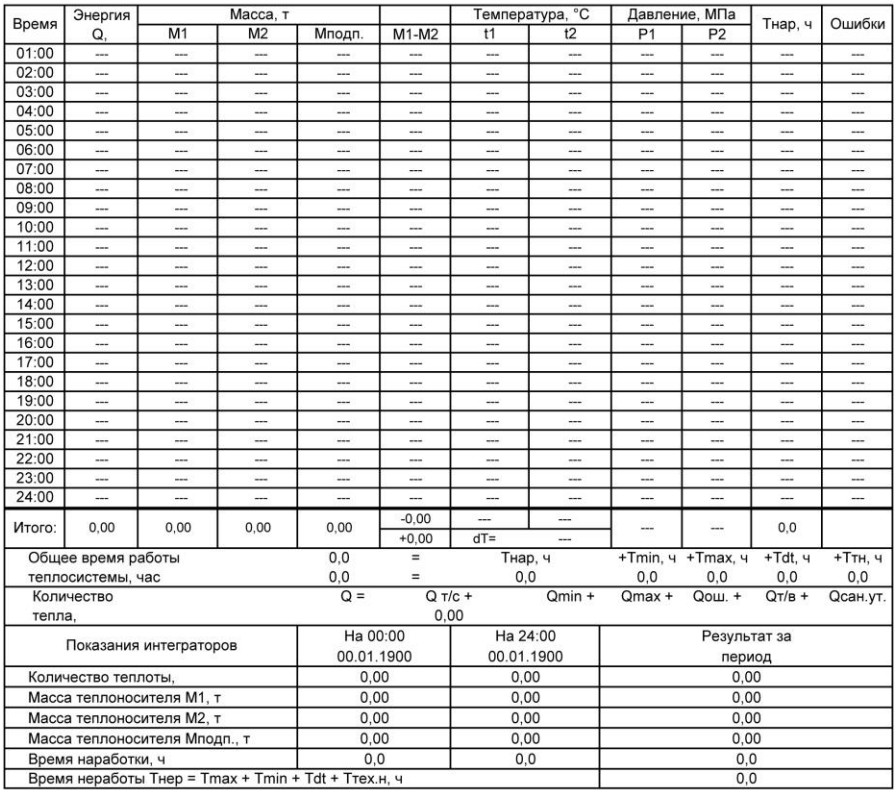

(\*) параметры в расчёте итоговых значений не учитываются (работа во внештатном режиме полный час) (#) параметры в расчёте итоговых значений учитываются только за время работы в штатном режиме и сильного с с время распользования рекламатических социбка 3 - разность температур меньше минимальной<br>Ошибка 4 - техническая неисправность ошибка 1 - расход меньше минимального ошибка 2 - расход больше максимального

Представитель абонента \_

Представитель теплосети \_

 $\pmb{0}$ 

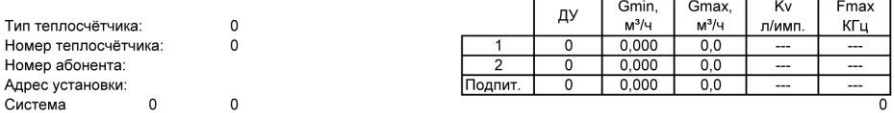

 $c$  no

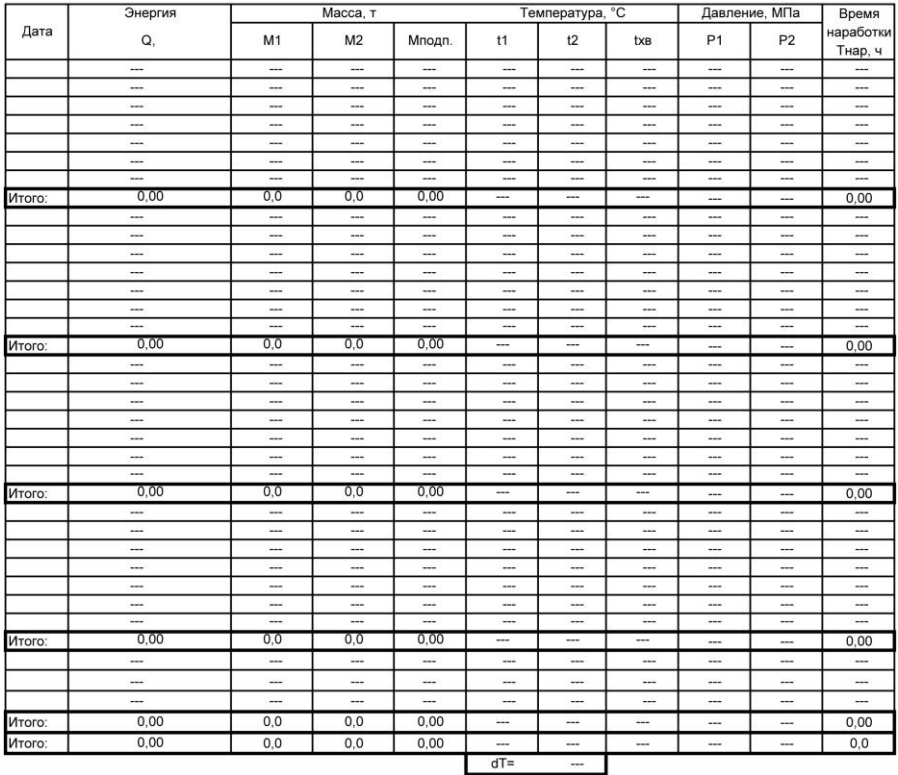

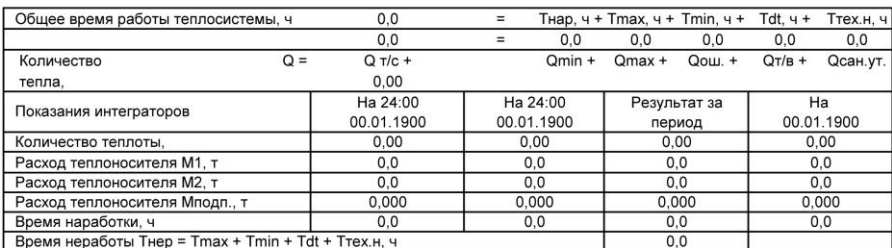

Представитель теплосети \_\_

 $\hat{\mathbf{r}}$ 

 $\mathsf{o}$ 

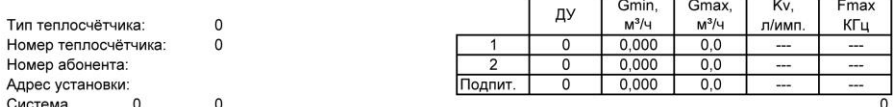

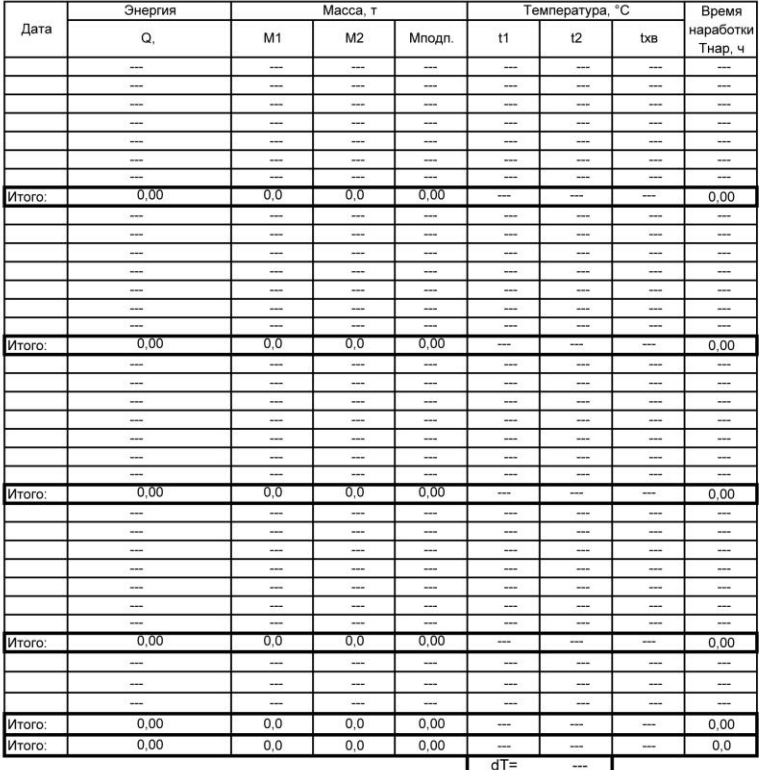

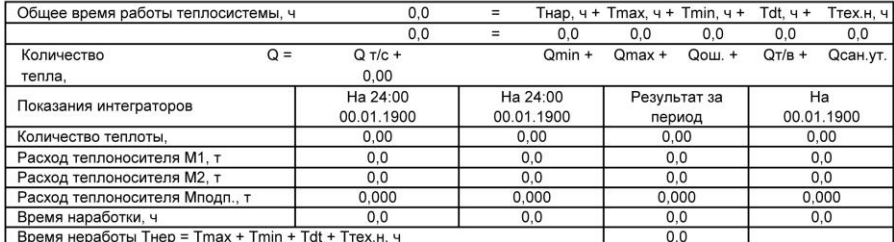

Представитель абонента \_

Представитель теплосети

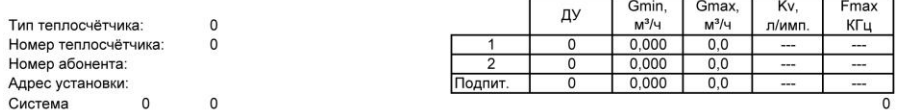

#### Ведомость учёта параметров теплопотребления. Среднечасовые статистические данные.  $\mathbf{0}$

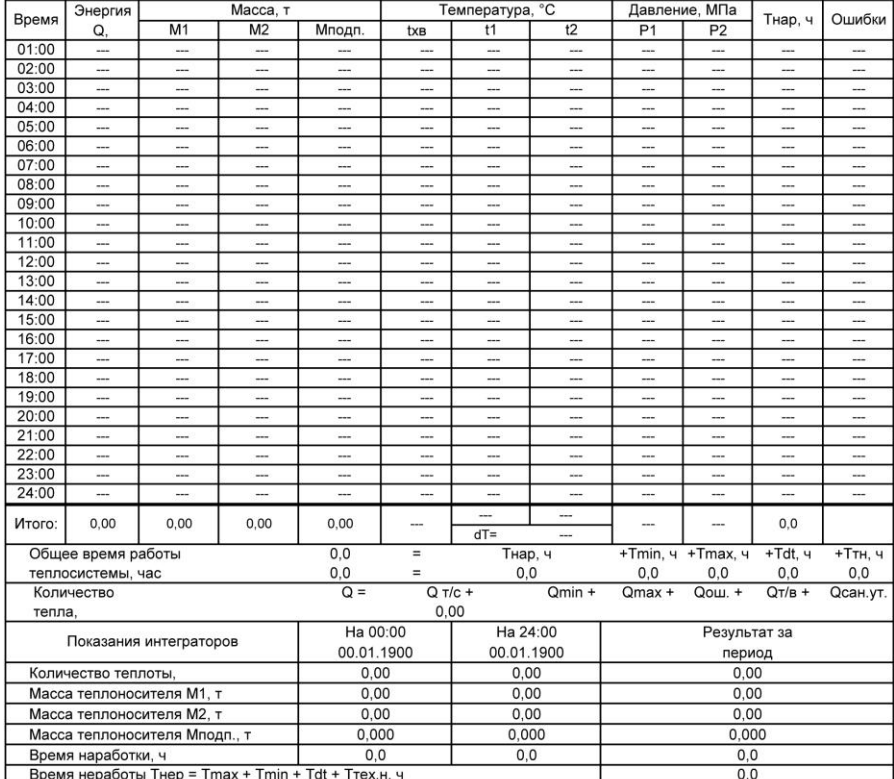

(\*) параметры в расчёте итоговых значений не учитываются (работа во внештатном режиме полный час) (#) параметры в расчёте итоговых значений учитываются только за время работы в штатном режиме у инывенно пользования с произведения и составляет с применения и содинения с содинения с содинения с содинения<br>Ошибка 3 - разность температур меньше минимальной<br>Ошибка 4 - техническая неисправность ошибка 1 - расход меньше минимального ошибка 2 - расход больше максимального

 $\sim$ 

Представитель абонента

Представитель теплосети

 $\mathbf{0}$ 

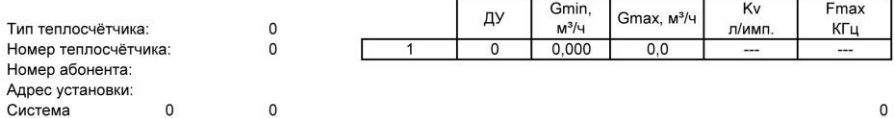

с по

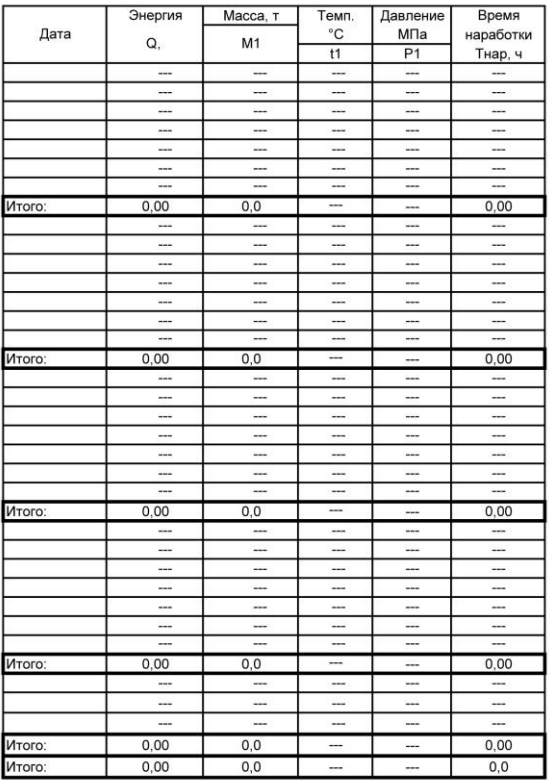

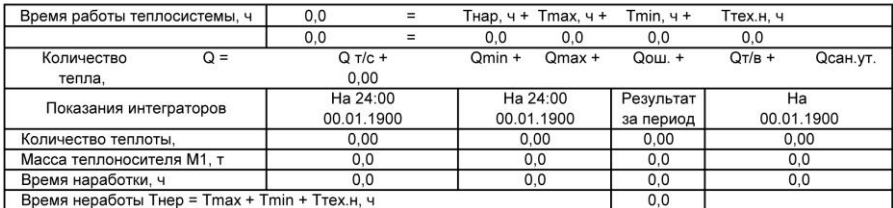

Представитель абонента \_\_\_\_\_\_\_\_\_\_\_\_\_\_

Представитель теплосети \_\_\_

 $\mathsf 0$ 

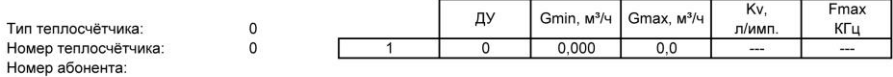

Адрес установки: Система

 $\mathfrak o$ 

 $\overline{0}$ 

 $\pmb{0}$ 

# Ведомость учёта параметров теплопотребления. Среднесуточные статистические данные

 $c$  no

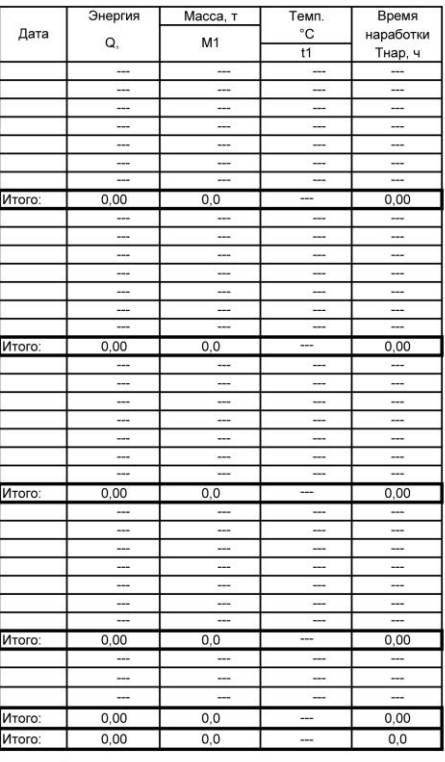

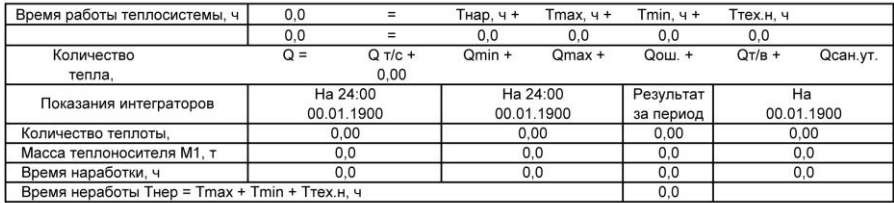

Представитель абонента \_

Представитель теплосети

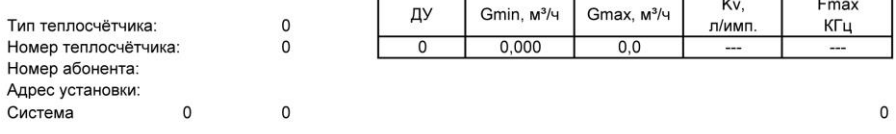

 $\mathbf{0}$ 

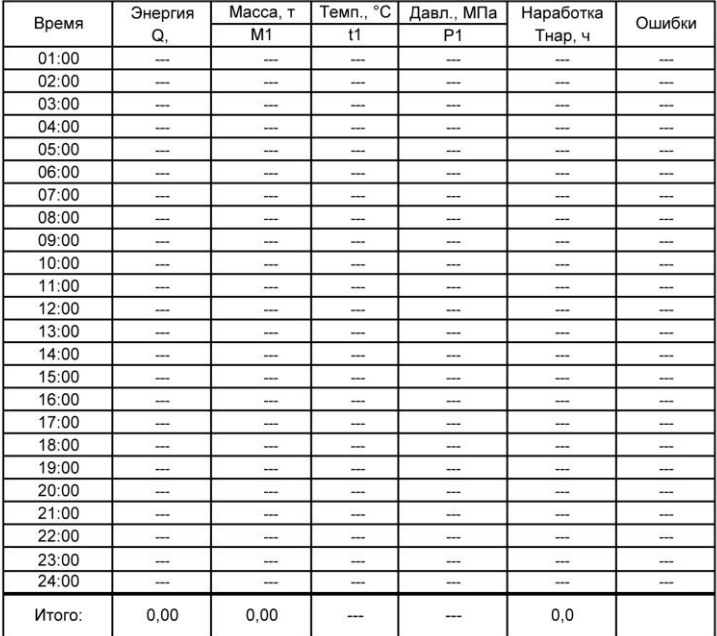

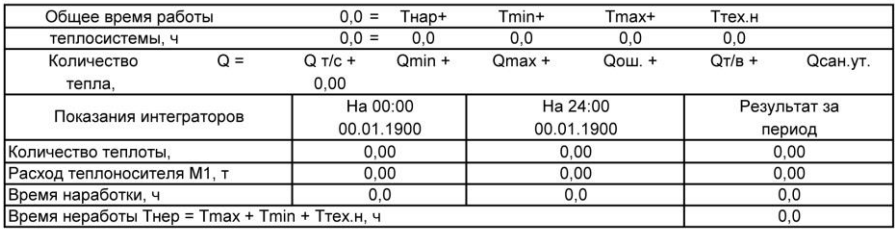

(\*) - параметры в расчёте итоговых значений не учитываются (работа во внештатном режиме полный час)

(#) - параметры в расчёте итоговых значений учитываются только за время работы в штатном режиме

ошибка 1 - расход меньше минимального ошибка 3 - разность температур меньше минимальной

ошибка 2 - расход больше максимального ошибка 4 - техническая неисправность

Представитель абонента

Представитель теплосети

 $\mathbf 0$ 

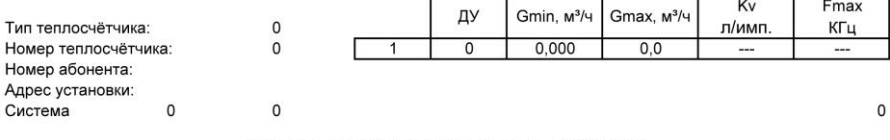

с по

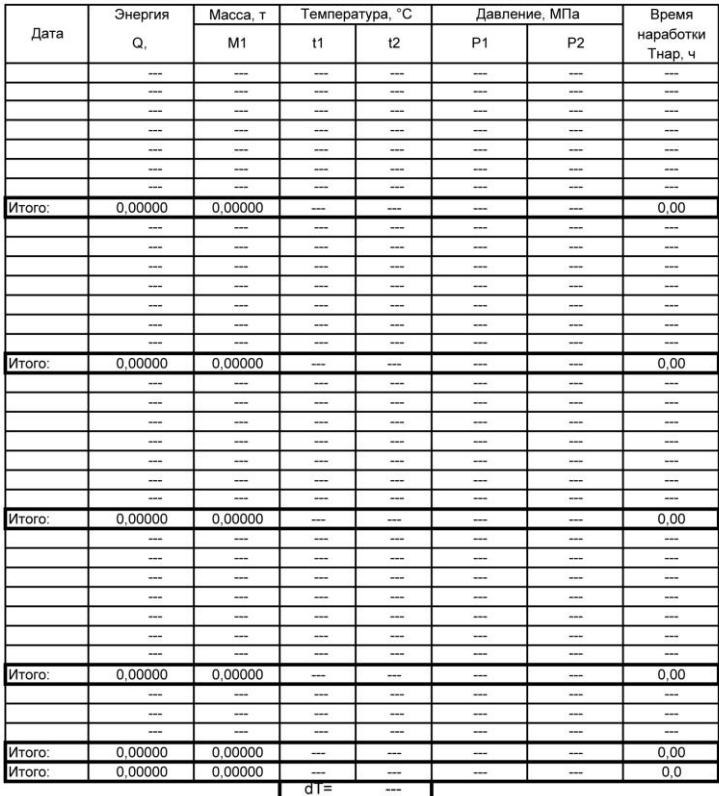

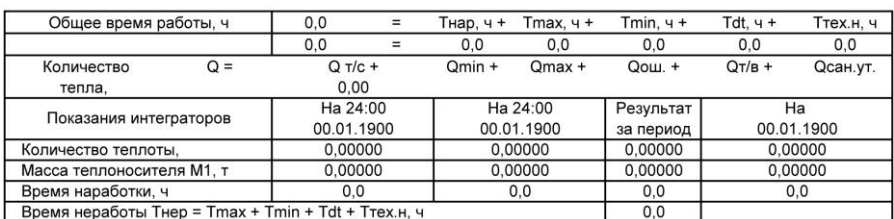

Представитель абонента \_

Представитель теплосети

 $\mathsf{o}$ 

 $\frac{1}{2}$ 

 $\overline{\phantom{a}}$ 

Тип теплосчётчика: Номер теплосчётчика: Номер абонента: Адрес установки: Система

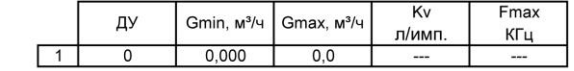

 $\overline{0}$ 

 $\overline{0}$ 

 $\mathsf{o}$ 

 $\mathbf{0}$ 

# Ведомость учёта параметров теплопотребления

Среднесуточные статистические данные

спо

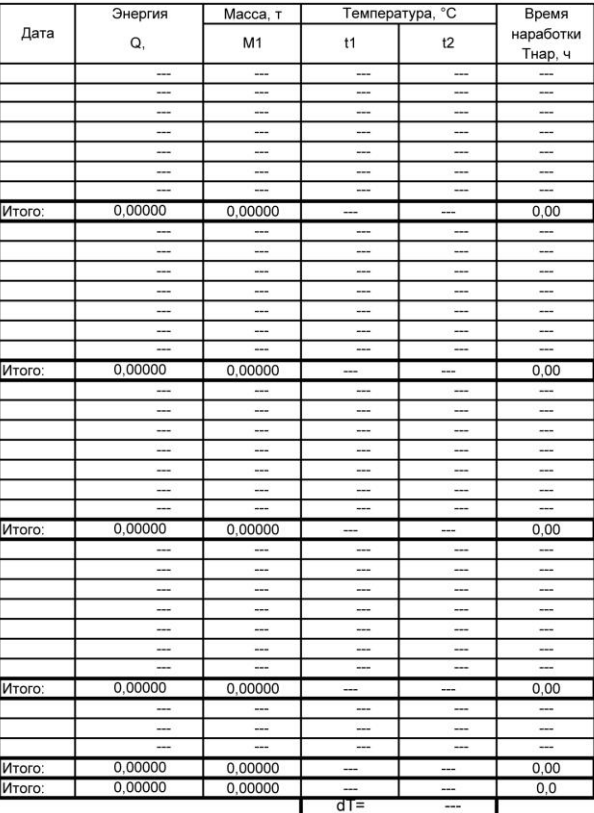

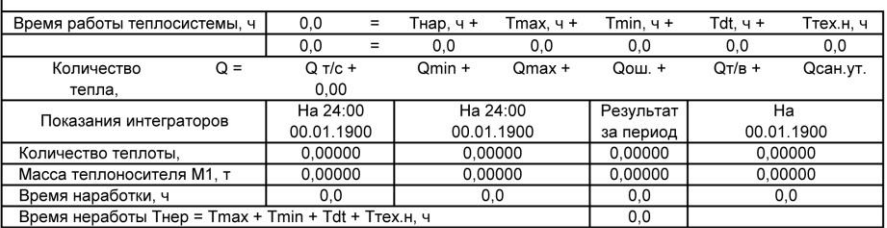

Представитель абонента \_\_\_\_\_\_\_\_\_\_\_\_\_\_\_\_

Представитель теплосети \_\_\_\_\_\_\_\_\_\_

 $\mathsf 0$ 

Теплосчетчик ТЭСМА-106. Руководство по эксплуатации.

 $\mathbf{0}$ 

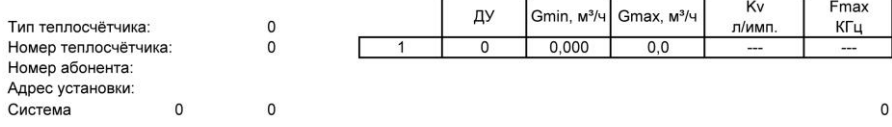

## Ведомость учёта параметров теплопотребления. Среднечасовые статистические данные.  $\mathbf{0}$

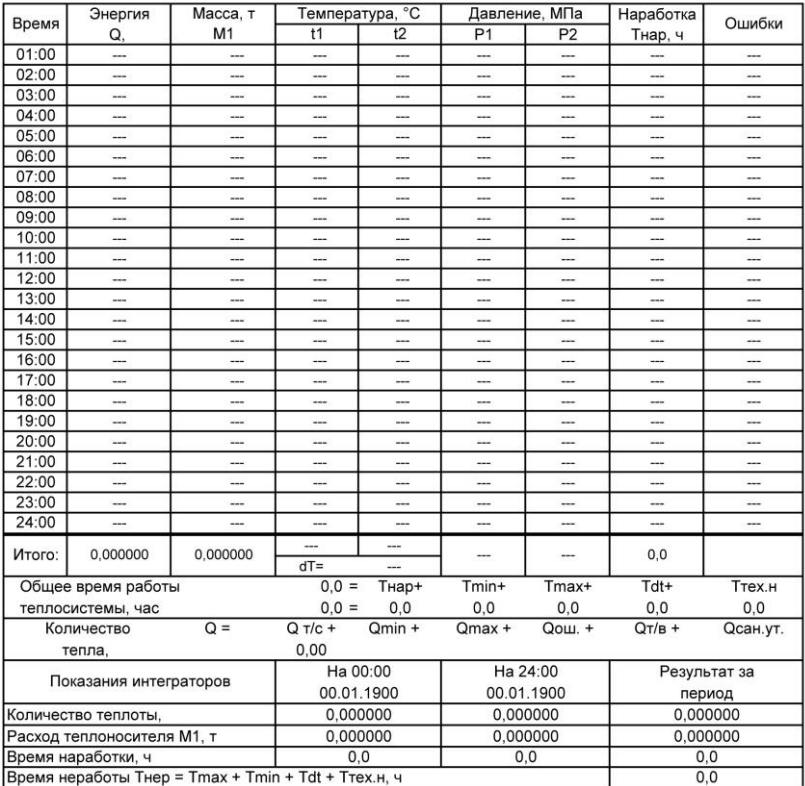

(\*) - параметры в расчёте итоговых значений не учитываются (работа во внештатном режиме полный час) (#) - параметры в расчёте итоговых значений учитываются только за время работы в штатном режиме

ошибка 1 - расход меньше минимального ошибка 3 - разность температур меньше минимальной

ошибка 2 - расход больше максимального ошибка 4 - техническая неисправность

Представитель теплосети \_\_

J.

Тип теплосчётчика: Номер теплосчётчика: Номер абонента: Адрес установки: Система  $\overline{0}$ 

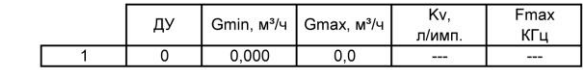

 $\overline{0}$ 

 $\mathbf{0}$ 

 $\overline{0}$ 

# Ведомость учёта параметров теплоносителя. Среднесуточные статистические данные

спо

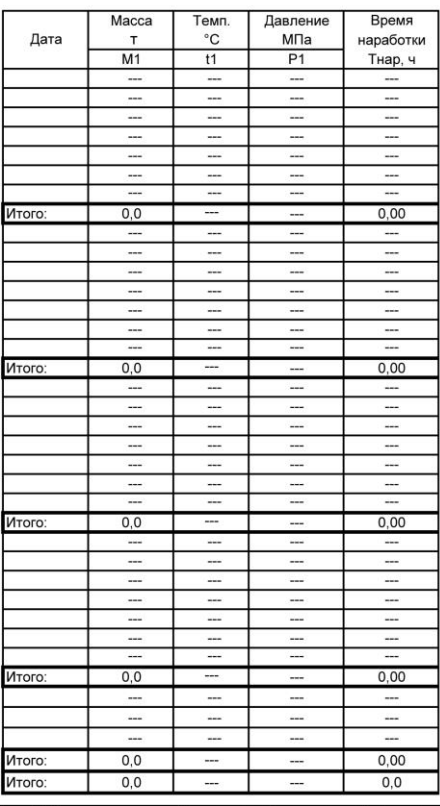

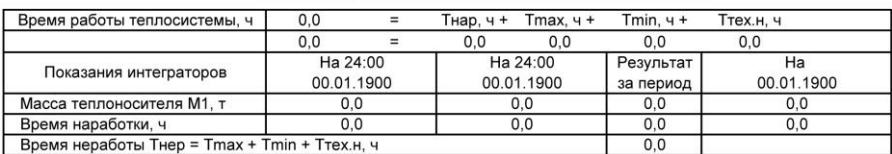

Представитель абонента

Представитель теплосети \_\_\_\_\_\_\_\_\_\_

 $\overline{0}$ 

 $\mathbf{0}$ 

Kv. Fmax Gmin, M<sup>3</sup>/4 ДУ Gmax, M3/4 Тип теплосчётчика:  $\circ$ л/имп. КГц  $\overline{\circ}$  $0,000$  $\mathsf{o}$  $0,0$ Номер теплосчётчика: 7  $\overline{\phantom{a}}$  $\overline{a}$ Номер абонента: Адрес установки:

 $\overline{0}$ 

 $\mathbf{0}$ 

Система

# Ведомость учёта параметров теплоносителя. Среднесуточные статистические данные

с по

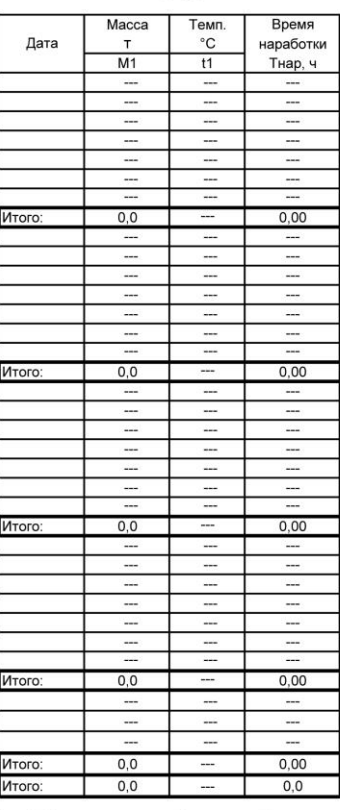

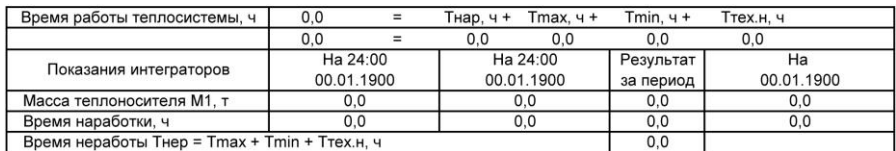

 $\equiv$ 

Представитель абонента \_\_

Представитель теплосети \_\_

 $\mathbf 0$ 

 $\circ$ 

 $\hat{\mathbf{r}}$ 

Тип теплосчётчика: Номер теплосчётчика: Номер абонента: Адрес установки: Система  $\Omega$ 

 $\Omega$  $\Omega$ 

 $\overline{0}$ 

# Ведомость учёта параметров теплопотребления. Среднесуточные статистические данные

 $c$  no

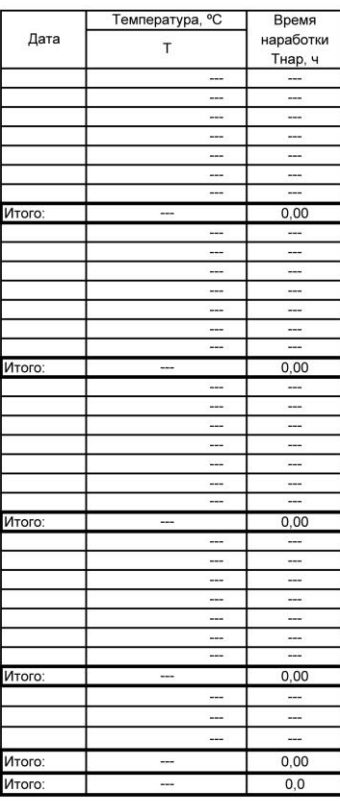

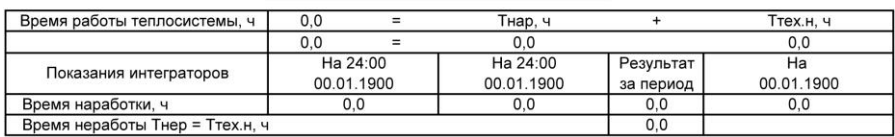

Представитель абонента

Представитель теплосети \_\_\_\_\_

 $\Omega$ 

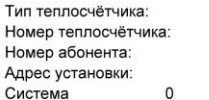

 $\mathbf 0$  $\circ$ 

 $\mathbf 0$ 

# Ведомость учёта параметров теплопотребления. Среднесуточные статистические данные

 $c \neq$ 

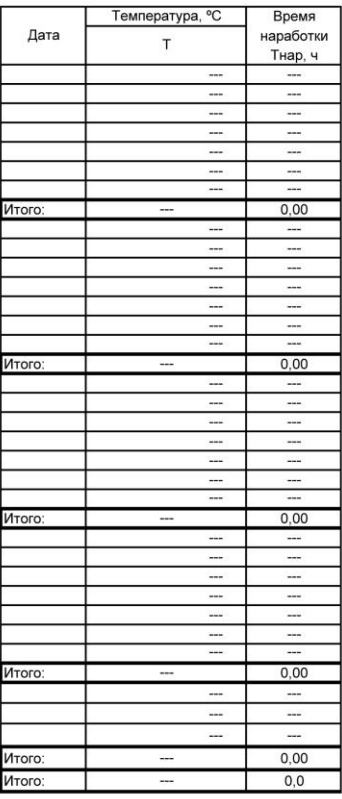

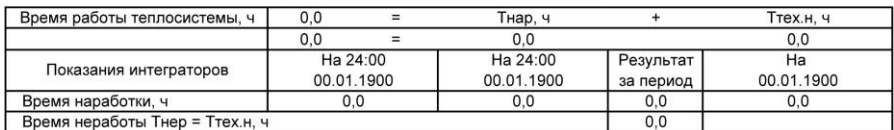

Представитель абонента \_\_\_\_\_\_\_\_\_\_\_\_\_\_\_\_

Представитель теплосети \_\_\_\_\_\_\_\_\_\_\_\_\_\_\_\_\_\_\_

 $\mathbf 0$ 

 $\mathsf{O}\xspace$ 

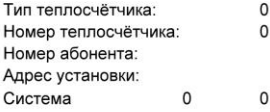

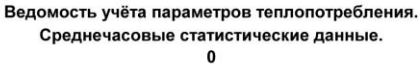

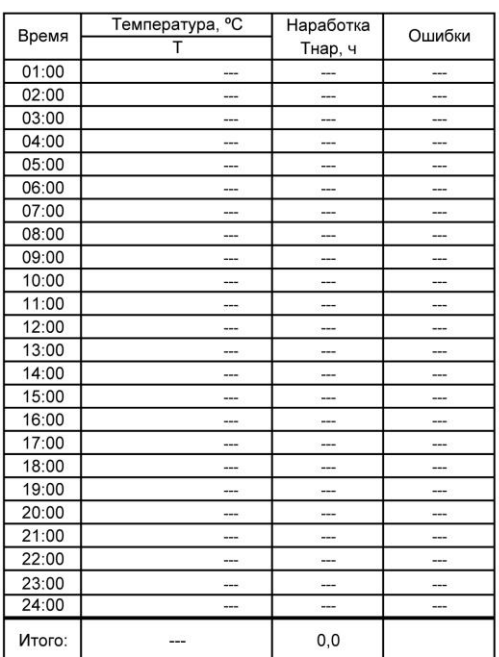

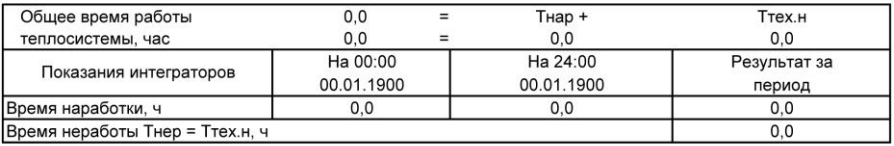

(\*) - параметры в расчёте итоговых значений не учитываются (работа во внештатном режиме полный час)

(#) - параметры в расчёте итоговых значений учитываются только за время работы в штатном режиме

ошибка 1 - расход меньше минимального ошибка 3 - разность температур меньше минимальной

ошибка 2 - расход больше максимального ошибка 4 - техническая неисправность

Представитель теплосети \_\_\_\_\_\_\_\_\_

 $\mathsf 0$ 

 $\Omega$ 

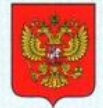

**ФЕДЕРАЛЬНОЕ АГЕНТСТВО** ПО ТЕХНИЧЕСКОМУ РЕГУЛИРОВАНИЮ И МЕТРОЛОГИИ

# **СВИДЕТЕЛЬСТВО**

об утверждении типа средств измерений

RU.C.32.639.A Nº 65783

Срок действия до 14 апреля 2022 г.

НАИМЕНОВАНИЕ ТИПА СРЕДСТВ ИЗМЕРЕНИЙ Теплосчётчики ТЭСМА-106 модификации ТЭСМА-106(ТЭСМАРТ.01), ТЭСМА-106(ТЭСМАРТ.02.1), ТЭСМА-106(ТЭСМАРТ.02.2), ТЭСМА-106(ТЭСМАРТ.02.3)

ИЗГОТОВИТЕЛЬ

Общество с ограниченной ответственностью "Энергосберегающая компания "ТЭМ" (ООО "Энергосберегающая компания "ТЭМ"), г. Москва

РЕГИСТРАЦИОННЫЙ № 67254-17

ДОКУМЕНТ НА ПОВЕРКУ PT-MN-4112-449-2016

ИНТЕРВАЛ МЕЖДУ ПОВЕРКАМИ 4 года

Тип средств измерений утвержден приказом Федерального агентства по техническому регулированию и метрологии от 14 апреля 2017 г. № 777

Описание типа средств измерений является обязательным приложением к настоящему свидетельству.

Заместитель Руководителя Федерального агентства

С.С.Голубев 2017 г.

Серия СИ

NR 029006

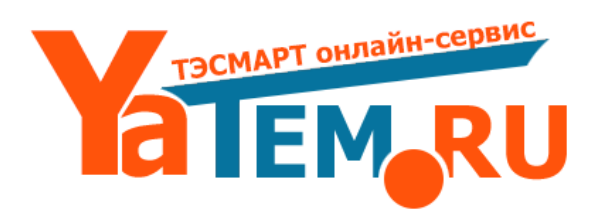

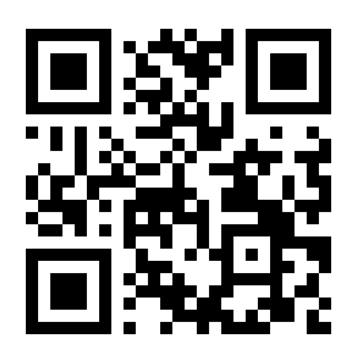

www.yatem.ru 111020, Москва, ул. Сторожевая, д. 4, строение 3 Тел.: (495) 77-495-50 7749550@bk.ru